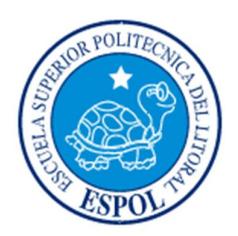

# **ESCUELA SUPERIOR POLITÉCNICA DEL LITORAL**

## **Facultad de Ingeniería en Electricidad y Computación**

"SOLUCIÓN INTEGRAL DE DESARROLLO DE SOFTWARE PARA EL ENTORNO IBM POWER SYSTEMS DIRIGIDO A LA BANCA DE TARJETAS DE CRÉDITO+

# **TESIS DE GRADO**

Previa a la obtención del título de:

## **LICENCIADO EN SISTEMAS DE INFORMACIÓN**

Presentado por:

JOSÉ RODOLFO VELASCO RUGEL

GUAYAQUIL – ECUADOR

AÑO: 2015

### **AGRADECIMIENTO**

Mis más sinceros agradecimientos a mis padres por respaldarme y ayudarme a completar mis estudios en la ESPOL.

### **DEDICATORIA**

El presente proyecto lo dedico a mi familia porque ellos son la inspiración y deseo de superarme cada día.

## **TRIBUNAL DE SUSTENTACIÓN**

**MSc. Sara Rios.**

SUB-DECANA DE LA FIEC

**Ing. Rayner Durango E. Ing. Lenín Freire C.**

DIRECTOR DE TESIS MIEMBRO PRINCIPAL

## **DECLARACIÓN EXPRESA**

% a responsabilidad por los hechos, ideas y doctrinas expuestas en este Informe me corresponde exclusivamente; y, el patrimonio intelectual de la misma, a la ESCUELA SUPERIOR POLITÉCNICA DEL LITORAL+

(Reglamento de Graduación de la ESPOL).

José Rodolfo Velasco Rugel

### **RESUMEN**

La Integración de las aplicaciones actuales y futuras descontinuadas, permiten poner en producción en plataformas Web; como es el caso de la generación de código sin errores, procesamiento distribuido, y creación automática de códigos con bases de datos – DB2, SQL Server, Oracle.

El diseño estructurado de las aplicaciones, la independencia del lenguaje de programación, la plataforma y de los desarrolladores, facilitan el mantenimiento de cualquier aplicación desarrollada, dando un mejor servicio al cliente con soluciones en línea.

El mundo de las tarjetas de créditos necesita una herramienta capaz de adaptarse a los cambios en relación a las nuevas leyes y ritmo comercial del momento donde las aplicaciones puedan tener poco impacto, rápido alcance para soluciones del negocio y ser los primeros en sacar algún nuevo producto.

Ca Plex ayuda en todo este proceso, ya que es una herramienta multiplataforma que funciona en ambiente Windows y es capaz de conectarse a cualquiera de las principales bases de datos que hay en el mercado. Usando diagramas, reingeniería inversa, con código embebido de otros lenguajes, llamando programas RPG, Punto net, Lenguaje de control, etc.

Al finalizar se obtiene un producto de primer nivel, donde con una básica preparación en la herramienta, se está en capacidad de entender el negocio de la empresa, continuar mejorando y extendiendo las aplicaciones ya existentes.

## **ÍNDICE GENERAL**

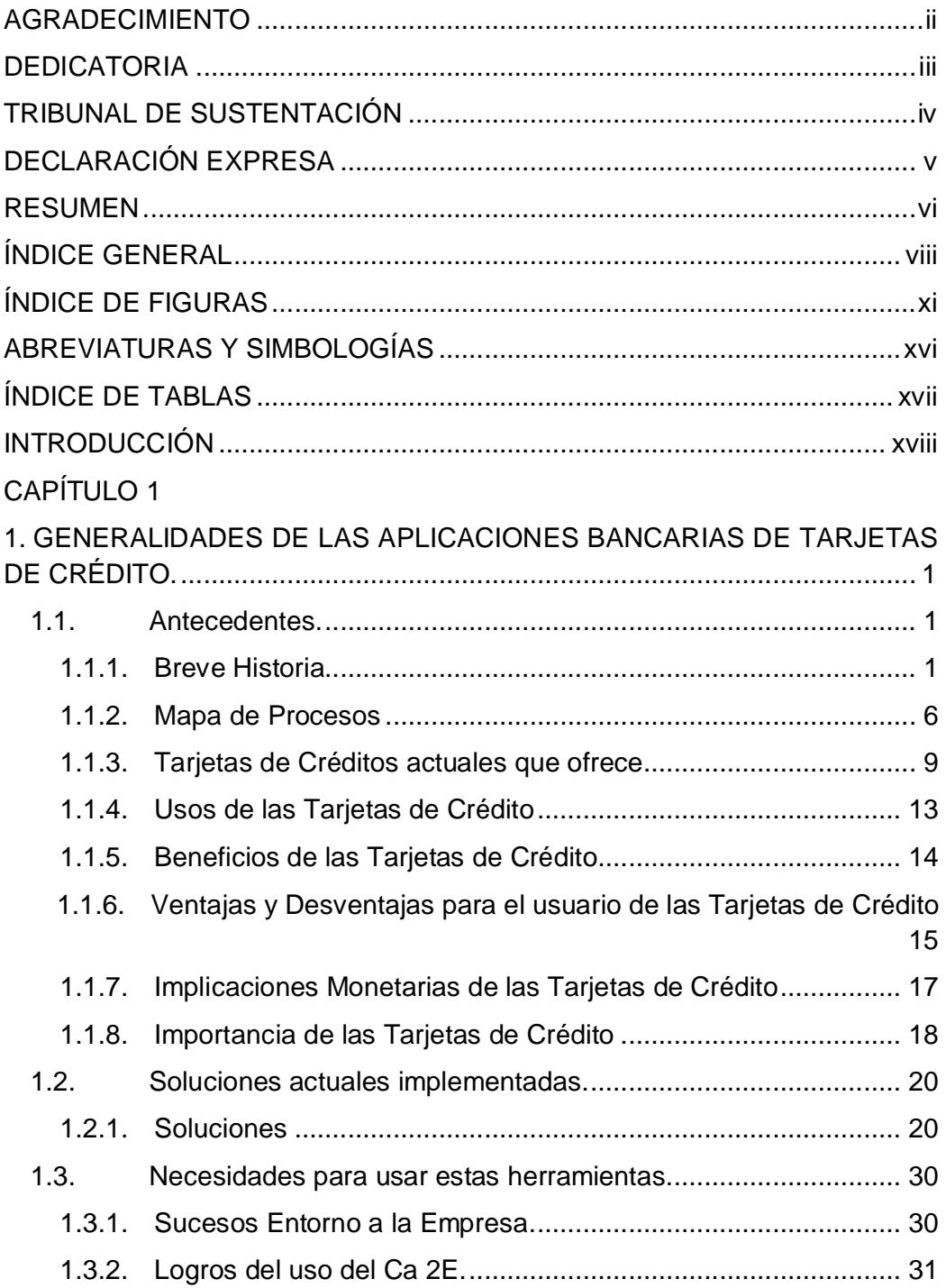

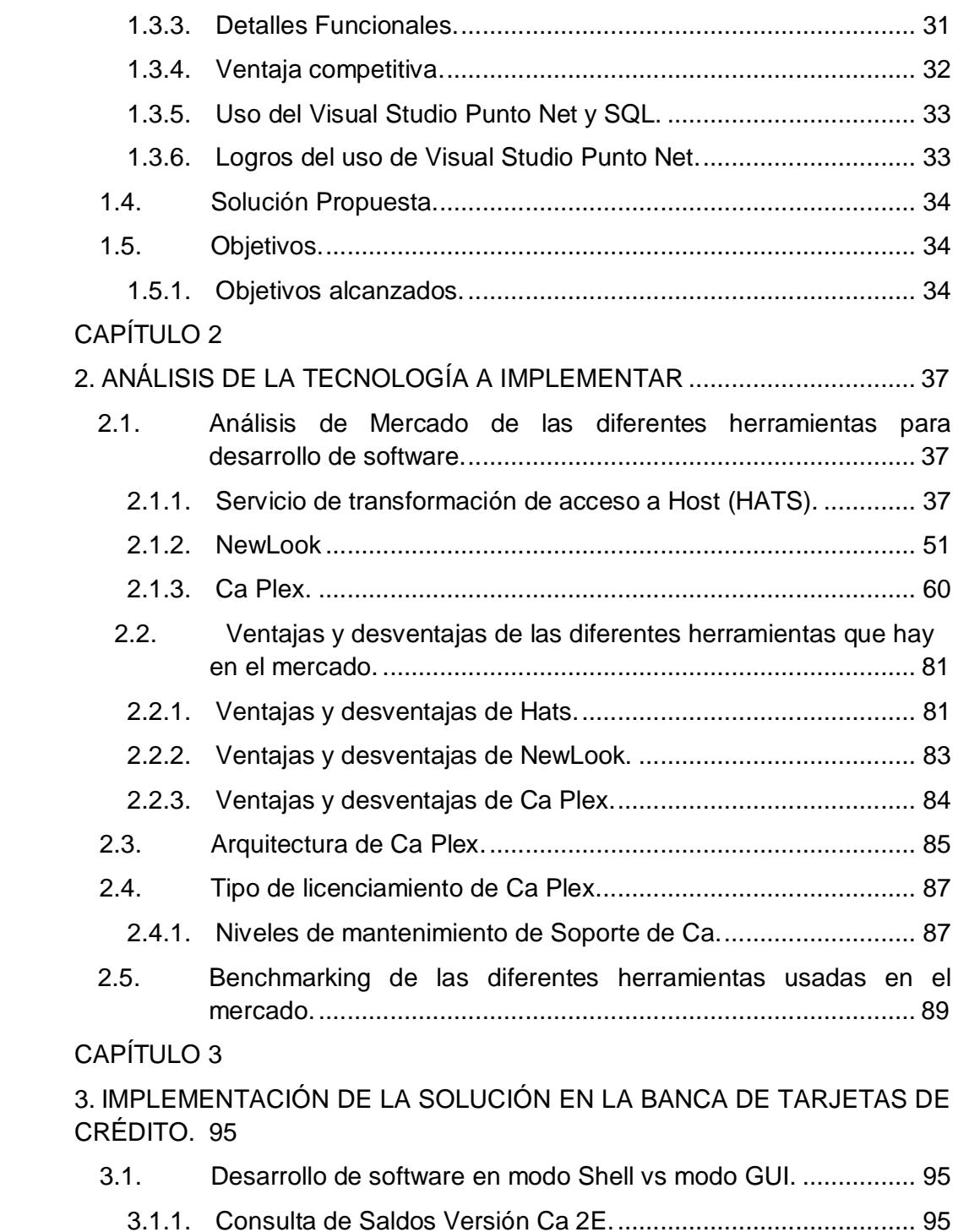

3.1.2 Modulo Consulta de Saldos Versión Ca Plex...........................103

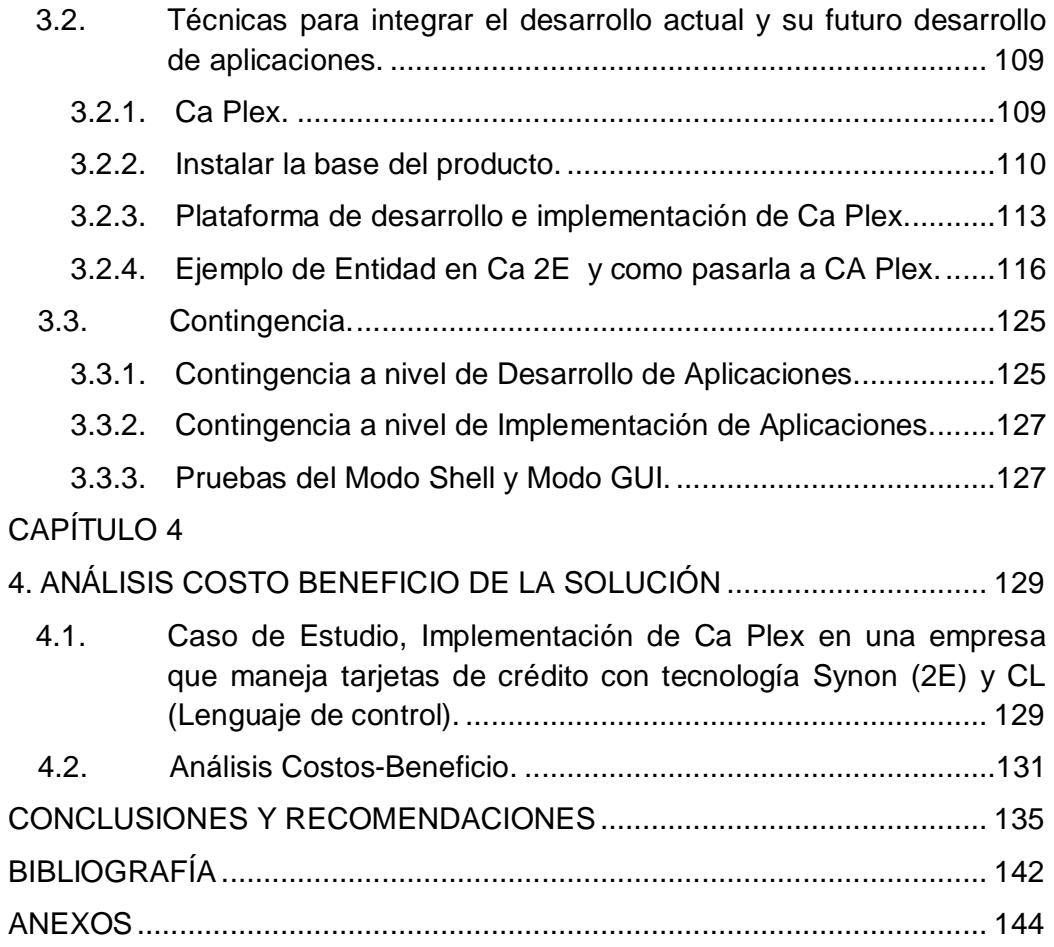

## **ÍNDICE DE FIGURAS**

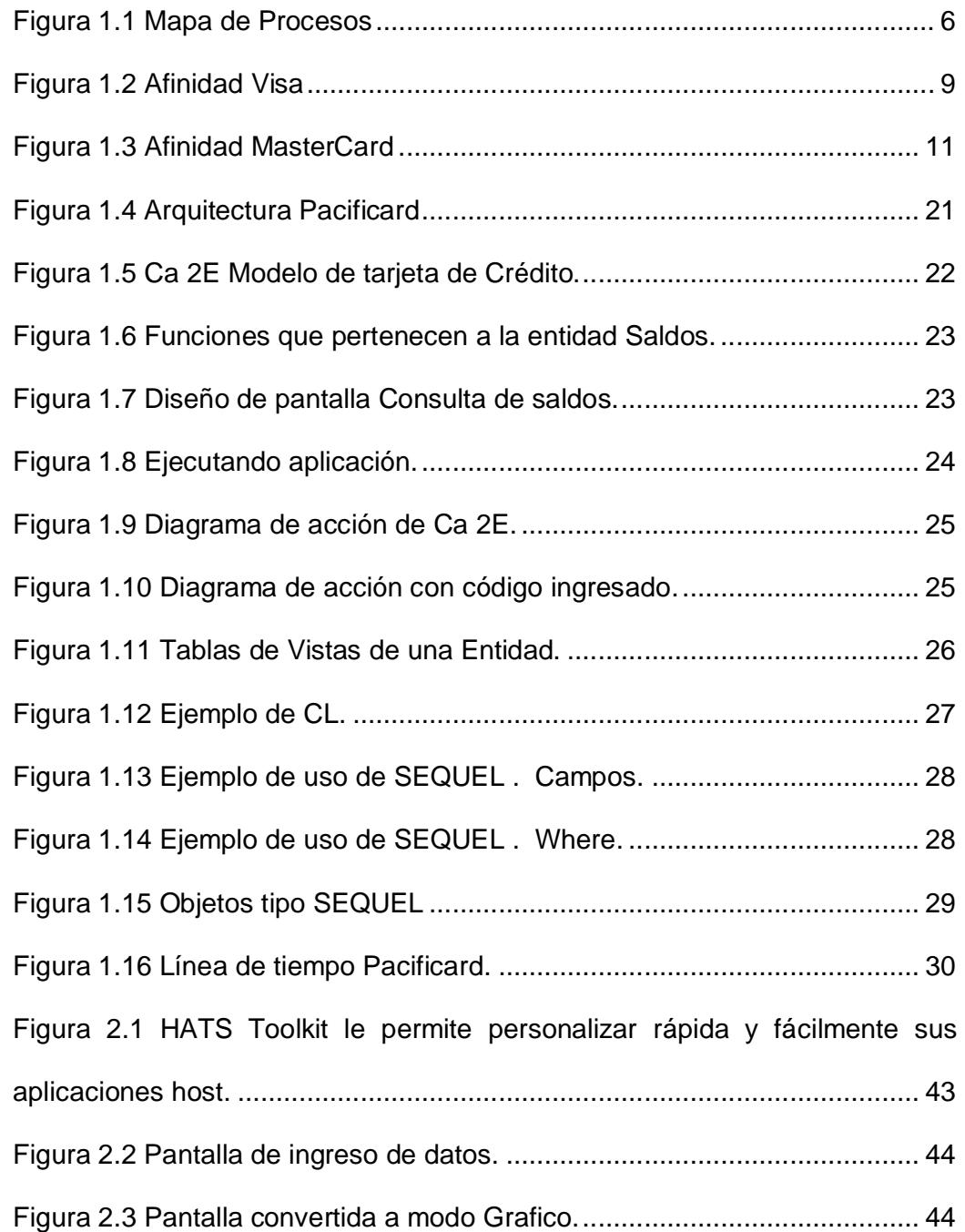

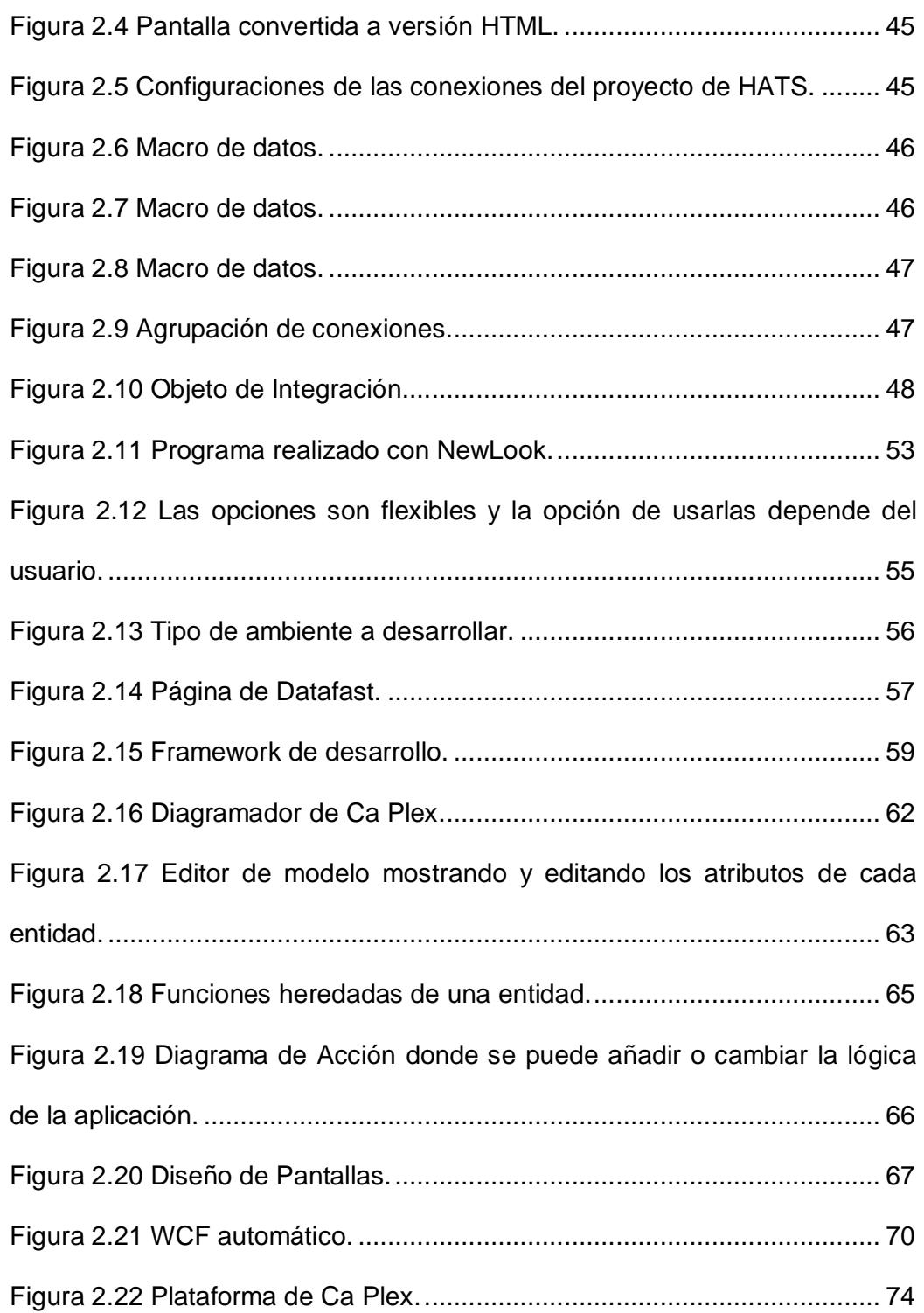

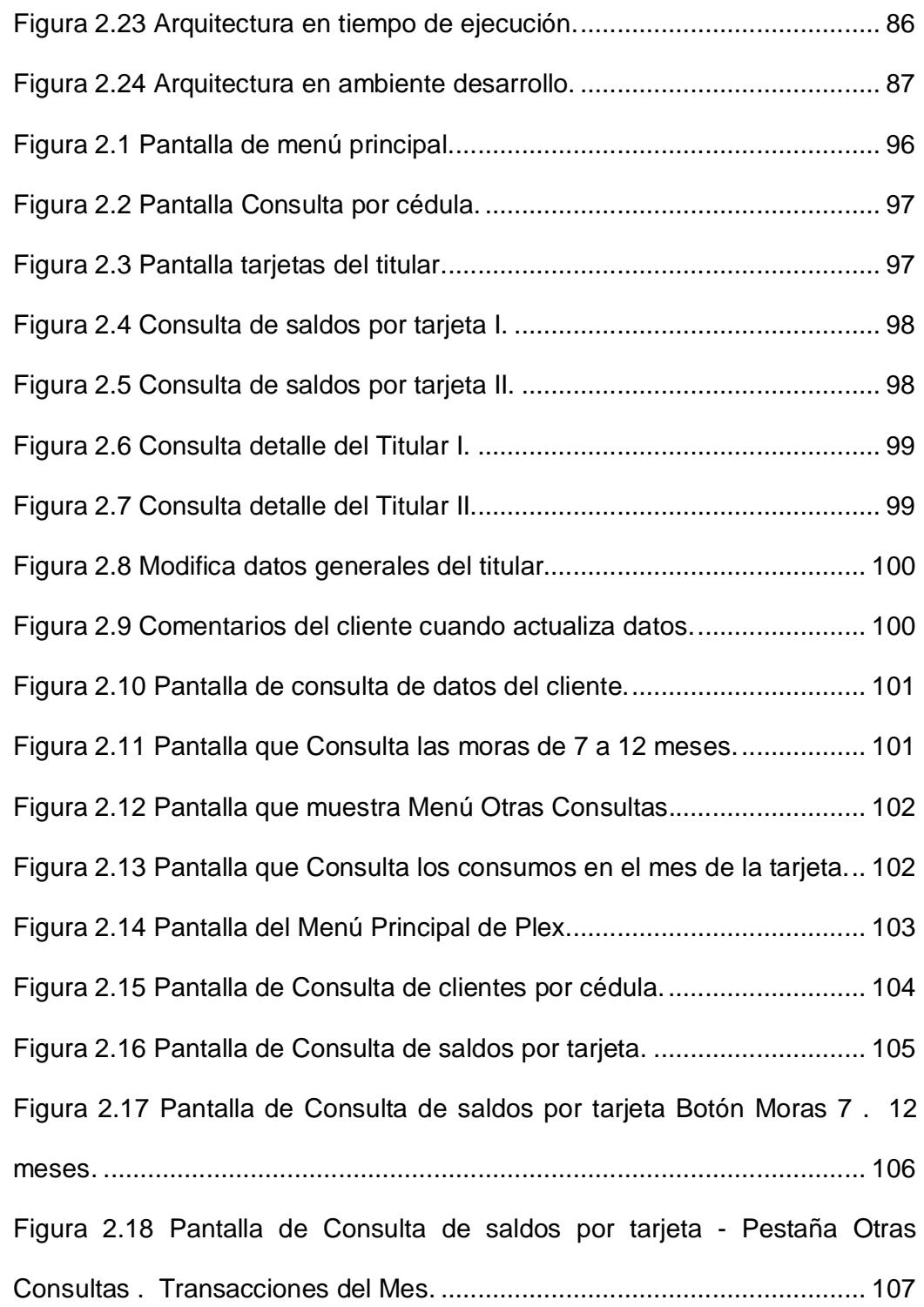

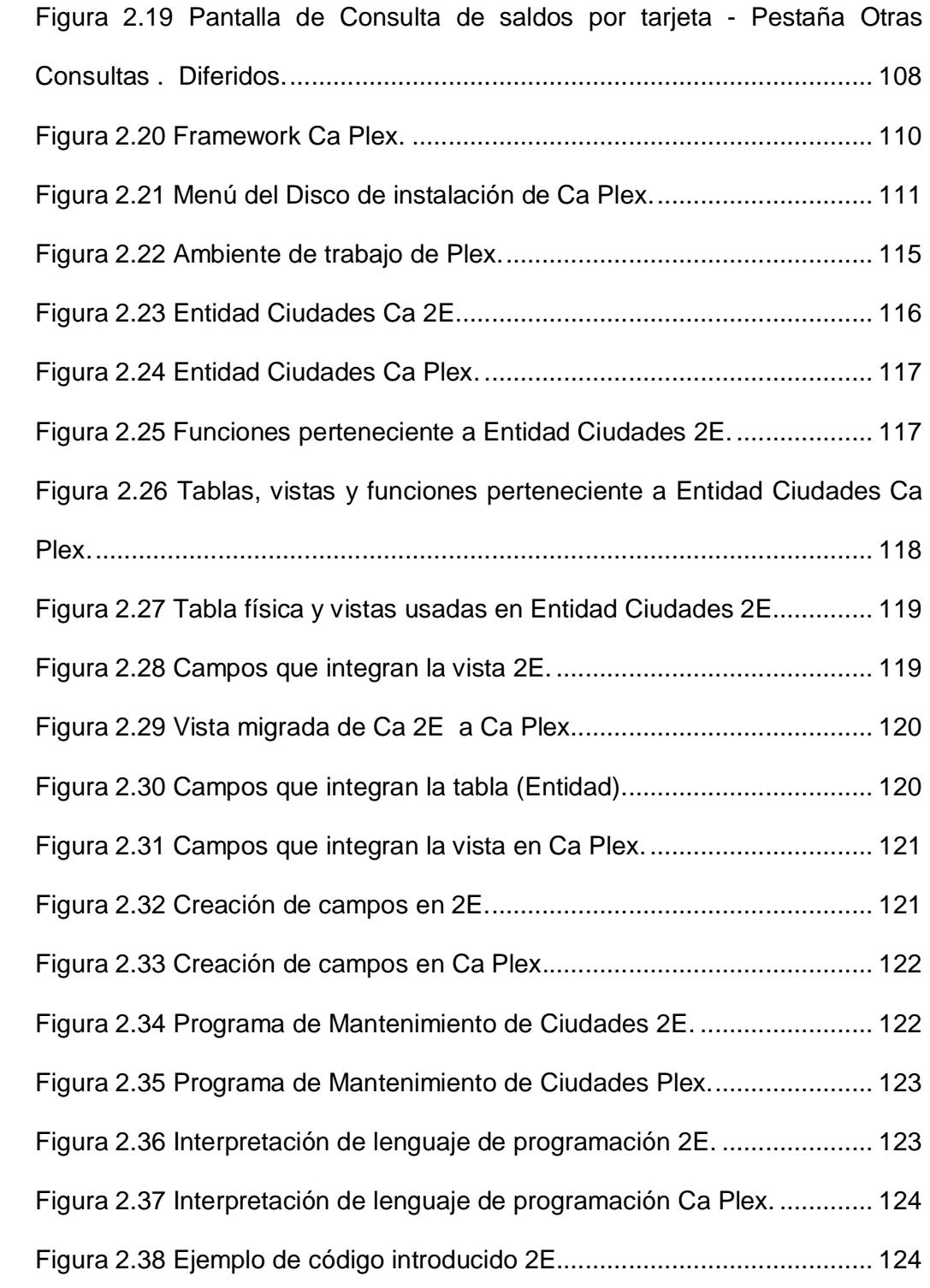

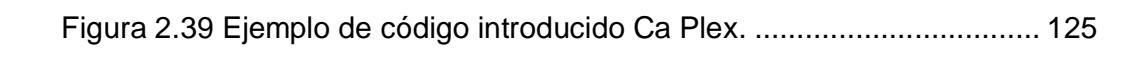

### **ABREVIATURAS Y SIMBOLOGÍAS**

- AJAX Asynchronous JavaScript And XML.
- API Interfaz de programación de aplicaciones.
- DB2 Base de datos relacional de IBM.
- DDS Data description specifications.
- GUI Interfaz gráfica de usuario.
- HATS Servicio de transformación de acceso a Host.
- HTML Lenguaje de marcado para la elaboración de páginas web.
- JDBC Java database connectivity technology.
- J2EE Java Platform, Enterprise Edition.
- OLEDB ("Enlace e incrustación de objetos para bases de datos").
- SOA Arquitectura orientada a servicios.
- STC Sistema de tarjeta de Crédito.
- WCF Windows Communications Foundation.
- WSDL Lenguaje de descripción de servicios web.
- XML Lenguaje de marcación extendido.

# **ÍNDICE DE TABLAS**

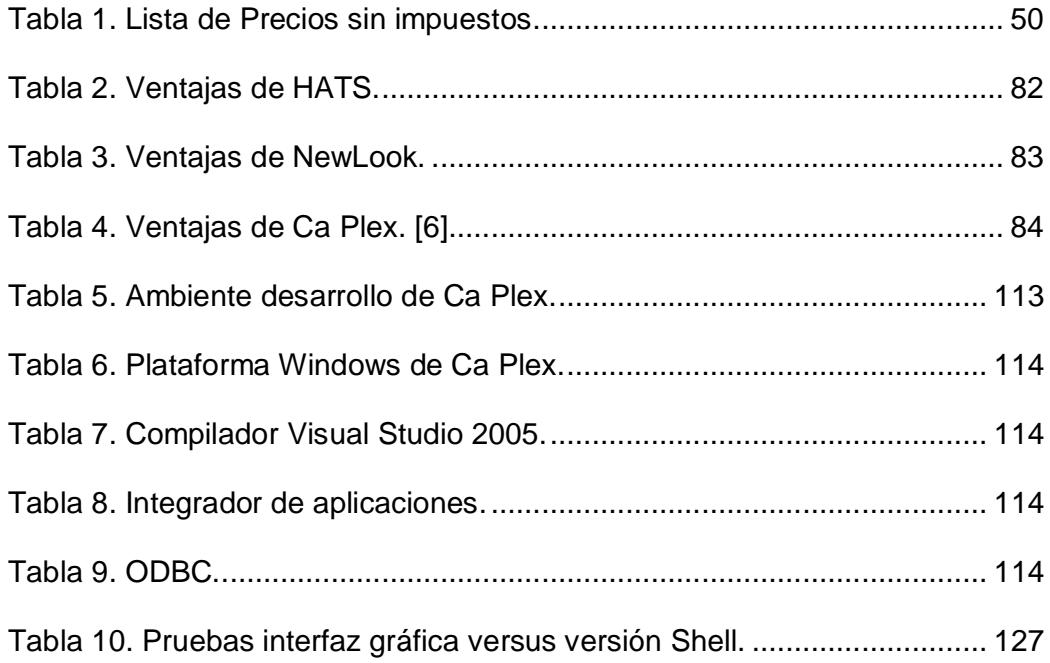

### **INTRODUCCIÓN**

El ambiente de negocios de la actualidad, requiere que las organizaciones tengan aplicaciones de negocio que ayuden a mejorar el servicio al cliente, reducir los costos, aumentar las ganancias, llegar al mercado primero con sus productos y responder rápidamente a los desafíos que el comercio propone. Buscar en el área de tecnología un entorno integrado que permita a las soluciones tradicionales basadas en servicios, responder inmediatamente.

Miles de organizaciones de todo el mundo y en muchos comercios, el IBM Power Systems continúan como servidor indiscutible y es la plataforma de elección. Su entorno integrado, bajo costo de mantenimiento, alto grado de seguridad, dando niveles de satisfacción del cliente consistentes, altos, y facilidad de uso que contribuyen a esto.

Sin embargo, debido a las demandas del mercado, es vital que IBM Power Systems sea capaz de integrarse en entornos dispares.

Se busca una herramienta potente, innovadora de desarrollo que permita a los clientes no sólo modernizar las aplicaciones heredadas de otras plataformas existentes, dándoles continuidad a los desarrolladores de las mismas, pero también permite que continúen utilizando el poder de su servidor IBM Power Systems sin comprometer el rendimiento y la estabilidad que siempre nos ha entregado.

Además, se busca soluciones de desarrollo dirigido por modelos, que es altamente deseables para que las organizaciones se muevan hacia implementaciones orientadas a servicios, Una solución que permita la integración del IBM Power Systems con otras plataformas. Una solución que se acople al ritmo de lo que hace sentido para los negocios de hoy, poder vender servicios. Además, que proporcione una forma para que no sólo las organizaciones empresariales, también para las medianas y pequeñas empresas, de incorporar el desarrollo multi-plataforma a un nivel que se ajuste a sus respectivos presupuestos.

Una solución que ayude al área de desarrollo de aplicaciones, que automáticamente proporcionen reducciones en los costes laborales, los cambios de aplicación necesarias en el paso de años, el número de errores de codificación y los aumentos de productividad. Una solución capaz de continuar el estándar de excelencia para IBM Power Systems, J2EE y .NET utilizando un único conjunto de habilidades de desarrollo y que este se mantenga en el tiempo.

Una solución que me permita enfocarme en temas de negocios, que traiga toda la parte de programación casi resuelta. Que ayude a proporcionar un camino de modernización claro y flexible para el ciclo de vida del negocio, lo que permita la extensión de los sistemas a los nuevos entornos sin reinventar casi nada.

Se busca un entorno de desarrollo único con arquitectura ARAD (Arquitectura de desarrollo rápido de aplicaciones), que sirve para los desarrolladores del IBM Power Systems, al desarrollo acelerado junto con un importante ahorro de tiempo y costes de los proyectos. Más importante aún, el enfoque basado en modelos que nos pueda proporcionar, junto con las técnicas de desarrollo impulsados por patrones, ayudando a proporcionar a las organizaciones la solución, para modernizar las aplicaciones del IBM Power Systems y para todas las plataformas, incluso llegando a la web y arquitecturas SOA utilizando un mismo aprendizaje.

### **CAPÍTULO 1**

# **1. GENERALIDADES DE LAS APLICACIONES BANCARIAS DE TARJETAS DE CRÉDITO.**

#### **1.1. Antecedentes.**

#### **1.1.1. Breve Historia**

En la historia, el cambio de objetos y animales impulsó al hombre solicitar crédito para sus actividades, en ese tiempo especialmente agrícola y ganadero a otras personas, quienes por lo general eran representantes de la iglesia. Este hecho descrito resulta un caso típico de intermediación financiera que muestra claramente el proceso de captación de recursos. Es importante observar que hace mucho tiempo atrás quedaban definidas las principales funciones de una intermediaria financiera las cuales fueron reguardo de fondos, transferencia de fondos, prestamos.

La intermediación financiera apareció y floreció en diferentes lugares a medida que las actividades agrícolas, ganaderas o comerciales se fueron arraigando y generalizando en diferentes partes del mundo. A través del tiempo surge la banca moderna con instituciones que ejercían la intermediación monetaria atendiendo a todo cliente que se acercara en su mayoría, a título individual, ofreciéndole un conjunto de servicios entre las más importantes las Tarjetas de Crédito.

Las Tarjetas de Crédito, las cuales son planes de ventas a crédito de mucho uso y trascendencia en la sociedad actual, ya que provee al consumidor de varios privilegios para obtener productos y servicios a crédito en sustitución del dinero que es un elemento de alta retribución para el consumidor y una identificación que provee el privilegio de obtener productos y servicios a crédito.

Pacificard es una empresa referente en la industria de medios de pago en el Ecuador que emite tarjetas de crédito MasterCard y Visa, procesa y adquiere transacciones de débito y crédito.

Tiene como visión *%Todo* ecuatoriano sujeto de crédito usando una Pacificard+

En 1980 fue creada la empresa Unicredit S.A., que manejaba la marca MasterCard en Ecuador con el lanzamiento de la tarjeta MasterCard Dual.

En el año 1983 se lanza por primera vez la tarjeta MasterCard Nacional.

En el año de 1984 MasterCard introduce la segmentación del mercado de tarjetas bancarias mediante el lanzamiento de la tarjeta MasterCard Gold que son un nivel superior a las clasicas.

En 1990 aparece la tarjeta MasterCard Empresarial para cubrir con crédito las necesidades de las empresas.

En el año 1992 se crea el sistema %U+, un sistema cerrado dirigidos a comercios que desean el servicio de administración y financiamiento de su propia tarjeta.

En 1994 la empresa Unicredit S.A. cambia su nombre a MasterCard del Ecuador S.A., en este año también se introduce Maestro, el primer programa de débito en Línea en los puntos de venta para el Ecuador.

En 1996 se introduce Cirrus, la red de cajeros ATM más grande en el mundo.

En 1999 MasterCard del Ecuador, lanza su nuevo producto, la tarjeta MasterCard Garantizada.

En el año 2001 MasterCard del Ecuador publica su sitio web para brindar una mejor información y servicio a sus clientes. Junto con esto, sigue en el diseño de nuevos productos que satisfaga las necesidades del comercio ecuatoriano.

Ahora en el año 2003 después de toda la experiencia adquirida en estos 23 años como MasterCard del Ecuador, nos lleva a darle un nuevo sentido a sus servicios y evolucionar a una nueva etapa con más opciones para sus clientes. Ahora se convirtieron en Pacificard, una compañía fuerte, capaz de ofrecer el mejor servicio y las mayores ventajas del mercado.

En el 2004 se emiten las tarjetas Pacificard Visa Platinum, MasterCard Torremar y MasterCard Club Rotario.

En el 2005 se lanza las tarjetas MasterCard y Visa Cash, Visa Colegio Alemán, MasterCard y Visa Para Ti, MasterCard y Visa One Pass, se implementa el servicio Pacificard Móvil en su página Web.

En el 2006 se lanza la tarjeta Visa Corporativa.

En el año 2007 se ofrece la primera tarjeta con Chip en el Ecuador y se emiten los siguientes productos: MasterCard Black, MasterCard Colegio Los Pinos, MasterCard Colegio Intisana, MasterCard Colegio Rudolf Steiner, MasterCard Colegio Alemán Cuenca.

En el 2008 Lanzamiento de la tarjeta Visa Infinite, la primera tarjeta Visa con Chip en el Ecuador, la tarjeta MasterCard Eléctrica Emelec.

En el 2009 renueva la imagen y servicio de su página Web. Se crea la tarjeta MasterCard Prepago recargable % Bara Ti Plus+

En el 2010 Pacificard efectúa una alianza con la fundación SOS Aldea de Niños y se emite la tarjeta afinidad MasterCard Internacional Aldeas S.O.S. Se implementa un nuevo servicio de Taarjeta Segura+. Pacificard en Línea, donde se pueden realizar pagos a través de la página web. PacificardBox, casilla de compra en el exterior.

En el 2011 Pacificard efectúa una alianza con el Hospital Monte Sinaí y se emite la tarjeta afinidad MasterCard Monte Sinaí. Un nuevo servicio para Pacificard En Línea, pago de impuestos del SRI.

En el 2012 Pacificard potencializó las transacciones en línea a través de la Internet con servicios como: Pacificard Efectivo y Diferido Flex en línea, a través de su página web, www.Pacificard.com.ec. Se incrementó la cartera de servicios de asistencias adicionales a los clientes y se implementó el portafolio de productos %Banca Segura+

En el 2014 se está implementando el Chip en todas sus tarjetas. Pacificard lanza el programa de beneficios % liente Estrella+, que premia a sus clientes más facturadores con paquetes de millas. Apertura el programa de acumulación de millas Pacificard para clientes Inter, con costo.

En el 2014 se fusiona Pacificard con Banco del Pacifico.

Pacificard está certificada como Emisor, Adquiriente y Procesador por las franquicias internacionales de medios de pago MasterCard WorldWide y Visa Internacional. Para el cumplimiento de su rol, mantiene una alianza permanente para el desarrollo de productos, canales y servicios de vanguardia que atienden las necesidades financieras de sus diferentes segmentos de clientes.

### **1.1.2. Mapa de Procesos**

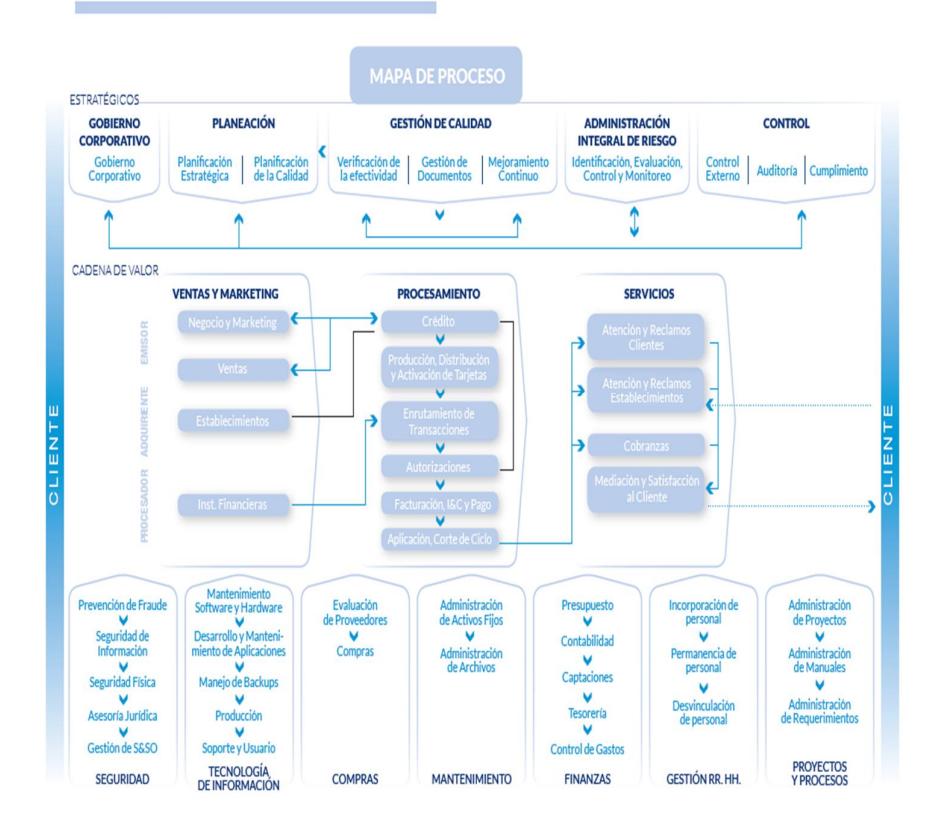

#### ESTRUCTURA OPERATIVA DE LA ORGANIZACIÓN

Figura 1.1 Mapa de Procesos

Entre los productos que posee están dirigidos a personas naturales, personas jurídicas, tarjetas prepago, tarjetas con Chip, de afinidad, fidelización y productos a menores de edad.

El primer género de estas se dividen en locales, internacionales, por afinidad, dependiendo del alcance que posean en cuanto a su capacidad de realizar transacciones en moneda diferente a la del país de origen.

En general, las tarjetas de crédito internacionales se pueden utilizar en la compra de artículos en cualquier país, mientras que las tarjetas de crédito nacionales se limitan a la realización de transacciones meramente en la moneda y país de su emisión. Estas tarjetas para tener algún servicio adicional que provee el emisor a sus clientes deberán cancelar mensualmente por el servicio (Asistencia al hogar, al vehículo, casilla en el exterior para compras internacionales, seguro de desgravamen, etc.).

Existen también las llamadas Tarjetas de Crédito por afinidad, que son las que permiten al usuario pagar los consumos realizados a través de ella, ya sea por medio de plazos mensuales y/o una línea de crédito giratoria con el límite establecido por el ente emisor. Si se paga el monto adeudado completo al final del mes, no se cobran intereses. Más, sin embargo, si resta un saldo acreedor al banco, este cobra los intereses a una tasa anual preestablecida, la cual difiere de acuerdo a la institución emisora y leyes del país que la emite, teniendo descuentos especiales cuando es usado en el local de la afinidad como ejemplo la Mi Comisariato o la Cinemark.

Dentro de este grupo también están las Tarjetas Black o Infinite, gama alta de las tarjetas, las cuales son iguales a las anteriores, pero con límites mayores de crédito, además de ciertos tipos de preferencia. Estas pertenecen cada vez más a un reducido mercado de usuarios dentro del Ecuador, además este tipo de tarjeta presentan grandes

7

privilegios como ganar millas, las cuales pueden ser canjeadas por viajes o rentas de autos, alquiler de hoteles, seguros, servicios al hogar sin ningún costo adicional, ingresar a salas VIP de aeropuertos internacionales con la tarjeta Priority Pass.

Otro tipo son las Tarjetas Corporativas que se emiten a favor de una compañía o institución, igual a las tarjetas de crédito privadas, pero su uso está dirigido a funcionarios de la empresa los cuales pueden usarla para sus viajes o costos relacionados al negocio de la empresa .

También se encuentra las tarjetas de Débito automático, ahora con un crecimiento en aceptación, esta nueva modalidad de tarjeta donde el usuario puede pagar por la compra de un bien o servicio mediante el débito inmediato por el banco a su cuenta corriente o de ahorros. Las confirmaciones de estos débitos se realizan electrónicamente, a través del mismo sistema de las tarjetas de crédito convencionales. En efecto una tarjeta de débito funciona como una cuenta de cheques libre de papeleo.

También existen las Tarjetas Garantizada que son una Cuenta Provisión de Fondos como garantía del cupo asignado, con depósito mínimo.

Y en estos últimos tiempos han salido las tarjetas de crédito Prepago, que fueron diseñadas para dar más seguridad y puedan ser usadas por adolescentes o adultos. Estas se les hace recarga de una tarjeta de crédito y pueden ser usadas en cualquier comercio, cajero y en la Web. Similar a estas son las Tarjetas de Regalo que vienen con monto establecido, pero no son recargables, las cuales una vez consumido el monto se las desecha.

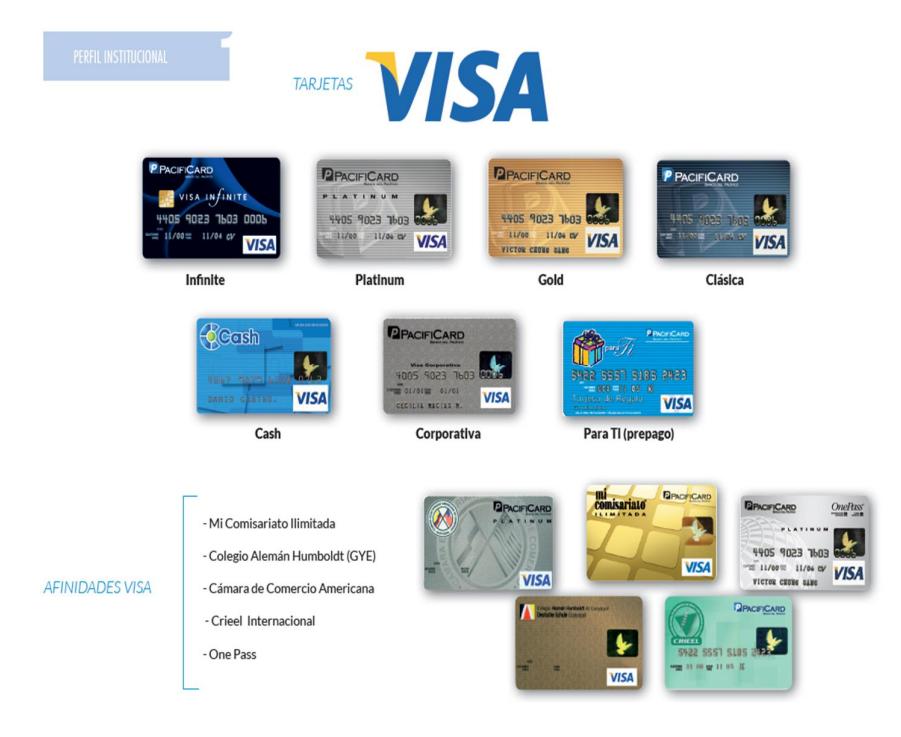

### **1.1.3. Tarjetas de Créditos actuales que ofrece**

Figura 1.2 Afinidad Visa

Por la marca de tarjeta VISA tenemos:

Visa Infinite: Es el nivel más alto del tipo VISA, viene sin costo adicional el programa de acumulación de millas, Revista mensual, resumen semestral y anual de gastos, acceso a salas VIP, asistente Personal Visa Concierge, Protección médica en viajes al exterior; adicionalmente tienen servicios prestados por el emisor de la tarjeta.

- · Visa Platinum: Viene después de la Infinite, posee el servicio VIP, resumen semestral y anual de gastos, Acceso a Salas VIP Aeropuertos Nacionales con costo, Centro de Asistencia (Platinum Gateway), govisaplatinum.
- · Visa Oro: Uso nacional e internacional, acumula millas con costo mensual.
- · Visa Clásica: Con uso nacional e internacional.
- · Visa Nacional Cash: Tarjeta de crédito solo para uso nacional.
- · Visa Para Ti: Es una tarjeta de uso comercial al portador desde los \$25 sin costo de emisión. Se la usa mucho para regalos
- · Visa MileagePlus: Es una tarjeta con programas especiales en United y Copa Airlines, tiene acumulación de millas de viajero frecuente MileagePlus y acceso a salas Vip Nacionales con costo.
- Visa Corporativa: Dirigida a las empresas, con uso nacional e internacional, posee acumulación de millas corporativas, estados de cuenta por funcionarios, revista mensual de cortesía.
- · Visa Mi Comisariato Ilimitada: Viene en Gold y clásica, posee los mismos beneficios de estas tarjetas más los beneficios exclusivos en el MI Comisariato.
- · Visa CRIEEL (Clásica), Visa Colegio Alemán Humboldt Guayaquil (Oro), Visa Platinum Cámara Ecuatoriano Americana de Comercio, Visa Cámara Ecuatoriano Americana de Comercio: Se identifican con un grupo de personas de intereses, actividades o membresías en común, además de obtener beneficios adicionales exclusivos de

la institución elegida o realizar aportes por cada consumo que realizan. [3]

Para el tipo MASTERCARD tenemos:

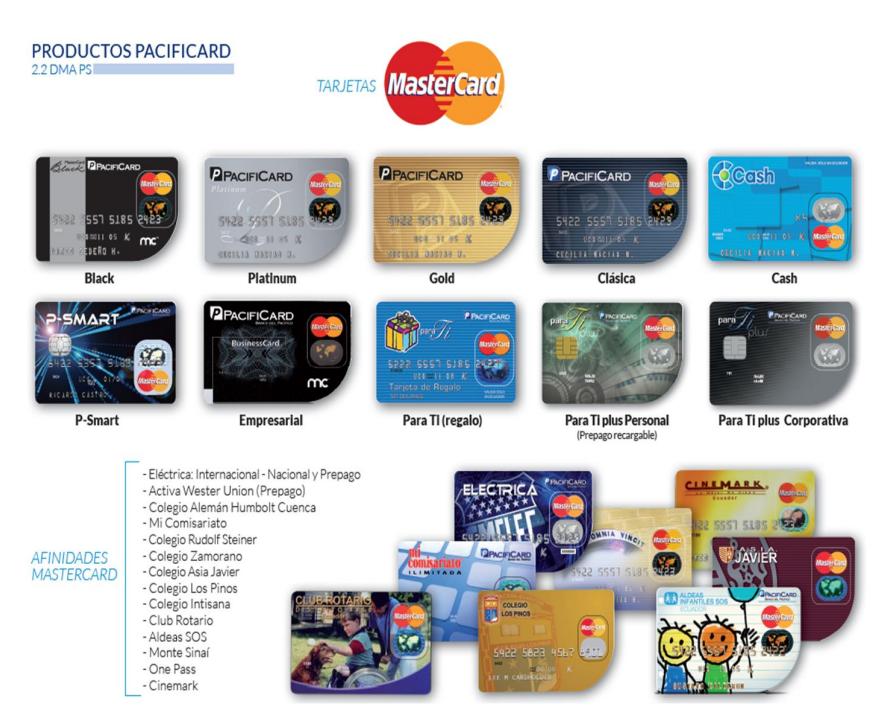

Figura 1.3 Afinidad MasterCard

- MasterCard Black: Es el top del tipo MASTERCARD, viene sin costo adicional el programa de acumulación de millas, Revista mensual, resumen semestral y anual de gastos, acceso a salas VIP (4 veces en el año), BLACK NIGHTS, adicionalmente tienen servicios prestados por el emisor de la tarjeta.
- MasterCard Platinum: Viene después de la Black, posee los mismos beneficios de la visa platinum de PacifiCard, Life Style.
- MasterCard Gold: Uso nacional e internacional, acumula millas opcionales con costo mensual.
- · MasterCard Clásica: Uso nacional e internacional.
- MasterCard para Ti plus: Es una tarjeta Prepago Recargable Internacional de Pacificard con la que se puede realizar compras nacionales, internacionales e internet de acuerdo a su comodidad sin preocuparse por llevar efectivo.
- · MasterCard MileagePlus: Es una tarjeta con programas especiales en United y Copa Airlines, tiene acumulación de millas de viajero frecuente MileagePlus y acceso a salas Vip Nacionales con costo.
- MasterCard Business Card: Dirigida a las empresas, con uso nacional e internacional, posee acumulación de millas corporativas, estados de cuenta por funcionarios, revista mensual de cortesía.
- · MasterCard Garantizada: MasterCard Garantizada es una tarjeta de crédito que se emite con respaldo de una C.P.F. (Cuenta Provisión de Fondos) como garantía del cupo asignado.
- MasterCard Aldeas Infantiles SOS: Los beneficios que le ofrece una tarjeta MasterCard Internacional, sus compras ayudarán a niños ecuatorianos que están en situación de orfandad o en peligro de abandono, el emisor aporta el equivalente al 1% de sus consumos en beneficio de Aldeas SOS.
- MasterCard Para Ti: Es una tarjeta de uso comercial al portador desde los \$25 sin costo de emisión.
- · MasterCard Mi Comisariato Ilimitada: Viene en Gold y clásica, posee los mismos beneficios de estas tarjetas más los beneficios exclusivos en MI Comisariato.
- MasterCard Cinemark Clásica: Los mismos beneficios de una MasterCard clásica, más descuentos y promociones en Cinemark.
- · MasterCard Monte Sinaí: Los mismo beneficios de una clásica más descuentos en la Corporación Hospitalaria Monte Sinaí.
- · MasterCard Asia Javier (Clásica), MasterCard Zamorano (Clásica), MasterCard Club Rotario, MasterCard Colegio Rudolf Steiner Gold, MasterCard Colegio Intisana Gold, MasterCard Colegio Los Pinos Gold, MasterCard Colegio Alemán Stiehle Cuenca: Se identifican con un grupo de personas de intereses, actividades o membresías en común, además de obtener beneficios adicionales exclusivos de la institución elegida o realizar aportes por cada consumo que realizan.

#### **1.1.4. Usos de las Tarjetas de Crédito**

Se utilizan en cajeros automáticos, medios electrónicos (computadores, tabletas, celulares), se usan como medio de seguridad(al no tener que usar efectivo), en las transacciones a través del comercio electrónico y se utiliza también como requisito para brindar información del tarjetahabiente a la hora de que este desee solicitar cualquier otro tipo de crédito para adquirir algún bien o servicio.

### **1.1.5. Beneficios de las Tarjetas de Crédito**

Beneficios Económicos:

- · Crédito mensual, automático y sin intereses.
- · Crédito a mediano plazo sin intereses (Diferidos).
- Aumento de crédito automático según historial de pago (dependiendo de la central de riesgo).
- · Beneficios en cuanto a la Seguridad, no se necesita andar con mucho dinero en efectivo.
- · Se puede adquirir bienes y servicios hasta los límites de crédito, en algunos casos sobregiros.
- Protección personal contra accidentes en viajes, extensible a la familia.

Comodidad y Rapidez:

- Permite dinero en efectivo de los cajeros automáticos con un recargo.
- · Facilidad de pagos de servicios a través del teléfono: agua, luz, teléfono, comida rápida gratuitamente.

### Flexibilidad:

- Permite reservación, alquiler de carros y hoteles con descuentos.
- Facilidad de financiamiento a través de extra crédito a prueba hasta 25% de sobregiro gratis.

Prestigio y Elegancia:

- El tarjetahabiente es considerado como una persona moral y económicamente solvente.
- · Le confiere al usuario prestigio y confiabilidad en los comercios.

### Control:

Permiten la verificación y el control del balance de los gastos realizados con una buena educación financiera.

#### **1.1.6. Ventajas y Desventajas para el usuario de las Tarjetas de Crédito**

Ventajas para el titular de la tarjeta:

- Se ofrece crédito inmediato en numerosos establecimientos de todo el Ecuador y de todo género para la adquisición de bienes y servicios, sin que exista necesariamente alguna relación entre el tarjetahabiente y el establecimiento afiliado.
- · La sustitución de manejo de efectivo y el uso de cheques mediante la emisión de un solo cheque mensual, estado de cuenta.
- · El prestigio que aporta al usuario, ya que constituye un medio de identificación y confiabilidad, ya que refleja a una persona económica y moralmente solvente.
- Sirve para mejorar la administración del dinero propio, en algunos casos no.
- Para control presupuestario, ya que con una sola fuente de información o estado de cuenta se puede detectar con facilidad los

excesos en algunos renglones y así facilitar el manejo racional del presupuesto familiar.

- El poseedor de la tarjeta no necesita portar grandes sumas de dinero, eliminando así los riesgos innecesarios y evitando problemas ocasionados por la no aceptación de cheques.
- Sirven para resolver emergencias, enfermedades, visitas inesperadas, salidas improvisadas, regalos de aniversario o cumpleaños, así como el aprovisionamiento de productos comestibles y de todo género de necesidades en situaciones no previstas.

Desventajas para el Usuario:

- La pérdida de tiempo en la transacción mientras autorizan el crédito, ya casi solucionado con soluciones en línea.
- · La posibilidad de que se haga fraude en casos de mal uso intencional, robo o pérdida de la tarjeta, esto es cuando se clonan los datos o se filtra información que solo el cliente debe poseer.
- Descontrol en gastos del usuario, casi siempre se dan cuando se es nuevo o muy joven.
- Uso excesivo del financiamiento, lo que obviamente va encareciendo en forma creciente el costo original de lo comprado.

En cuanto a las desventajas que podrían enfrentar los establecimientos afiliados se pueden mencionar:
- La principal desventaja que acarrea el establecimiento afiliado al aceptar el pago de facturas a través del uso de tarjetas de crédito es la de no poder convertir facturas en efectivo en un plazo menor de 2 días, al menos que este posea una cuenta bancaria con el banco emisor de la tarjeta, a través de la cual podrá realizar un depósito del monto de las transacciones de tarjetas de crédito y girar sobre la misma casi inmediatamente.
- Otra desventaja es el tiempo incurrido en la confirmación y aprobación de un crédito solicitado por un potencial cliente, aunque con los nuevos sistemas informáticos en línea, esto se está superando.

### **1.1.7. Implicaciones Monetarias de las Tarjetas de Crédito**

Aunque se señala que la tarjeta de crédito agrava el proceso inflacionario, ya que su uso incrementa el consumo de servicios y bienes, no importando mucho que esta demanda vaya acorde o no con la producción de las mismas, se podrían enumerar varios aspectos en los cuales su incidencia en las actividades económicas financieras resulta muy positiva a la economía.

Es notoria la expansión que en los últimos tiempos han tenido en las instituciones crediticias tradicionales, canalizando recursos en forma de préstamo hacia todos los sectores de la economía. Dentro de estos, el mismo mecanismo de la tarjeta de crédito ha venido a frenar la expansión monetaria, sustituyendo fuentes de crédito de menor cuantía y colocando en manos de los usuarios un crédito potencial y no real, cuyo destino en caso de ser usado irá a satisfacer necesidades de bienes de consumo, y no a crear una expansión del circulante por el desvío de recursos a entidades financieras.

El costo del manejo del dinero plástico tiende a minimizar gastos financieros a todos los sectores envueltos en la operación, como son:

- Los Usuarios: ya que el gasto de tramitación del crédito es muy reducido por la rápida concesión, además de recibirlo en el tiempo preciso; por tanto, el costo de oportunidad es un factor preponderante.
- · El Emisor: los gastos son menores por la automatización y masificación en la toma de decisiones crediticias y reducción de gastos operacionales por un menor manejo de transacciones con efectivo y con cheques.
- Los Afiliados: por la reducción significativa en la concesión de crédito, la menor necesidad de financiamiento y los menores gastos de papeleo por facturación. Además las autoridades monetarias tienen menores gastos por el manejo reducido de la moneda.

### **1.1.8. Importancia de las Tarjetas de Crédito**

En la actualidad, las tarjetas de crédito han jugado un rol crucial al aportar al desarrollo de las economías de los países más desarrollados y de los que están en esa etapa; en la medida en que los consumidores llegan a tener mayores facilidades para la adquisición de bienes y servicios, igualmente va creciendo la demanda en los distintos sectores del mercado.

Otro aspecto que marca la importancia de las tarjetas de crédito es el hecho de que sirven para la adquisición de todo tipo de bienes de consumo masivo, llegando a formar parte significativa en el presupuesto doméstico de muchos hogares de hoy en día. De ahí que, de símbolos de alta categoría económica y social, las famosas tarjetas de crédito han pasado a convertirse en una prenda más común en las clases medias.

Se puede decir que es un hecho el que de una y otra forma las tarjetas de crédito son uno de los instrumentos más eficientes para la agilización de la dinámica comercial; ya que se han constituido en un elemento casi indispensable para el manejo de todo tipo de operaciones comerciales y pasando a ser de este modo, ya no sólo un símbolo de status social o económico, sino un eficaz acompañante y sustituto de la tradicional papeleta o dinero en efectivo.

También se puede concluir diciendo que las tarjetas de crédito permiten la realización de cualquier tipo de transacción comercial o adquisición de bienes o servicios tanto a nivel nacional como internacional; además de que existen una amplia variedad de tarjetas destinas a usuarios particulares de acuerdo a sus gustos o preferencias.

Durante el año 2012, la industria financiera y de medios de pago sufrió importantes cambios en lo relacionado a la incorporación de nuevas regulaciones emitidas por los organismos de control en el país, que tuvieron un efecto en la forma de hacer negocio debido a la afectación en los ingresos.

Esto dio como resultado un nuevo dimensionamiento del negocio que nos permita seguir alineados al cumplimiento de nuestro plan estratégico, junto con una mayor eficiencia operativa.

### **1.2. Soluciones actuales implementadas.**

### **1.2.1. Soluciones**

Hay varias herramientas que se usan en Pacificard, estando entre las más importantes y de punto crítico el Ca 2E (anteriormente llamado Synon), el SEQUEL, CL Lenguaje de Control y Visual Studio Punto Net.

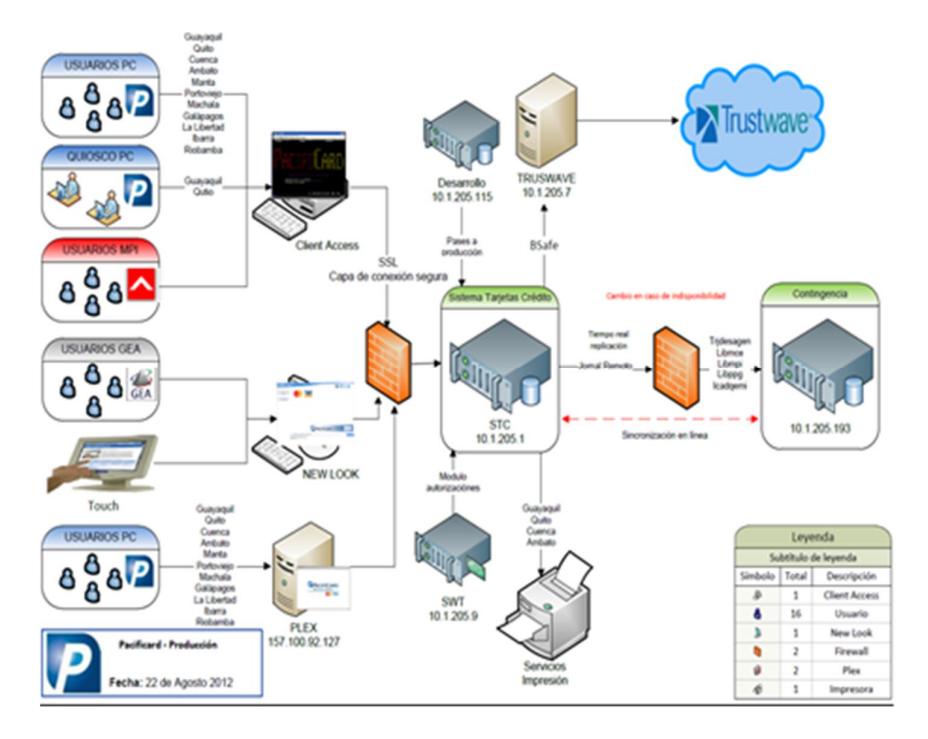

Figura 1.4 Arquitectura Pacificard

El Ca 2E es una herramienta de desarrollo que ha permitido a Pacificard desarrollar todas sus aplicaciones basada en modelos la cual usa un sofisticado entorno diseñado alrededor de un diagrama de acción y herramientas de pantalla para generar y compilar el 100% del código fuente (RPG), las definiciones de base de datos, textos de ayuda y todos los demás objetos necesarios para crear aplicaciones para el IBM Power Systems.

CA 2E ha permitido a los desarrolladores construir aplicaciones rápidamente, con una calidad muy alta, fácil mantenimiento modular, que cumple los requisitos actuales de aumento de la productividad, mejora la calidad y la reducción del tiempo.

CA 2E ofrece una base sólida para los sistemas basados en datos que pueden ser modernizados a un ritmo que tiene sentido comercial para Pacificard. Proporciona la capacidad para que los desarrolladores aprovechen tanto las tradicionales como las más nuevas herramientas de desarrollo del IBM Power Systems.

| $D$ <sup>1</sup> Sesión A - [24 x 80]                     |                                | <b>ICHO</b>                          |
|-----------------------------------------------------------|--------------------------------|--------------------------------------|
| Archivo Edición Vista Comunicación Acciones Ventana Ayuda |                                |                                      |
| <b>La La La Ed La Co</b><br>BBBBBBB<br>圕<br>m<br>l no3il  |                                |                                      |
| CREDIMDL<br><b>*PGMR</b>                                  | Op: GTD320                     | PC1SFTD40F 29/05/14<br>9:51:15       |
| EDIT DATABASE RELATIONS                                   |                                | Sistema de Tarjetas de Credito       |
| $\Rightarrow$                                             | Rel lvl: DFN                   |                                      |
| ?<br>Typ Object                                           | Relation                       | Seq Typ Referenced object            |
| FIL A o mes                                               | Defined as                     | FIL A o mes                          |
| FIL Abogados                                              | Defined as                     | FIL Abogados                         |
| FIL.<br>Accionistas del<br>Establec.                      | Defined as                     | FIL Accionistas del Establec.        |
| FIL ACCOUNT File confirma MCI                             | Defined as                     | FIL ACCOUNT File confirma MCI<br>.   |
| FIL ACCOUNT File de recibo                                | Defined as                     | FIL ACCOUNT File de recibo           |
| ACCOUNT File envio a MCI<br>EIL.                          | Defined as                     | ACCOUNT File envio a MCI             |
| Actividades<br>FIL.                                       | Defined as                     | Actividades                          |
| Actividades extendido<br>E TILLI                          | Defined as                     | Actividades extendido<br>FIL.        |
| FIL.<br>a Compen.Ext<br>Acum.<br>Movto.<br>.              | Defined as                     | Acum.<br>Movto.<br>a Compen.Ext<br>. |
| FIL Acum. Movto. a Compensar                              | Defined as                     | FIL Acum. Movto. a Compensar         |
| FIL Acum. Capt. Elec. Stratus<br>.                        | Defined as                     | FIL Acum.Capt.Elec.Stratus           |
| FIL Acum. Captura Elec. Diario Defined as                 |                                | FIL Acum Captura Elec. Diario        |
| FIL Acum. Comision Adminis.                               | Defined as                     | FIL Acum.Comision Adminis.           |
| FIL Acum Pagos a Establec.                                | Defined as                     | FIL Acum Pagos a Establec.           |
| FIL Acumulado \$ por entidad                              | Defined as                     | FIL Acumulado \$ por entidad         |
|                                                           |                                |                                      |
|                                                           |                                | Más                                  |
| $Z(n) = Det \n  let$<br>F=Functions                       | $E(n)$ =Entries $S(n)$ =Select | F23=More options                     |
| F6=Hide/Show<br>$F3 = Exit$<br>F5=Reload                  | F7=Fields                      | F17=Services                         |
|                                                           |                                |                                      |
| мА<br>а                                                   |                                | 05/002                               |
| 5128<br>I902 - Sesión iniciada satisfactoriamente         |                                |                                      |

Figura 1.5 Ca 2E Modelo de tarjeta de Crédito.

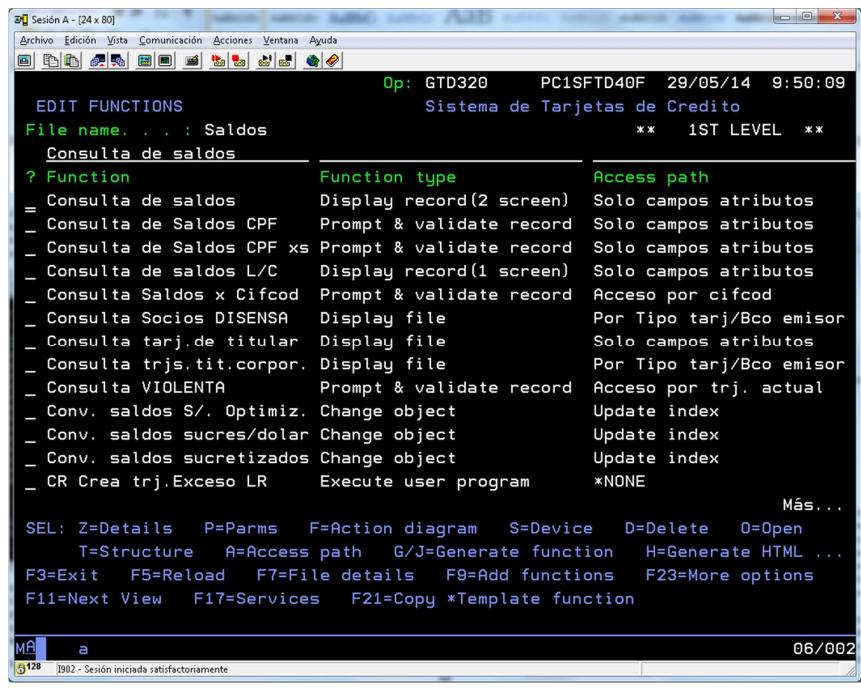

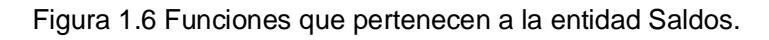

| $\mathbb{E}[\text{Sesión A - }[24 \times 80]]$            |                                                                                                    |                                       |
|-----------------------------------------------------------|----------------------------------------------------------------------------------------------------|---------------------------------------|
| Archivo Edición Vista Comunicación Acciones Ventana Ayuda |                                                                                                    |                                       |
| 0 4 4 5 5 6 7 4 6 6 7 8 9 8 9 8 9 0                       |                                                                                                    |                                       |
|                                                           |                                                                                                    | DD/MM/YY HH: MM: SS                   |
| <b>*PROGRAM</b>                                           | Consulta de saldos Page 1                                                                           | <b>*PGMMOD</b>                        |
|                                                           |                                                                                                    |                                       |
|                                                           |                                                                                                    | 00000<br>00 66/6666                   |
|                                                           | Rot. S/ 66 \$ 66 C O Rsgo O Emis O 000000 Nivel O Cifcod 000000 Bol O 66 Adic 66                    |                                       |
|                                                           |                                                                                                    |                                       |
|                                                           | Direc. 000000000000000000000000000000 000000 Tf 66666666 SB 0 0 0 - 6666 / 6666                     |                                       |
|                                                           | ----------------    Sucres ----    Dolares ---  --    Calif: <mark>0</mark> ---    000000000000 --- |                                       |
|                                                           | SdoConta 666,666,666.66- 6,666,666.66- 0000 0000000000 6666- % \$ 666666-                           |                                       |
| Int/CxS                                                   | 666,666,666.66- 6,666,666.66- LCM \$6666666                                                         |                                       |
| Sd.Crt                                                    | 66,666,666,666.66- 6,666,666.66- Clase: 0000                                                        | $Cupo \$ 6, 666, 666, 66              |
| 66, 666, 666, 666, 66- 6, 666, 666, 66-<br>Sd Act.        |                                                                                                    | 00000000000000000000000000            |
| 0000000 66,666,666,666.66- 6,666,666.66-                  |                                                                                                    | HISTORIA DE MORAS                     |
| Aut.Fl 66,666,666,666.66- 6,666,666.66- Dol.              | 66                                                                                                  | 66<br>66<br>66<br>66<br>66<br>66      |
| 66/66/66<br>F.Ult.Cons:                                   | 66/66/66                                                                                            | Total DPF 66 => 6,666,666.66-         |
| F.Ult.Pago: 66/66/66                                      | 66/66/66 A P Saldo Pagos A P Saldo Pagos                                                            |                                       |
|                                                           | Ult.Pag 66,666,666,666.66- 6,666,666.66- 1 6 6 66666- 66666- 6 6 66666- 66666-                      |                                       |
| oo<br>Pagos venc. :                                       | 00                                                                                                  | 2 6 6 66666- 66666- 6 6 66666- 66666- |
|                                                           | Sdo. Ven 66,666,666,666.66- 6,666,666.66- 3 6 6 66666- 66666- 6 6 66666- 66666-                     |                                       |
|                                                           | Cuo. Rot 66,666,666,666.66- 6,666,666.66- 4 6 6 66666- 66666- 6 6 66666- 66666-                     |                                       |
|                                                           | Cuo.Dif 66,666,666,666.66- 6,666,666.66- 5 6 6 66666- 66666- 6 6 66666- 66666-                      |                                       |
|                                                           | Pq.Min 66,666,666,666.66- 6,666,666.66- 6 6 6 66666- 66666- 6 6 66666- 66666-                       |                                       |
|                                                           | F3=Salir F2=Dat.Grls. F6=Chq.Prot F9=Adic F10=CPF F11=Otras consult F14=Moras                       |                                       |
|                                                           |                                                                                                    |                                       |
| мА<br>а                                                   |                                                                                                    | 01/001                                |
| 5128<br>I902 - Sesión iniciada satisfactoriamente         |                                                                                                    |                                       |

Figura 1.7 Diseño de pantalla Consulta de saldos.

El entorno puede ser fácilmente entendido por las personas de negocios y técnicos, proporcionando una avanzada funcionalidad para ayudar a la creación de prototipos con fines de demostración, colaboración en el diseño y producción de documentación automatizada, análisis de impacto, control de código fuente y control de versiones permitiendo la integración con una variedad de herramientas de terceros en el mercado que le da una mejor presentación.

| $\overline{20}$ Sesión A - [24 x 80]                      | $= 0$<br>$\mathbf{x}$                                                          |
|-----------------------------------------------------------|--------------------------------------------------------------------------------|
| Archivo Edición Vista Comunicación Acciones Ventana Ayuda |                                                                                |
| 0 h 1 4 5 8 8 9 1 5 5 5 6 6 4                             |                                                                                |
| PACIFICARD S.A.                                           | 29/05/14 10:55:36                                                              |
| DSPOD1R                                                   | Consulta de saldos Page 1<br><b>DISPLAY</b>                                    |
|                                                           |                                                                                |
| 4324489106459935 AI JOSE VELASCO RUGEL                    | 00000                                                                          |
|                                                           | Rot. S/ 12 \$ 24 C 0 Rsqo B Emis U MASTER Nivel 7 Cifcod 459935 Bol N Adic 0   |
|                                                           | F. Ing. 25/09/07 Venc 28/03/15 Sts Normal Rz 132 No Devol.P Normal<br>Si renov |
|                                                           | Direc. CORDOVA Y 9 DE OCTUBRE EDF.SA GUAYAQ Tf 6045659 SB A A 0 -<br>0/<br>241 |
|                                                           | --------- Sucres ---- Dolares ---  -- Calif: <mark>A</mark>                    |
| SdoConta                                                  | 1,194.19                                                                       |
| Int/CxS                                                   | LCM \$<br>$L/R.$ \$<br>6,000.00                                                |
| Sd.Crt                                                    | 6,000.00<br>1,194.19<br>Cupo \$                                                |
| Sd. Act.                                                  | 1,781.47                                                                       |
| Sd.Df.                                                    | 587.28<br>HISTORIA DE MORAS                                                    |
| $Aut$ . $F1$                                              | Dol.<br>1<br>0<br>0<br>0<br>0<br>0<br>0                                        |
| F.Ult.Cons:                                               | 3/06/11                                                                        |
| F.Ult.Pago:                                               | 13/05/11<br>A P Saldo Pagos A P Saldo<br>Pagos                                 |
| Ult.Pag                                                   | 307.00<br>00<br>100<br>0<br>0<br>0<br>0                                        |
| Pagos venc. :                                             | $\boldsymbol{\Theta}$<br>00<br>2 0 0<br>0<br>0<br>0                            |
| Sdo. Ven                                                  | 00<br>0<br>00<br>0<br>З<br>0<br>0                                              |
| Cuo, Rot                                                  | 49.91<br>4 0 0<br>$\boldsymbol{\Theta}$<br>00<br>0<br>0<br>0                   |
| Cuo.Dif                                                   | 00<br>500<br>0<br>0<br>0<br>0                                                  |
| Pq.Min                                                    | 00<br>600<br>0<br>0<br>0<br>0                                                  |
|                                                           | F3=Salir F2=Dat.Grls. F6=Chq.Prot F9=Adic F10=CPF F11=Otras consult F14=Moras  |
| $* * *$                                                   | NOTIFICAR POR ACTUALIZACION DE DATOS, F15 VER DETALLE ***                      |
| мAГ                                                       | 01/001                                                                         |
| 5128<br>1902 - Sesión iniciada satisfactoriamente         |                                                                                |

Figura 1.8 Ejecutando aplicación.

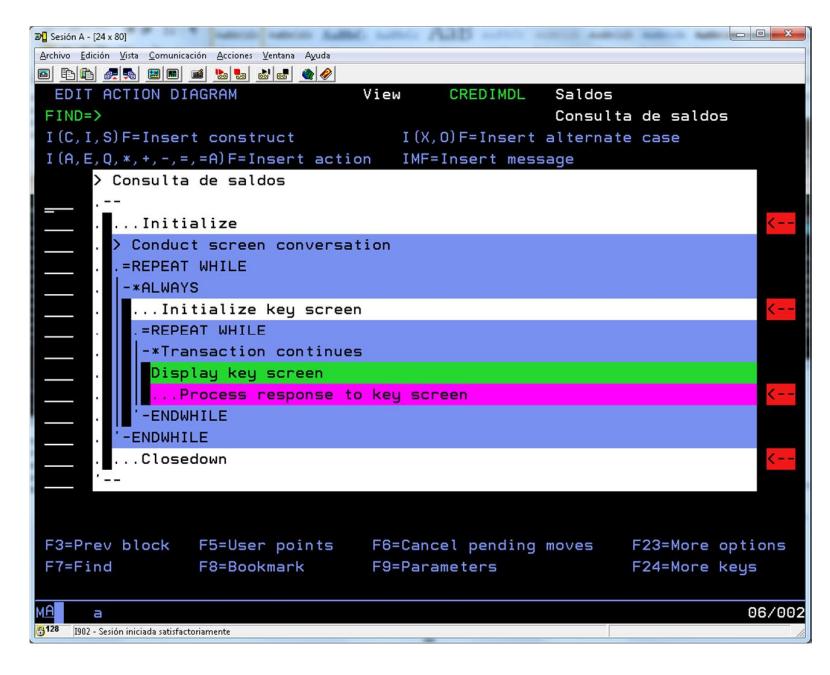

Figura 1.9 Diagrama de acción de Ca 2E.

| Archivo Edición Vista Comunicación Acciones Ventana Ayuda          |                                                                |                          |                    |                                    |
|--------------------------------------------------------------------|----------------------------------------------------------------|--------------------------|--------------------|------------------------------------|
| 0 DD 4 D 8 0 1 1 2 2 4 4 4 4                                       |                                                                |                          |                    |                                    |
| EDIT ACTION DIAGRAM                                                | View<br><b>CREDIMDL</b>                                        | Saldos                   |                    |                                    |
| $FIND = \sum$                                                      |                                                                |                          | Consulta de saldos |                                    |
| I(C.I.S)F=Insert construct I(X.O)F=Insert alternate case           |                                                                |                          |                    |                                    |
| $I(A, E, Q, *, +, -, =, = A) F = Insert action$ IMF=Insert message |                                                                |                          |                    |                                    |
| > USER: Load detail screen from DBF record                         |                                                                |                          |                    |                                    |
|                                                                    |                                                                |                          |                    | e c                                |
|                                                                    | WRK. Razon aplicacion = DB1. Razon aplicacion                  |                          |                    |                                    |
|                                                                    | WRK. Razon resolucion = DB1. Razon resolucion                  |                          |                    | ८८८                                |
| WRK. Razon codigo = DB1. Razon codigo                              |                                                                |                          |                    | ८८८                                |
| Ē<br>$***--------$                                                 | Muestra el cifcod viejo reusable, en caso de tenerlo.          |                          |                    | <<                                 |
|                                                                    | Recup.equiv.nuevo a reusa - CNV Cifcod disponibles             | $\overline{\phantom{a}}$ |                    | ररर                                |
|                                                                    | Si no tiene cifcod viejo reusable, pinta 00000                 |                          |                    | $\overline{\langle\langle\langle}$ |
|                                                                    | . **-- Es TRJ.CONSUMO si factor rotativo sucres y dolares es 1 |                          |                    | ८८८                                |
| WRK. Flag de alerta = CND. Inactivo                                |                                                                |                          |                    | ८८८                                |
| DTL. Texto de $12 = CON. --- -$                                    |                                                                |                          |                    | ८८८                                |
| $-CASE$                                                            |                                                                |                          |                    | CC.                                |
|                                                                    | ñ-NOT DTL.Tipo de tarjeta is Lista Tarjetas de Consumo         |                          |                    |                                    |
|                                                                    | ñ  Si factor rotativo es 1, es Tarjeta de Consumo              |                          |                    |                                    |
| '-ENDCASE                                                          |                                                                |                          |                    |                                    |
| . **-- Verifica Utilizado de Extracupo                             |                                                                |                          |                    |                                    |
|                                                                    | . Recupera saldos extracupo - Saldos de extracupos             | $\mathbf{x}$             |                    |                                    |
| F3=Prev block F5=User points F6=Cancel pending moves               |                                                                |                          | F23=More options   |                                    |
| $F7 = Find$                                                        | F8=Bookmark F9=Parameters                                      |                          | F24=More keys      |                                    |
|                                                                    |                                                                |                          |                    |                                    |
| а                                                                  |                                                                |                          |                    | 06/002                             |

Figura 1.10 Diagrama de acción con código ingresado.

| $2\sqrt{2}$ Sesión A - [24 x 80]                                         |                 |              |                                                     | $\blacksquare$ |
|--------------------------------------------------------------------------|-----------------|--------------|-----------------------------------------------------|----------------|
| Archivo Edición Vista Comunicación Acciones Ventana Ayuda                |                 |              |                                                     |                |
| 0 DD 4 0 D 8 0 1 1 2 2 4 4 4                                             |                 |              |                                                     |                |
|                                                                          | Op: GTD320      |              | PC1SFTD40F 29/05/14 10:50:59                        |                |
| EDIT FILE DETAILS                                                        |                 |              | Sistema de Tarjetas de Credito                      |                |
| File name Saldos                                                         |                 |              |                                                     |                |
| Attribute REF                                                            |                 |              | Field reference file. : *NONE                       |                |
| Documentation sequence. . :                                              |                 |              | Source library. CREDIGEN                            |                |
| GEN format prefix : AN                                                   |                 |              | Distributed $\ldots$ $\ldots$ $\ldots$ $N$ $(Y, N)$ |                |
| Assimilated physical. :                                                  |                 |              |                                                     |                |
| Record not found message. : Saldos                                       |                 |              | Msgid. : USR0027<br>NF                              |                |
| Record exists message : Saldos                                           |                 |              | Msgid. : USR0028<br>ЕX                              |                |
|                                                                          |                 |              |                                                     |                |
| ? Tup Access path                                                        | Source mbr Key  |              | Index options                                       | Auto add       |
| PHY Physical file                                                        | <b>DSANREP</b>  | <b>NONE</b>  |                                                     | ATR ONLY       |
| UPD Update index                                                         | <b>DSANRELO</b> | UNIQUE IMMED |                                                     | ATR ONLY       |
| RTV Retrieval index                                                      | DSANREL1        | UNIQUE IMMED |                                                     | ATR ONLY       |
| RTV Solo campos atributos                                                | <b>DSANRELT</b> | UNIQUE IMMED |                                                     | ATR ONLY       |
| RSQ Acceso por cifcod                                                    | <b>DSANRELK</b> | <b>FIFO</b>  | <b>IMMED</b>                                        | ATR ONLY       |
| RSQ Acceso por trj. actual DSANREL5                                      |                 | <b>FIFO</b>  | IMMED                                               | ATR ONLY       |
| RSQ Por fecha de vencimiento DSANREL4                                    |                 | <b>FIFO</b>  | IMMED                                               | ATR ONLY       |
| RSQ Por Bco.Emi+Tipo+F.Vencim DSANREL2                                   |                 | <b>FIFO</b>  | <b>IMMED</b>                                        | ATR ONLY       |
| RSQ Por Ciclo/Bco.Emi/Tip.Trj DSANRELZ                                   |                 | FIFO         | <b>IMMED</b>                                        | $ATR$ $ONL +$  |
| SEL: Z-Details, G/J-Generate, E-STRSEU, D-Delete, L-Locks, O-Overrides   |                 |              |                                                     |                |
| H-Hold/Release, T-Trim, V-Virtualize, U-Usage, F-Func refs., N-Narrative |                 |              |                                                     |                |
| F3=Exit F7=Functions F17=Services F18=Triggers F20=Narrative             |                 |              |                                                     |                |
|                                                                          |                 |              |                                                     |                |
| а                                                                        |                 |              |                                                     | 12/002         |
| I902 - Sesión iniciada satisfactoriamente                                |                 |              |                                                     |                |

Figura 1.11 Tablas de Vistas de una Entidad.

El proceso Batch esta implementado por CL (Lenguaje de control) que junto con la herramienta de consultas SEQUEL hace una parte importante del negocio, con los procesos que mayormente se ejecutan en la noche, donde se requieren el 100% del potencial del servidor.

Muchos de estos procesos, hacen el corte de ciclo, impresión de estados de cuenta, generación y carga de archivos para diferentes aplicaciones, todo esto automáticamente, siendo supervisados por los operadores, quienes informan si hay alguna novedad.

Los programas realizados con CL Lenguaje de control nativo del IBM, también pueden ser llamados desde las aplicaciones de Ca 2E y ser parte del diagrama de acción.

Los objetos creados con SEQUEL, se les llama vistas lógicas y pueden ser llamadas desde las CL para generar archivos temporales de acuerdo a las necesidades del aplicativo o negocio.

Todo esto tiene una gran ventaja, que corren dentro del servidor sin tener que pasar por otros canales como son las redes.

| $\boxed{\phantom{a}}$<br>$20$ Sesión A - [24 x 80]<br><b>MAC: Author:</b>           | $\mathbf{x}$ |
|-------------------------------------------------------------------------------------|--------------|
| Archivo Edición Vista Comunicación Acciones Ventana Ayuda                           |              |
| 0 8 8 4 5 8 8 0 1 3 5 4 6 <del>6</del> 7                                            |              |
| Edición<br>CREDIGEN/OCLSRC<br>71<br>Columnas<br>1                                   |              |
| $SEU ==$<br><b>ESTKUPR</b>                                                          |              |
| + 1 + 2 + 3 + 4 + 5 + 6 + 7<br>FMT **                                               |              |
|                                                                                     |              |
| PGM PARM (&FECI &FECF +<br>0001.00                                                  |              |
| 10002.00<br>&CODREP &INDFILE &INDDET &INDMAIL +                                     |              |
| 0003.00<br>&INDTIPOM &INDSERV &TIPOFILE &NIVEL &RUTAB +                             |              |
| &FILEOUT)<br>0004 00                                                                |              |
| 0005.00                                                                             |              |
| 0006.00 /* GENERA NUEVO ARCHIVO CON INFORMACION DEL MES VENCIDO DE TODOS LOS PR     |              |
| 10007.00<br>/* QUE ESTEN DENTRO DE LA CARPETA BATCH DE NEGOCIOS Y QUE TENGAN LOS MI |              |
| 0008.00 /* PARAMETROS DE INFORMACION QUE EL REQUERIMIENTO INGRESADO NUMERO 1286     |              |
| VAR (&FILE1) TYPE (*CHAR) LEN (12)<br>10009.00<br><b>DCL</b>                        |              |
| VAR (&OBJD) TYPE (*CHAR) LEN (50)<br>0010.00<br><b>DCL</b>                          |              |
| VAR (& OBJM) TYPE (* CHAR) LEN (50)<br>10011.00<br><b>DCL</b>                       |              |
| VAR (&FECII) TYPE (*CHAR) LEN (8)<br>0012.00<br><b>DCL</b>                          |              |
| VAR (&FECFF) TYPE (*CHAR) LEN (8)<br>0013.00<br><b>DCL</b>                          |              |
| VAR (&RUTA) TYPE (*CHAR) LEN (23)<br>0014.00<br><b>DCL</b>                          |              |
| TYPE (*CHAR) LEN (2)<br><b>DCL</b><br>VAR (&MES)<br>0015.00                         |              |
| VAR (&DIA)<br>TYPE (*CHAR) LEN (2)<br>0016.00<br><b>DCL</b>                         |              |
|                                                                                     |              |
| F3=Salir F4=Solicitud F5=Renovar F9=Recuperar F10=Cursor F11=Conmutar               |              |
| F16=Repetir búsqueda<br>F17=Repetir cambio<br>F24=Más teclas                        |              |
| (C) COPYRIGHT IBM CORP. 1981, 2007.                                                 |              |
| мA<br>02/009<br>а                                                                   |              |
| $-128$<br>1902 - Sesión iniciada satisfactoriamente                                 |              |

Figura 1.12 Ejemplo de CL.

| $D$ <sup><math>\Box</math></sup> Sesión A - [24 x 80]     |                    |                            |                                                                              |                 |          |
|-----------------------------------------------------------|--------------------|----------------------------|------------------------------------------------------------------------------|-----------------|----------|
| Archivo Edición Vista Comunicación Acciones Ventana Ayuda |                    |                            |                                                                              |                 |          |
| 0 da 4 da 8 da 6 da 6 d                                   |                    |                            |                                                                              |                 |          |
| 29/05/14 11:55:35                                         |                    |                            | Field Selection (s) From All Files                                           | Sustem: UNIDESA |          |
| Sel Name                                                  | Attribute          | Description                |                                                                              |                 | File     |
| <b>DSACREP</b>                                            | <b>TDLIBMCE</b>    | Clientes                   |                                                                              | Physical file   | 1        |
| <b>ACAGCD</b>                                             | Char 14            | Cedula                     |                                                                              |                 |          |
| ACADCD                                                    | Char<br>з          | Codigo de Actividad        |                                                                              |                 |          |
| ACAICD                                                    | Char<br>з          | Codigo Pais                |                                                                              |                 |          |
| <b>ACHCCD</b>                                             | Char<br>з          | Codigo responsable         |                                                                              |                 |          |
| <b>ACEOST</b>                                             | Char <sub>1</sub>  | Indicador de aplicacion    |                                                                              |                 |          |
| <b>ACERST</b>                                             | Char<br>-1         | Indicador de resolucion    |                                                                              |                 |          |
| <b>ACAHCD</b>                                             | Char<br>з          | Codigo de Razon            |                                                                              |                 |          |
| <b>ACAGTX</b>                                             | Char 15            | Apellido Paterno           |                                                                              |                 |          |
| <b>ACAHTX</b>                                             | Char <sub>15</sub> | Apellido Materno           |                                                                              |                 |          |
| <b>ACAITX</b>                                             | Char 15            | Apellido Paterno conyuge   |                                                                              |                 |          |
| <b>ACAJTX</b>                                             | Char 15            | Primer Nombre              |                                                                              |                 |          |
| <b>ACAKTX</b>                                             | Char 15            | Segundo Nombre             |                                                                              |                 |          |
| <b>ACADST</b>                                             | Char <sub>1</sub>  | Sexo                       |                                                                              |                 |          |
| <b>ACAAOT</b>                                             | Pkd                | 2,0 Tarjetas Tit. Vigentes |                                                                              |                 |          |
|                                                           |                    |                            | Sequence each field. Press F4, F22 or select a field to enter an expression. |                 |          |
| Seq Exp Field                                             | File               | Length                     | Edit Alias                                                                   | Column heading  |          |
|                                                           |                    |                            |                                                                              |                 |          |
|                                                           |                    |                            |                                                                              |                 |          |
|                                                           |                    |                            |                                                                              |                 |          |
|                                                           |                    |                            |                                                                              |                 |          |
|                                                           |                    |                            | F6=SELECT* F7/F8=Last/next file F12=Accept F18=COUNT(*)                      | F22=Edit        | F24=Keys |
| MА<br>а                                                   |                    |                            |                                                                              |                 | 03/002   |
| F1128<br>1902 - Sesión iniciada satisfactoriamente        |                    |                            |                                                                              |                 |          |

Figura 1.13 Ejemplo de uso de SEQUEL – Campos.

| Field          | Test                                 | Value           |                   |                                                                                           |
|----------------|--------------------------------------|-----------------|-------------------|-------------------------------------------------------------------------------------------|
| <b>DSACREP</b> | I                                    | <b>DSACREP</b>  | <b>TDLIBMCE</b>   | Clientes                                                                                  |
| <b>ACAGCD</b>  | $\langle$                            | <b>ACAGCD</b>   | Char 14           | Cedula                                                                                    |
| <b>ACADCD</b>  | $\sim$ $\leq$                        | <b>ACADCD</b>   | Char<br>з         | Codigo de Actividad                                                                       |
| ACAICD         | $>=$                                 | ACAICD          | Char<br>в         | Codigo Pais                                                                               |
| <b>ACHCCD</b>  | $\sim$ $\sim$                        | <b>ACHCCD</b>   | Char<br>з         | Codigo responsable                                                                        |
| <b>ACEOST</b>  |                                      | <b>ACEOST</b>   | Char<br>1         | Indicador de aplicacion                                                                   |
| <b>ACERST</b>  | <b>BETWEEN</b>                       | <b>ACERST</b>   | Char <sub>1</sub> | Indicador de resolucion                                                                   |
| <b>ACAHCD</b>  | T N                                  | <b>ACAHCD</b>   | Char<br>з         | Codigo de Razon                                                                           |
| <b>ACAGTX</b>  |                                      | CONTAINS ACAGTX | Char 15           | Apellido Paterno                                                                          |
| <b>ACAHTX</b>  | LIKE                                 | <b>ACAHTX</b>   | Char 15           | Apellido Materno                                                                          |
| <b>ACAITX</b>  | <b>NULL</b>                          | <b>ACAITX</b>   | Char 15           | Apellido Paterno conyuge                                                                  |
|                | Press F13 to add/change a subselect. |                 |                   | Select or type a field, test and value to move into the WHERE clause.<br>Amount to roll 4 |
|                |                                      |                 |                   |                                                                                           |
|                |                                      |                 |                   |                                                                                           |

Figura 1.14 Ejemplo de uso de SEQUEL – Where.

| $\overline{20}$ Sesión A - [24 x 80]                                 |                     |                          |         |       |                                                                 | $-\infty$ |
|----------------------------------------------------------------------|---------------------|--------------------------|---------|-------|-----------------------------------------------------------------|-----------|
| Archivo Edición Vista Comunicación Acciones Ventana Avuda            |                     |                          |         |       |                                                                 |           |
| 0 DD 4 5 0 0 0 0 1 b b b b c                                         |                     |                          |         |       |                                                                 |           |
| 29/05/14 13:51:09                                                    |                     | Work with SEQUEL Objects |         |       | System: UNIDESA                                                 |           |
|                                                                      |                     |                          |         |       | Position to name JVBASEMA01                                     |           |
|                                                                      |                     |                          |         |       | Position to library. . CREDIGEN                                 |           |
| Type option, then press Enter.                                       |                     |                          |         |       |                                                                 |           |
|                                                                      |                     |                          |         |       | 2=Design 5=Display results 6=Print results 8=Describe 9=Outfile |           |
|                                                                      |                     |                          |         |       |                                                                 |           |
| Opt Name                                                             | Type                | Created                  | Library | Text  |                                                                 |           |
|                                                                      | JVBASEMA01 SOLVIEWP | 2012-02-21 CREDIGEN      |         |       |                                                                 |           |
| JVBASEMA02 SOLVIEW                                                   |                     | 2012-02-21 CREDIGEN      |         |       |                                                                 |           |
| JVBASETR01 SOLVIEWP                                                  |                     | 2012-02-21 CREDIGEN      |         |       |                                                                 |           |
|                                                                      | JVBASETR02 SOLVIEWP | 2012-02-22 CREDIGEN      |         |       |                                                                 |           |
| JVBASETR03 SOLVIEWP                                                  |                     | 2012-02-22 CREDIGEN      |         |       |                                                                 |           |
| <b>JVCARTAS</b>                                                      | <b>SOLVIEWP</b>     | 2012-11-09 CREDIGEN      |         |       |                                                                 |           |
| <b>JVELAS</b>                                                        | SOLVIEWP            | 2013-02-08 CREDIGEN      |         |       |                                                                 |           |
| JVELASC01                                                            | SOLVIEWP            | 2011-08-19 CREDIGEN      |         |       |                                                                 |           |
| <b>JVGEA</b>                                                         | <b>SOLVIEWP</b>     | 2012-03-20 CREDIGEN      |         |       |                                                                 |           |
| JVGEA1                                                               | <b>SOLVIEW</b>      | 2012-03-20 CREDIGEN      |         |       |                                                                 |           |
| JVGEA2                                                               | <b>SOLVIEW</b>      | 2012-03-20 CREDIGEN      |         |       |                                                                 |           |
|                                                                      | JVVALIVI01 SOLVIEWP | 2012-02-17 CREDIGEN      |         | Marca |                                                                 |           |
|                                                                      |                     |                          |         |       |                                                                 |           |
| Parameters or command                                                |                     |                          |         |       |                                                                 |           |
| $==$                                                                 |                     |                          |         |       |                                                                 |           |
| F3=Exit F4=Prompt F15=Prompted Submit F23=More Options F24=More Keys |                     |                          |         |       |                                                                 |           |
| (C) Copyright Help/Systems 1982, 2006                                |                     |                          |         |       |                                                                 |           |
| а                                                                    |                     |                          |         |       |                                                                 | 08/002    |
| $-128$<br>1902 - Sesión iniciada satisfactoriamente                  |                     |                          |         |       |                                                                 |           |

Figura 1.15 Objetos tipo SEQUEL

Actualmente la solución Web esta implementada con las Herramientas de Microsoft llamada Visual Studio Punto Net y de Base de Datos SQL. Él envío o forma de compartir información entre el IBM y el SQL se lo hace por distintos medios por ejemplo:

- · Conexiones ODBC de 32 bits.
- · Procedimientos almacenados.
- · Procesos Batch.
- · Procesos manuales de carga de información por medio de archivos del IBM a tablas de SQL.
- · En resumen sobre esto son los siguientes puntos:
- · Se trabaja con más de 2200 tablas o entidades de DB2
- · 90% de las aplicaciones del negocio están desarrolladas en 2E
- · Más de 6268 Programas RPG.
- · Mas 1218 Programas CL.
- · Base de Datos DB2, y para algunas opciones SQL.

### **1.3. Necesidades para usar estas herramientas.**

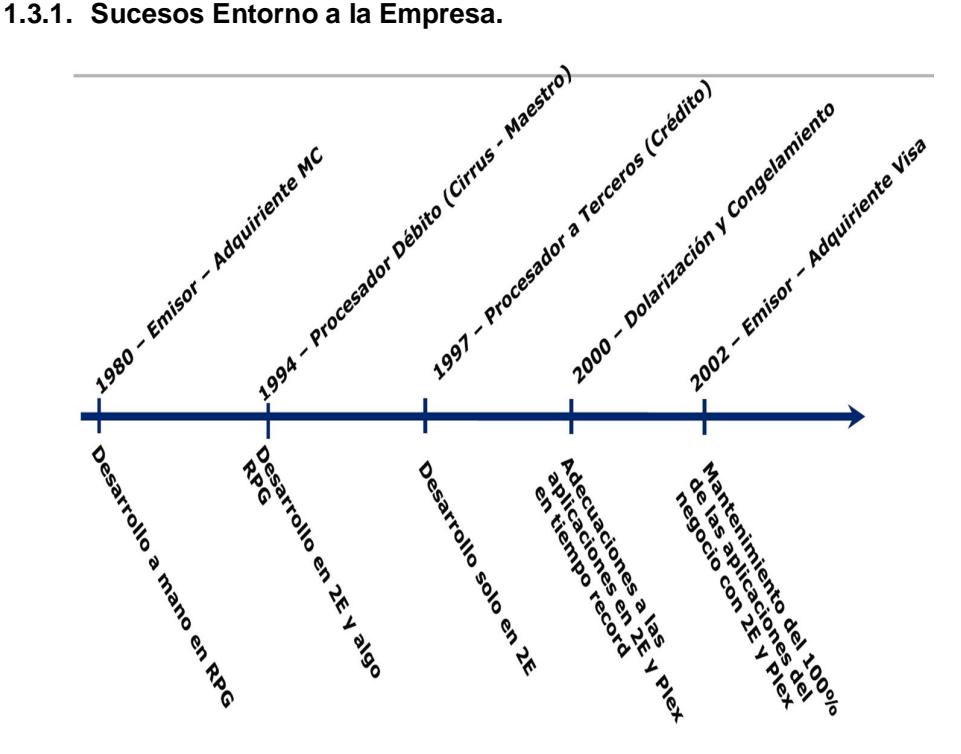

Figura 1.16 Línea de tiempo Pacificard.

Desde el año 2002 casi todas las aplicaciones del negocio están usando el Synon (Ca 2E), que manejan la columna vertebral de lo que es Pacificard en la actualidad.

Se implementó 2E por los siguientes motivos junto con CL y SEQUEL:

- · Necesidad de una nueva aplicación de tarjeta de crédito.
- · Desarrollo con personal propio.
- · Limitante de presupuesto para recursos humanos.
- "Reducir tiempos de desarrollo.
- · Aprovechar el conocimiento del personal de TI en el negocio.
- · Facilidad de aprendizaje de la herramienta.
- · Herramienta en modo Texto, funciona con las limitantes de 24x80 filas columnas.
- · Genera automáticamente del lenguaje RPG

### **1.3.2. Logros del uso del Ca 2E.**

- · Parametrizables.
- · Diseño Modular.
- · Niveles de autorización.
- · Control de accesos.
- · Pistas de auditoria.

### **1.3.3. Detalles Funcionales.**

- · Generación de RPG para IBM Power Systems.
- · Diccionario de datos.
- · Generación de DDS o el código fuente para los archivos de base de datos y vistas.
- · Generación de código fuente DDS para paneles e informes de archivos de impresión.
- · Diseño de vistas lógicas para apoyar las funciones.
- · Recuperación de las definiciones de base de datos existentes.
- · Creación del diagrama de la acción y el panel o el diseño de informe
- · Especificación de Procedimiento mediante componentes reutilizables y esquemas de acción.
- · Diseño de Grupo Especial y de diseños.
- · Análisis de impacto integrado y control de versiones fuente.
- · Compilar pre procesamiento y anulan los servicios públicos.

### **1.3.4. Ventaja competitiva.**

Generación total del código necesario para las aplicaciones clientes y del servidor más objetos de base. Los desarrolladores no están obligados a conocer los detalles de bajo nivel de los lenguajes de programación subyacentes (RPG) o el acceso a la aplicación de base de datos. Documentación de análisis de impacto de la aplicación se basa en modificaciones que garanticen su fácil identificación.

Varios desarrolladores pueden trabajar en un proyecto simultáneamente, proporcionando notables aumentos en la productividad. Desarrollo de aplicaciones modulares permiten a las nuevas aplicaciones, utilizar los componentes creados de las aplicaciones existentes, reduciendo el tiempo necesario para el desarrollo y prueba de aplicaciones, sirven como base para la modernización de legado basado en los requerimientos del negocio, ya sea la habilitación de la web, la transición a plataformas distribuidas adicionales o la creación de lógica de negocio para su uso en entornos adicionales.

### **1.3.5. Uso del Visual Studio Punto Net y SQL.**

- · Necesidad de una aplicación para tener presencia en la Internet.
- · El negocio de los servicios tienen que interactuar con los clientes finales.
- · Oportunidad de ingresos por medios de servicios como cobro de impuestos, servicios de pagos de establecimientos, matriculación, etc.
- · Desarrollo con personal propio.
- · Facilidad de encontrar mano de obra.
- · Aprovechar el conocimiento de los desarrolladores en un lenguaje que enseñan en la universidad.
- · Uso de servicios web para interactuar con otras empresas y poder compartir información.
- · Uso de XML.

### **1.3.6. Logros del uso de Visual Studio Punto Net.**

- · El website www.Pacificard.com.ec (Desarrollo de empresa de servicios)
- · El enlace Pacificard en Línea, desarrollo propio con los siguientes servicios:
	- a. Cobros de servicios básicos.
	- b. Impuestos.
	- c. Recargas de saldos a tarjetas prepago.
	- d. Avances de efectivo.
- e. Diferidos de saldos.
- f. Solicitud de tarjetas.
- g. Personalización de montos.
- · Conectarme con Buros de créditos, SRI para obtener información de los clientes.

### **1.4. Solución Propuesta.**

Al ser Ca Plex la versión más actualizada y natural del Synon 2E, lo recomendado es migrar aplicaciones de pantalla verde primeramente relacionadas con varios departamentos en especial Servicio al cliente, y el Call Center.

Se tiene la experiencia y conocimiento en ambas herramientas para empezar la migración, en algunos casos solo es necesario el % Front End+hacerlo en Plex, ya que los procesos internos de las pantallas pueden ser llamados por medios de Apis.

### **1.5. Objetivos.**

### **1.5.1. Objetivos alcanzados.**

Ente los objetivos que se lograron alcanzar con la herramienta se encontraron los siguientes:

- · Desarrollo propio por experiencia del personal de TI.
- · Un solo modelo de datos que maneja todo el negocio.
- · Una sola base de datos implementada desde el modelo de CA 2E.
- · Se logró migrar muchas aplicaciones realizadas en lenguaje RPG a Ca 2E.
- · Se usó las herramientas que vienen propias en el IBM para impresión de Reportes.
- · Se generalizo el uso de carpetas compartidas para los reportes.
- · Con el uso del SEQUEL podemos generar archivos Excel, Word o PDF y depositarlos en carpetas compartidas en el servidor, también enviarlos por mail.
- · Documentación técnica desde la herramienta.
- · Detalle documentación (Modelo relacional, Tablas, Funcionesprogramas, Vistas, etc.).
- · Control de versión de funciones-programas.
- · Chequeo de cambios (pre-producción).
- · Se redujo un 10% al grupo de desarrollo en el transcurso de tiempo.
- · Se mantiene la cantidad de personas aunque el número de servicios, procesos y módulos han crecido en el tiempo.
- · Análisis de Impacto.
- · Ahorro exponencial en el tiempo de mantenimiento de las aplicaciones.
- · Cero errores de codificación.
- · Permite a los analistas enfocarse en el negocio y no ser expertos en lenguajes de programación.
- · Administración de roles.
- · Control de actividad de personal de desarrollo: (Diseñador-Programador-Usuario).
- · Curva de aprendizaje corta.
- · Corto tiempo de capacitación.
- · Uso de patrones.
- · Standard de desarrollo (diseño pantallas, puntos de usuario específicos en diagrama de acción).
- · Entrega en tiempos exigentes de cambios y nuevas funcionalidades por regulaciones de entes estatales.
- · Rápida adaptación de usuarios en uso de nuevos módulos.
- · Estabilidad de la herramienta.
- · CA 2E sirve para desarrollos pequeños y grandes.
- · Son herramientas estratégicas para poder cumplir a tiempo con los cambios solicitados continuamente.

# **CAPÍTULO 2**

# **2. ANÁLISIS DE LA TECNOLOGÍA A IMPLEMENTAR**

# **2.1. Análisis de Mercado de las diferentes herramientas para desarrollo de software.**

### **2.1.1. Servicio de transformación de acceso a Host (HATS).**

El clima de los negocios de hoy en día puede tornar a las interfaces tradicionales en algo obsoleto y difícil de usar. Pero las aplicaciones que por sí mismas cuentan con un registro de seguimiento comprobado y estable, representan una tremenda inversión de negocios, con un excelente valor y puede ser caro y riesgoso reemplazarlas. Para actualizar estas aplicaciones con un mínimo riesgo, puede reutilizar estos activos críticos mejorando sus interfaces de usuario.

Servicio de transformación de acceso a Host (más conocido como HATS) pueden proporcionar una manera fácil y rápida de reemplazar los monitores tradicionales con una interfaz de apuntar y hacer clic. HATS le

brinda las herramientas que necesita para crear fácil y rápidamente aplicaciones Web, incluyendo portlets, y aplicaciones amigables que proporcionan una interfaz de usuario fácil de usar para sus aplicaciones IBM Power Systems. [8]

También puede usar HATS como parte de un ambiente de Arquitectura Orientada a Servicio (SOA). Por ejemplo, es posible crear servicios Web que proporcionen interfaces de programación estándar a la lógica empresarial y transacciones contenidas dentro de las aplicaciones host, permitiéndole reutilizar sus activos estables existentes.

Una ventaja clave de la implementación de HATS es su facilidad de uso. Una o más pantallas host se convierten en pantallas graficas sobre la marcha en tiempo real. Con el motor de transformación basado en reglas HATS, puede fácilmente mejorar el flujo de trabajo y la navegación de aplicaciones host sin tener que acceder al código de origen o modificarlo. Como resultado de esto, normalmente puede ampliar sus aplicaciones host con una interfaz familiar GUI dentro del período de tiempo de un día después de cargar el programa, lo que puede ayudar a impulsar la productividad.

- Entre los beneficios tenemos los siguientes.
	- a. Mejora las pantallas de texto con una interfaz gráfica de usuario.
	- b. Proporciona una nueva posibilidad diseñada para ampliar las aplicaciones host hacia una plataforma % ich client+
- c. Proporciona acceso programado a transacciones host a través de interfaces estándares de servicios Web.
- d. Combina datos de pantallas de hosts múltiples con un nuevo asistente y editor de combinación de pantalla.
- e. Convierte los datos de tabla de componentes HATS en un archivo de hoja de cálculo.
- f. Activa a las aplicaciones HATS y WebFacing para que inter operen completamente
- Fácil expansión de aplicaciones host hacia más usuarios.

Con esta interfaz fácil de usar, la interfaz gráfica de HATS puede desplegar sus aplicaciones host hacia la Web como un portal o a un cliente rico en web, con base en las necesidades de sus usuarios.

El proceso de desarrollo para construir aplicaciones para el internet, portal y aplicaciones amigables es similar.

HATS le otorga la posibilidad de crear una interfaz de usuario adecuada a sus necesidades y estándares de negocio. Puede ocultar información innecesaria, organizar datos en tablas o mostrar sólo los campos de entrada requeridos. También es posible proporcionar una lista desplegable de valores válidos para un campo de entrada, cambiar el tamaño y la ubicación de parte del texto y ofrecer botones de navegación.

Después de que tener desarrollada una aplicación HATS, la despliega hacia un ambiente de producción. El usuario puede interactuar con la aplicación HATS a través de su navegador y los datos son mandados de ida y vuelta entre el usuario y la aplicación host.

Reutilizar los activos, reduciendo riesgos.

Uno de los beneficios claves de HATS es que le permite reutilizar los activos existentes, probados y estables de nuevas formas, y ayuda a evitar el riesgo de reescribir las aplicaciones.

HATS, ayuda a simplificar la creación de interfaces estándares de servicios Web para proporcionar acceso a aplicaciones host.

Los protocolos de servicios Web, tales como el SOAP y el lenguaje de descripción de servicios web (WSDL), proporcionan medios eficientes y reutilizables para estandarizar el acceso a sus sistemas host, ayudando a disminuir el costo de mantener y desplegar conectores a estos sistemas.

HATS también soporta variables globales, permitiéndole hacer sus aplicaciones de manera más efectiva y reducir la cantidad de entrada requerida por sus usuarios. Con más personalización, las variables globales proporcionan posibilidades adicionales para mover datos entre su aplicación host y otras aplicaciones y bases de datos.

Personalizar la aplicación host e impulsar la productividad.

Conforme amplíe sus aplicaciones host hacia nuevos usuarios, HATS le permitirá personalizar dichas aplicaciones para hacerlas más fáciles de usar. Es posible personalizar tanto como desee conforme a su propio ritmo.

El poder de HATS radica en la capacidad de reconocer y transformar con precisión una o más pantallas host en tiempo real hacia una interfaz gráfica, de acuerdo con un conjunto de reglas predeterminadas. Se incluye junto con el producto una colección de reglas predeterminadas. Puede fácilmente modificar estas reglas para contener sus necesidades y gustos específicos. Es posible otorgar a una única aplicación host una diversidad de aspectos que sean apropiados para diferentes grupos de usuarios. De manera alternativa, puede usar un único conjunto de reglas en diferentes aplicaciones, permitiéndole reutilizar su trabajo a lo largo de múltiples aplicaciones existentes.

Puede hacer más eficientes las interacciones de usuarios con aplicaciones host tradicionales con soporte HATS macro para su navegación programada a través de múltiples pantallas para aplicaciones tradicionales host. Por ejemplo, puede escoger que se muestre inmediatamente la primera pantalla que los usuarios necesitan ver, desviando todas las pantallas intermedias o puede combinar datos de múltiples pantallas host, así como múltiples fuentes de datos en una única pantalla HATS.

Después de que haya desplegado su aplicación HATS puede decidir agregar personalización al proyecto. Con HATS, tiene la capacidad de seleccionar pantallas individuales o grupos de pantallas para ser personalizadas de manera única.

Debido a que HATS se basa en reglas, un conjunto de reglas que crea para personalizar una única pantalla de host puede ser fácilmente aplicado a varias pantallas que compartan requerimientos de personalización similar. HATS le permite gastar tiempo en las pantallas de gran tráfico y de gran valor, las pantallas en que la mayor parte de la acción y del valor residen en su aplicación host. Otras pantallas pueden ser convertidas a graficas de acuerdo con las reglas predeterminadas del proyecto. Debido a esto HATS no para de funcionar si realiza cambios a la aplicación host. Para crear un conjunto de reglas, simplemente tiene que seleccionar la opción de HATS para el tema con el que quiera trabajar en la pantalla, como una lista de selección. Luego puede seleccionar la opción que describa cómo desea que HATS transforme el elemento de pantalla si es encontrado y, por ejemplo, convertirlo a una lista de opciones.

Reduce los costos de entrenamiento

Entrenar a nuevos usuarios en aplicaciones host cuesta tiempo y dinero. La fuerza de trabajo móvil de hoy en día normalmente no tiene ni tiempo ni inclinación para aprender a navegar en sistemas complejos más tradicionales. Y sus socios de negocios y clientes desean una interfaz familiar en la que puedan ser productivos inmediatamente. Al usar HATS les puede presentar una interfaz gráfica que da un aspecto moderno y actualizado.

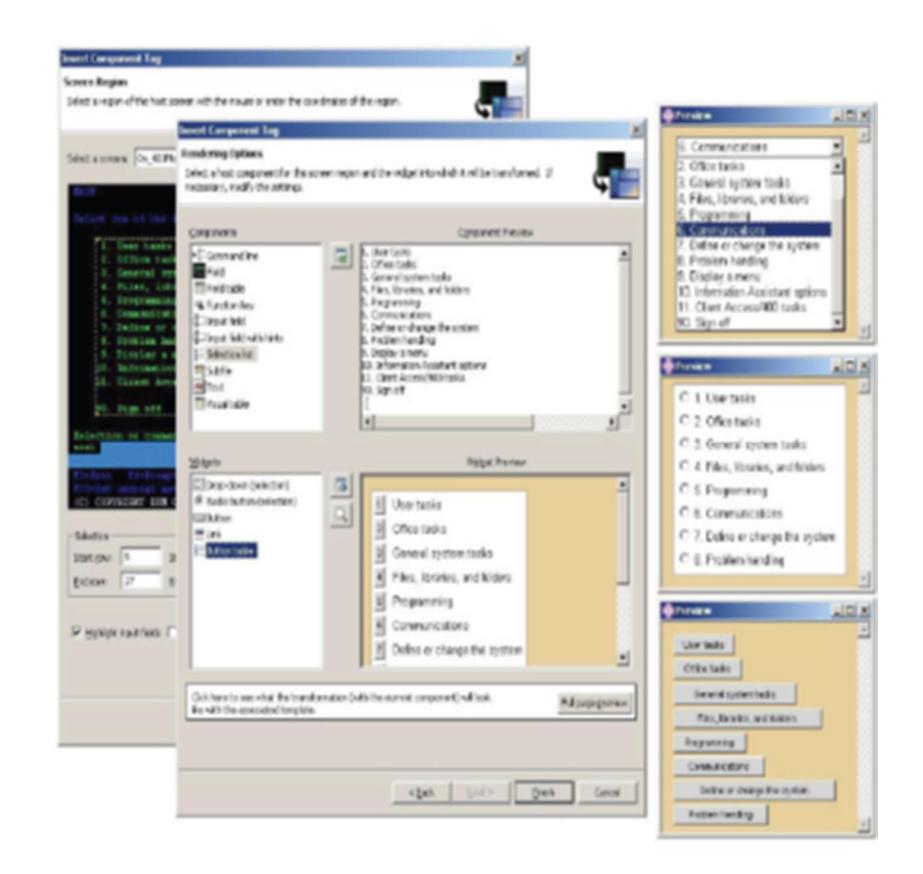

Figura 2.1 HATS Toolkit le permite personalizar rápida y fácilmente sus aplicaciones host.

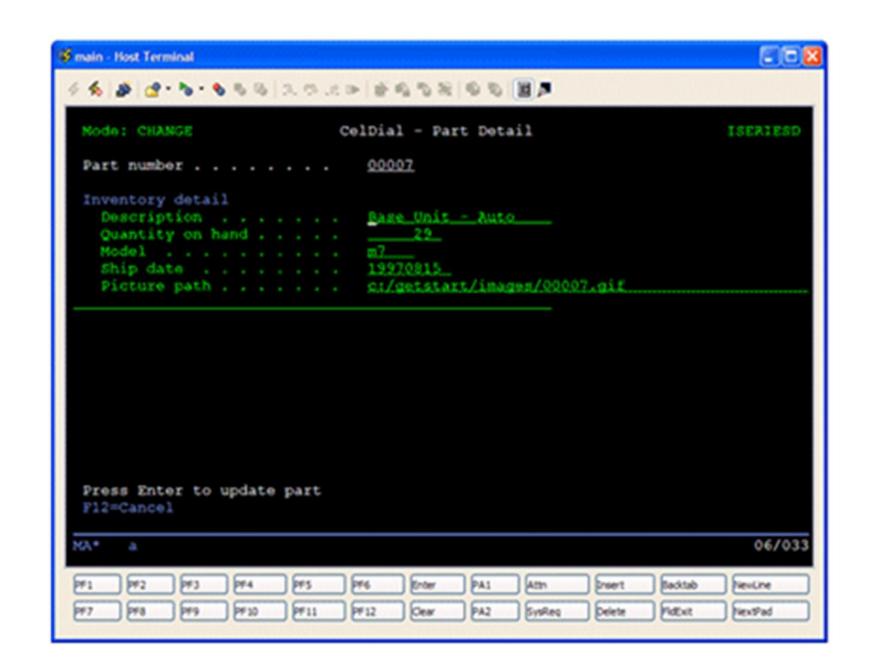

Figura 2.2 Pantalla de ingreso de datos.

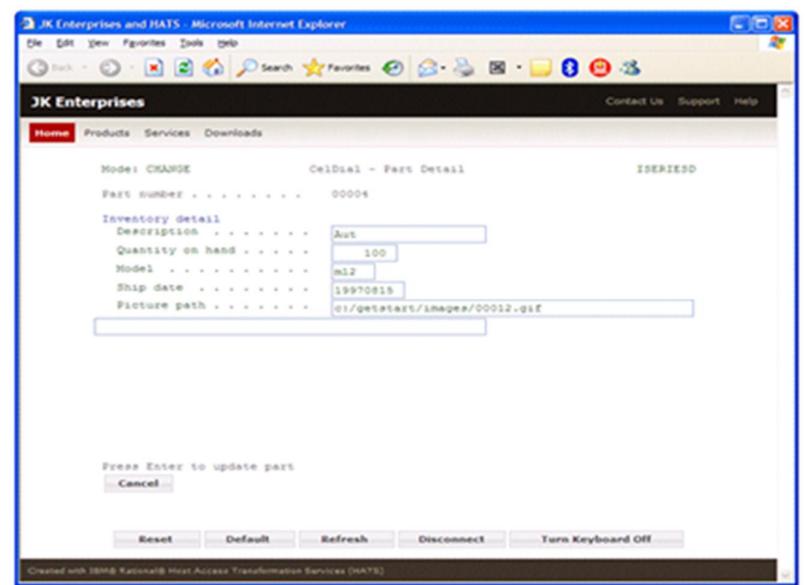

Figura 2.3 Pantalla convertida a modo Grafico.

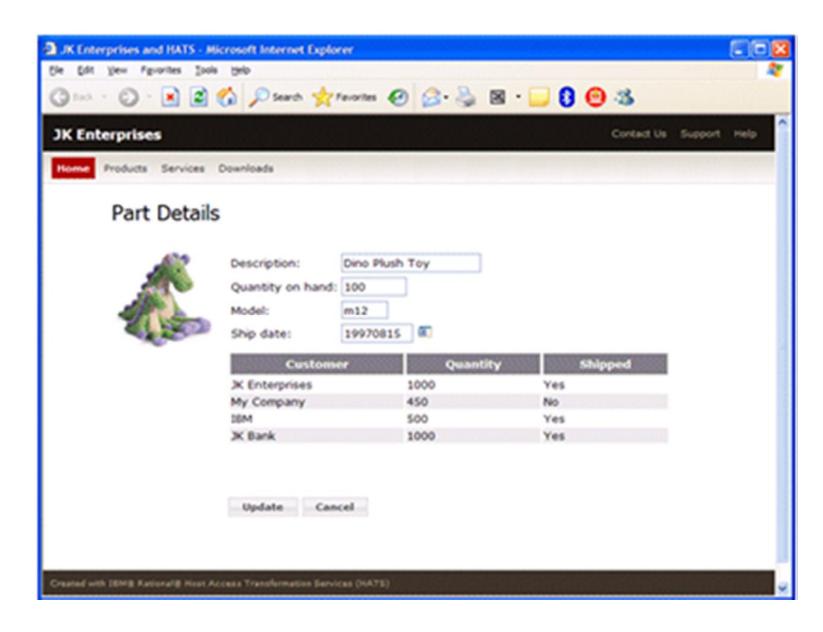

Figura 2.4 Pantalla convertida a versión HTML.

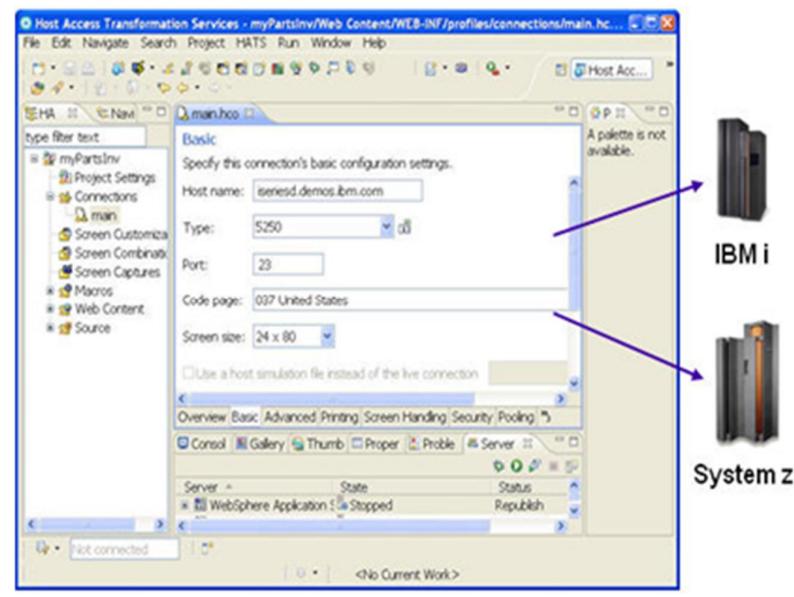

Figura 2.5 Configuraciones de las conexiones del proyecto de HATS.

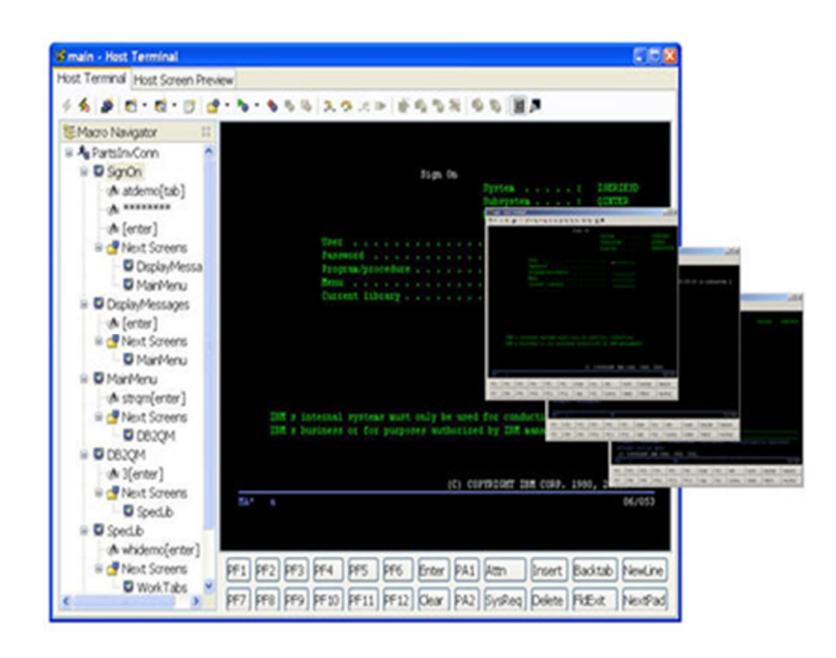

Figura 2.6 Macro de datos.

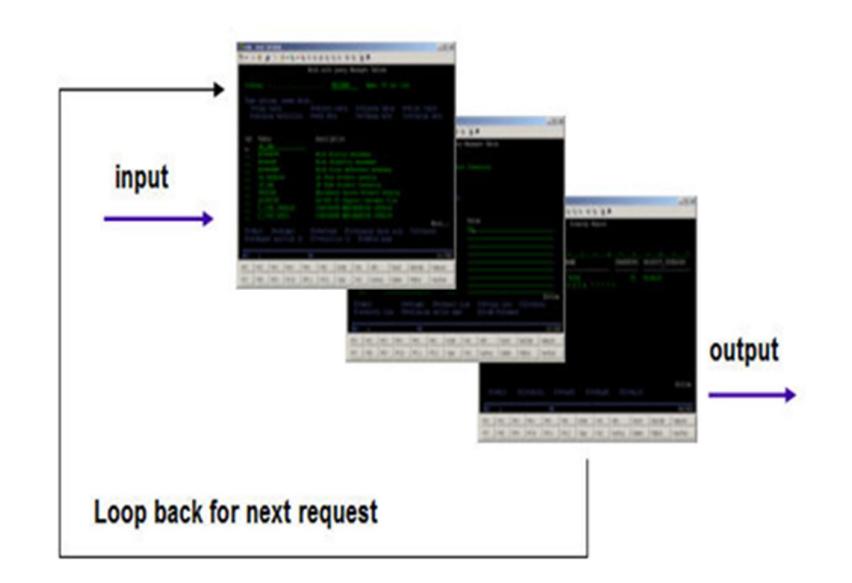

Figura 2.7 Macro de datos.

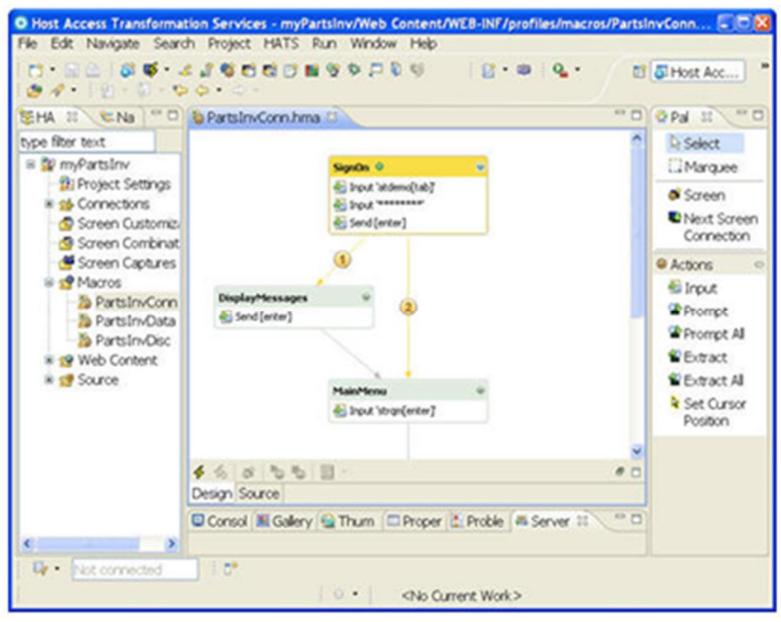

Figura 2.8 Macro de datos.

## **Connection Pool**

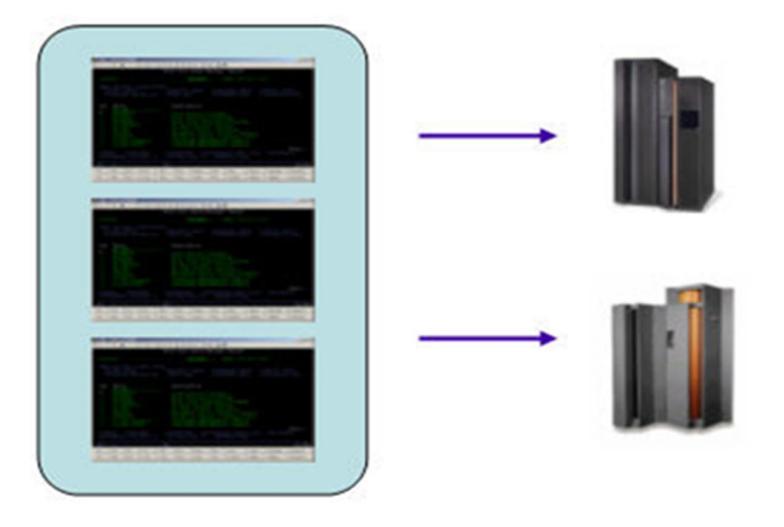

Figura 2.9 Agrupación de conexiones.

# input output

Figura 2.10 Objeto de Integración.

Conclusión sobre HATS.

Las aplicaciones de host siguen constituyendo una parte significativa de la mezcla de aplicaciones dentro de un conjunto de aplicaciones empresariales. En la actualidad la tecnología de servicios web puede servir como denominador común sobre la que se pueden comunicar distintas tecnologías e integrarse entre sí. Se pueden utilizar HATS en forma no invasivo para brindar interfaces para servicios web para la integración de las aplicaciones 5250 IBM i con otras aplicaciones de la empresa.

Requerimientos de hardware

# **Integration Object**

Entre los requerimientos de las herramientas del sistema de HATS tenemos:

- a. Intel® Pentium® III 800 MHz procesador mínimo (se recomienda mayor)
- b. 1 GB RAM mínimo (se recomiendan 2 GB de RAM)
- c. Espacio en el disco: 500 MB de espacio en dispositivo de almacenamiento de acceso directo (DASD) por arriba de lo que requiere la plataforma de entrega de software
- d. Se requiere de espacio adicional en disco para los recursos de aplicaciones Web desarrollados
- e. Resolución del monitor: 1024x768 o mayor
- Requerimientos de software

Requerimientos de las herramientas del sistema de HATS (uno de los siguientes)

- a. Microsoft Windows® XP Professional con Service Pack (SP) 1 y 2
- b. Windows 2000 Professional con SP 3 y 4
- c. Windows 2000 Server con SP 3 y 4
- d. Windows 2000 Advanced Server con SP 3 y 4
- e. Windows Server 2003 Standard Edition
- f. Windows Server 2003 Enterprise Edition
- · Plataformas de entrega de software (una de las siguientes):
	- a. IBM Rational Application Developer, Version 7.0
	- b. IBM Rational Software Architect, Version 7.0
	- c. IBM WebSphere Developer for System z, Version 7.0
	- d. IBM WebSphere Development Studio Client, Version 7.0 **Standard**
	- e. IBM WebSphere Development Studio Client, Version 7.0

Advanced.

· Lista de precios por usuario.

Tabla 1. Lista de Precios sin impuestos

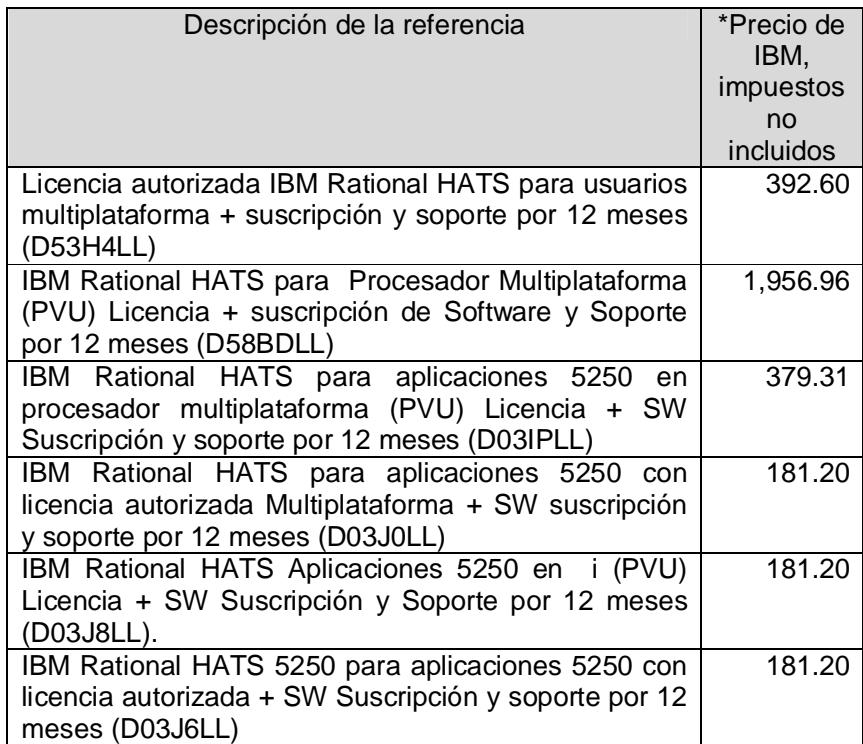

### **2.1.2. NewLook**

NewLook es una herramienta que proporciona un importante número de mejoras que hacen que el diseño y el desarrollo del estado de las aplicaciones de pantalla verde con una mejor experiencia. Hay tres principios básicos que forman el fundamento de NewLook: [7]

- Simplicidad. Teniendo avanzadas herramientas de diseño de NewLook, ahora es ligeramente más fácil hacer un mejor trabajo en el diseño de formularios. La experiencia de programar es más intuitivo y común, las tareas de diseño comunes se han automatizado.
- · Productividad. Casi todo en NewLook está estrechamente integrado y orientado a terminar los proyectos de manera fácil y rápida que antes. Es posible desarrollar para aplicaciones de escritorios, dispositivos móviles, navegadores, RPG, todos del mismo diseñador.
- Satisfacción. El diseñador ahora es más fácil, más evidente y aún más divertido de trabajar con él. Muchas de los tareas básicas que un desarrollador necesita se han automatizados y están a sólo 1 clic.
- La arquitectura dinámica de NewLook trabaja de forma que al desarrollar se puede mejorar la productividad y reducir la complejidad de sus aplicaciones en tiempo real, sin que se requiera compilación, programación o realización de cambios en la aplicación existente.
- NewLook puede ser usado para:
	- a. Aplicaciones Web.
- b. Integrar unas aplicaciones con otras basadas en otros entornos de usuario final, otras redes y otros browser.
- c. Ampliar sus aplicaciones proporcionando soporte para eventos, acciones, expresiones y variables.
- d. Rediseñar aplicaciones para eliminar los pasos redundantes y mejorar el flujo de trabajo.

Las empresas que tengan la misión de crecer serán aquéllas que más rápidamente puedan asumir las nuevas soluciones, mediante la utilización de las aplicaciones existentes bajo nuevas formas.

Todas las funciones son implementadas instantáneamente; la arquitectura totalmente dinámica de NewLook significa que usted puede agregar una regla a una aplicación existente e implementarla instantáneamente, sin desconectar a los usuarios. La habilidad de manejar cambios al instante, reduciendo los costes significativamente y mejorando la sensibilidad es la clave del beneficio genérico que reporta el uso de NewLook.
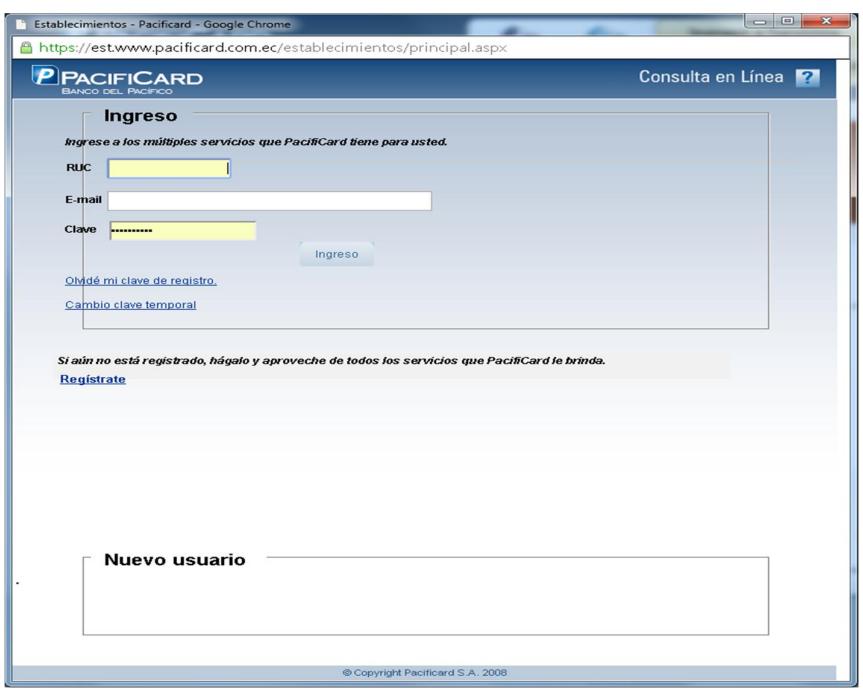

Figura 2.11 Programa realizado con NewLook.

NewLook se ha diseñado para proteger y asegurar su inversión en aplicaciones de IBM robustas y funcionales.

NewLook incluye el soporte de la emulación integrada, proporcionando a los usuarios de todo tipo la opción de seleccionar el estilo del interfaz, permitiendo a su organización evolucionar completamente al mundo gráfico a su propio ritmo. Al tiempo que el Synon o RPG permanecen vivos y saludables.

· Los dispositivos con %pantalla verde+, terminales, en el nuevo siglo sobrevivan.

En muchos casos, ellos forman una parte importante de los requisitos exigidos por los clientes y el coste de su efectividad no puede discutirse. Así que, NewLook proporciona una solución integrada que soporta la infraestructura existente y los nuevos requisitos de interfaz, además de las nuevas herramientas dinámicas que le permiten avanzar tan rápido como el programador lo necesite.

El desarrollador puede continuar usando sus actuales herramientas de RPG junto con NewLook; si como programador está satisfecho con esas herramientas, puede continuar usándolas y aprovecharse de las capacidades gráficas inteligentes de NewLook. Dependiendo del grado y sofisticación de las modificaciones, de la integración y re-ingeniería que usted desee lograr, puede requerir, desde ningún aprendizaje hasta quizás una semana, si las aplicaciones existentes son muy antiguas o inconsistentes.

NewLook se ha esforzado significativamente en perfeccionar la interfaz, enmascarando su complejidad, de tal forma que se favorece el uso intuitivo del producto.

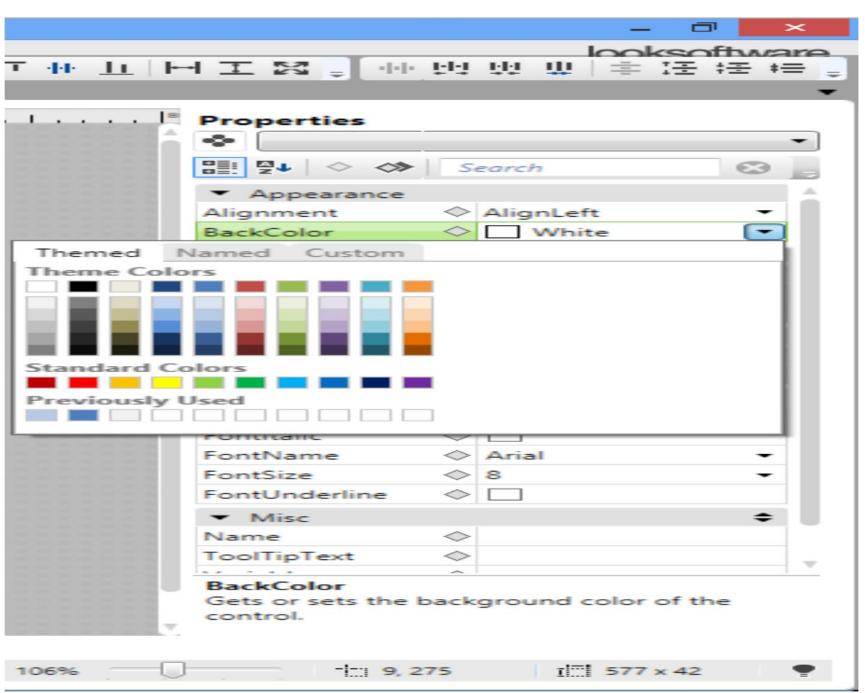

Figura 2.12 Las opciones son flexibles y la opción de usarlas depende del usuario.

· Arquitectura DINÁMICA de NewLook

La arquitectura Dinámica fue desarrollada para ayudarle a responder rápidamente al entorno de gestión dinámico de hoy en día. La arquitectura dinámica de NewLook le permite agregar nuevas condiciones a una aplicación existente y tenerla implementada al instante; sus usuarios finales necesitan siquiera salirse del sistema para que la condición o regla tenga efecto.

Ése es el nivel de sensibilidad que la arquitectura dinámica de NewLook proporciona. <sup>9</sup> Dinámicas+ que soportan eventos y acciones son generadas al instante cuando son necesitadas en tiempo de ejecución. .

El motor de reconocimiento interpreta inteligentemente los flujos de datos del servidor, clasificando cada pedazo de información lógica del host en una categoría particular. El comportamiento del motor de reconocimiento es guiado por un conjunto de reglas predefinidas y que pueden extenderse con los componentes de diseño dinámico generado por los clientes. Por ejemplo: una regla de un cliente puede definir un patrón de texto y una acción que se ejecute cada vez que ese patrón sea detectado.

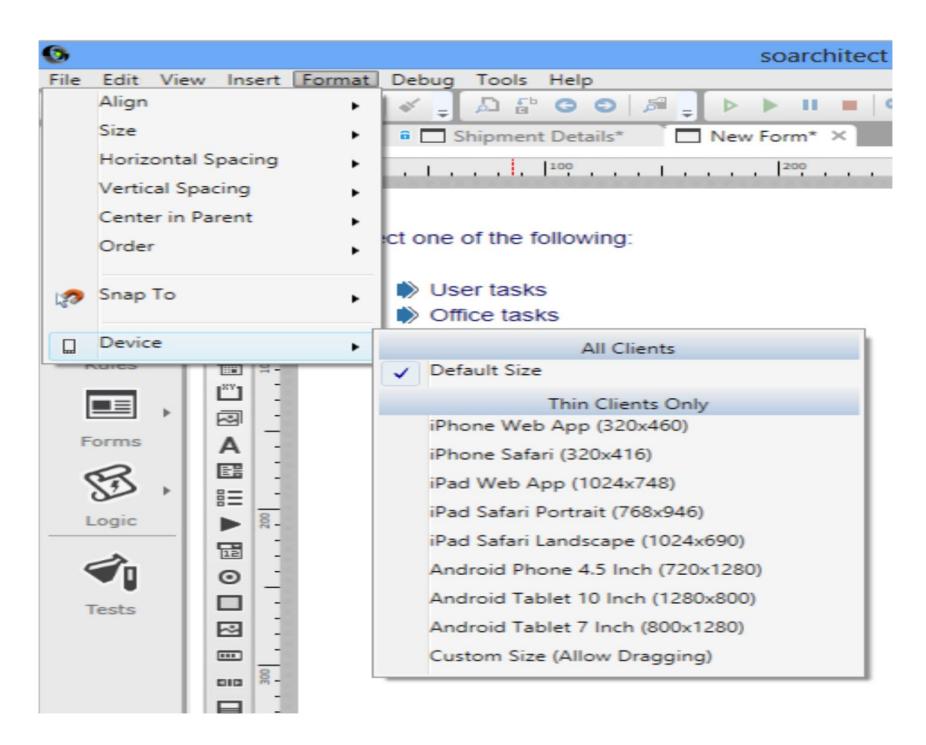

Figura 2.13 Tipo de ambiente a desarrollar.

Todo se implementa mediante el diseño de Formularios, Controles, Eventos, Acciones, Macros, Variables, Expresiones, y Reglas.

El usuario típico de IBM lleva a cabo unas grandes inversiones en aplicaciones basadas en las prestaciones del IBM. NewLook protege estas inversiones y proporciona elementos adicionales no disponibles ni en las aplicaciones más recientes. Nosotros vemos estas aplicaciones existentes como %andidatos potenciales+, no como candidatos obligados.

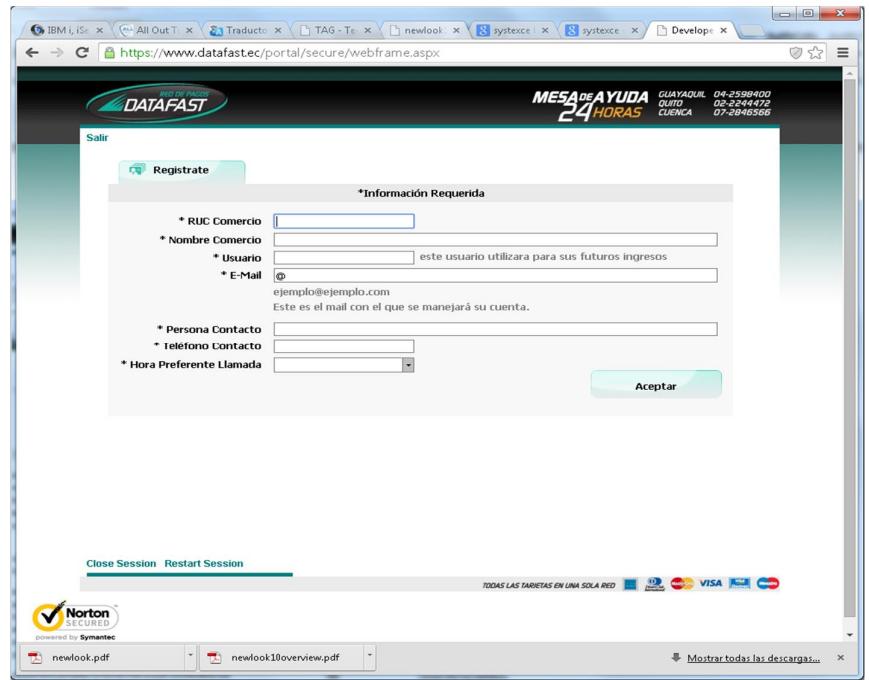

Figura 2.14 Página de Datafast.

El reconocimiento dinámico y la generación significan que la interfaz gráfica es construida instantáneamente desde la ejecución de un flujo de datos, incorporando sus propias reglas de reconocimiento. Controles como los botones tipo radio, las cajas de chequeo, Combo Boxes, menús, botones tipo Spin, Grillas de datos y fechas aumentan la utilización, productividad y vida de la aplicación host. Los usuarios comerciales empiezan a cambiar su percepción sobre el valor de una aplicación host sin cambios.

Las extensas opciones de la personalización dinámicas como son configuraciones, Identificaciones, los Filtros y el Diseñador Gráfico proporcionan un sofisticado soporte y control de generación de una interfaz gráfica.

Debido a las escasas marcas que deja NewLook, las consideraciones acerca de la ejecución nunca deben de suponer mayor problema. Las opciones que se detallan abajo describen el soporte de NewLook para plataformas no Windows como Macintosh, terminales UNIX y Ordenadores Network. NewLook se puede ejecutar como si fuera una aplicación de Windows típica, ser ejecutada en un pequeño entorno de cliente y ejecutarse desde el browser.

Plataformas no Windows. El soporte para el Protocolo de escritorio remoto y el Metaframe de Citrix extienden el soporte de NewLook a las plataformas no Windows como los Mac.

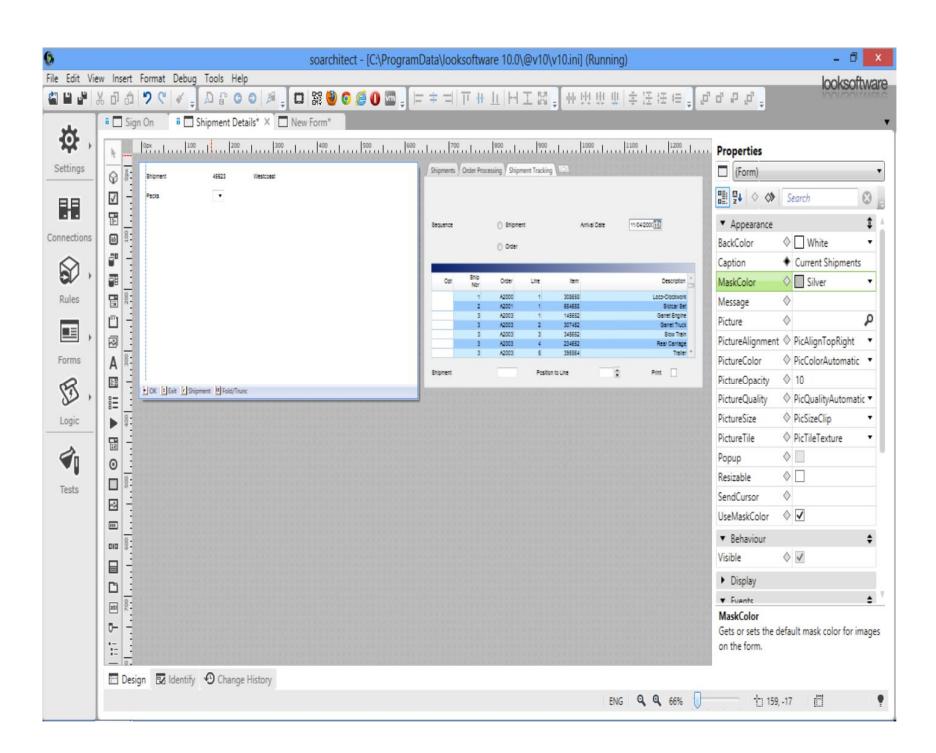

Figura 2.15 Framework de desarrollo.

NewLook interactúa directamente con el IBM vía TCP/IP. NewLook no requiere acceso a cualquier aplicación fuente IBM u objetos, etc.

Cualquier puesto de trabajo que ejecute cómodamente su versión de Windows soportará NewLook. Las plataformas no Windows como los ordenadores Network pueden soportar NewLook vía Protocolo de escritorio remoto y Citrix.

Para utilizar NewLook se necesita comprar una licencia de usuario, cuyo precio depende del número de usuarios activos concurrentes conectados a un procesador de IBM específico. Un usuario activo es un puesto de trabajo con una conexión de NewLook activa a un IBM, sin tener en cuenta el número de sesiones activas.

Normalmente no se requiere aprendizaje antes de usar NewLook. La Guía de Inicio, el Tutorial en línea y los ejemplos proporcionados con NewLook muestran las características más importantes del mismo. NewLook es intuitivo, permitiendo a los usuarios familiarizarse con la interfaz gráfica de Windows para usar el producto eficazmente tan pronto como se instale

En Ecuador el soporte lo da la empresa Systexce.

# **2.1.3. Ca Plex.**

Ca Plex es una herramienta de Arquitectura de rápido desarrollo de Software, que utiliza las técnicas de desarrollo basado en modelamiento, la generación de código y las pautas para mejorar la prestación y mantenimiento de aplicaciones de software empresarial. Las aplicaciones se desarrollan en un entorno gráfico, compilado y probado en la plataforma .NET, Java o IBM. Una amplia gama de aplicaciones de negocio puede ser desarrollada, incluyendo servicios web, aplicaciones web, batch, cliente-servidor. [1]

CA Plex está probado en grandes, pequeñas y medianas empresas, y se utiliza de manera rutinaria para desarrollar la línea de negocio y aplicaciones empaquetadas que comprenden cientos o incluso miles de tablas de bases de datos junto con los programas asociados, servicios e interfaces de usuario. Dichas aplicaciones suelen tener una vida útil de muchos años y Plex proporciona grandes eficiencias en el área de mantenimiento de la aplicación, así como el diseño y el desarrollo inicial.

· Patrones

CA Plex incluye miles de objetos de negocio reutilizables llamados patrones, agrupados en propias librerías. Patrones de librerías adicionales están disponibles en los socios de CA y los usuarios también pueden crearlos por su propia cuenta con un coste adicional. Los patrones suministrados de CA proporcionan la mayor parte de la funcionalidad básica requerida por una típica aplicación empresarial. Este hecho significa que los nuevos usuarios de Plex pueden llegar a ser rápidamente productivos sin necesidad del conocimiento relativamente avanzado del producto necesario para diseñar en realidad los patrones propios.

· Funcionalidad

El proceso de desarrollo de aplicaciones utilizando CA Plex es esencialmente un proceso de tres pasos que son modelado de datos, las coincidencias con patrones y personalización seguidos por la generación automática de código. El desarrollador debe seguir una trayectoria de iteración a través de estos tres pasos, usando un proceso para lograr la aplicación deseada. CA Plex utiliza el concepto de un modelo para mantener el diseño de la aplicación. El modelo se mantiene dentro de un depósito que contiene tanto el modelo, así como todos los objetos reutilizables.

CA Plex se utiliza para capturar las entidades, atributos y relaciones de la aplicación en un modelo de datos. Aquí se muestra el resultado, utilizando el Diagrama Entidad Relación. Una gama de diagramas está disponible tanto para capturar y mostrar la información de diseño originada en el modelo. El recuadro es el Explorador de Objetos que se utiliza para navegar a través de todos los objetos contenidos en el repositorio.

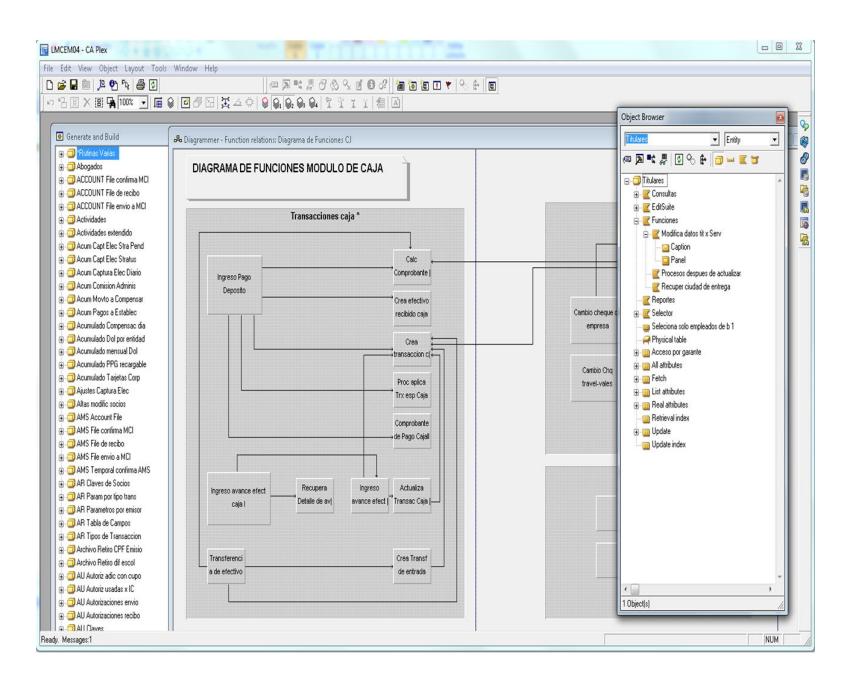

Figura 2.16 Diagramador de Ca Plex.

La estructura de una aplicación de CA Plex, reflejan el diseño del modelo de datos, pero también otros aspectos de la funcionalidad de la aplicación (incluyendo las funciones, los componentes y paneles) puede ser capturado utilizando un conjunto de estados que se definen en un formulario "sujeto, verbo, objeto". Este conjunto se conoce como Tripleta. Ellos son capturados dentro de una parte del conjunto de herramientas conocida como %Editor de Modelo+.

Los modelos de datos pueden ser ingresados manualmente, como suele ser el caso cuando el desarrollo de aplicaciones empieza desde cero o pueden ser técnicas de ingeniería inversa de los actuales esquemas de bases de datos u otras herramientas de modelado, tales como CA Erwin.

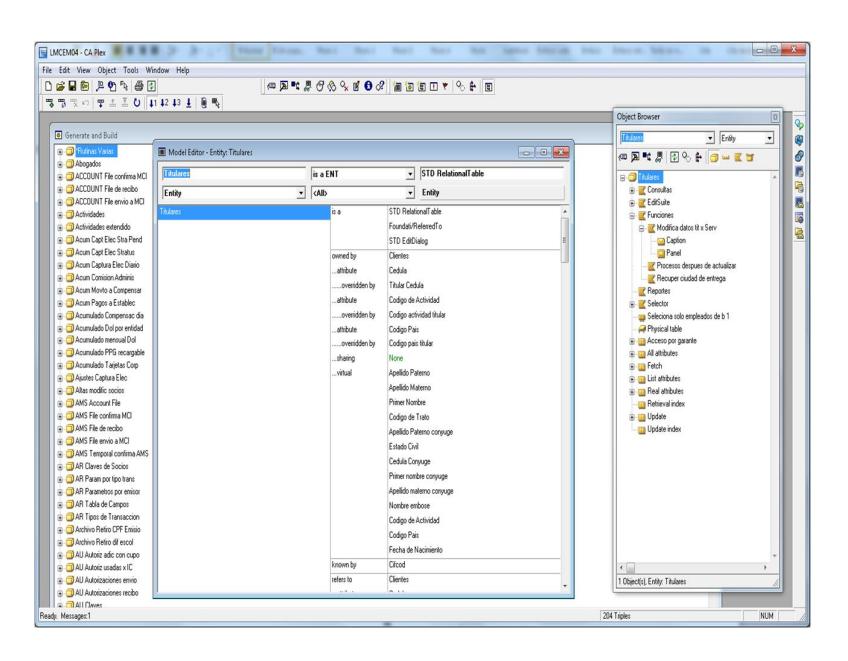

Figura 2.17 Editor de modelo mostrando y editando los atributos de cada entidad.

La segunda parte del proceso de desarrollo es considerar la funcionalidad que requiere la aplicación a entregar. Ejemplos de esto podrían ser los casos de uso o el producto de una herramienta de modelado de procesos. La idea es para que coincida con la funcionalidad requerida en contra de un conjunto de patrones de diseño celebrada en el repositorio. CA proporciona un amplio conjunto de estos patrones, y parte del beneficio de CA Plex está en construir su propio conjunto de patrones para reflejar los tipos de funcionalidad específicos de su organización. Y así poder reutilizarlos en todas las aplicaciones del negocio.

La herencia es el mecanismo por el cual un objeto o conjunto de objetos pueden estos adquirir las características o el diseño de otro objeto o conjunto de objetos. Este es el medio por el cual los patrones se aplican en el diseño de la aplicación y se expresa utilizando siempre un verbo "is a" en una tripleta. La herencia múltiple es una parte fundamental de la forma en las aplicaciones se desarrollan en CA Plex.

En este caso, un diagrama expresa la forma en que una entidad, lo que representa un cliente, ha adquirido rápidamente una funcionalidad simple. La entidad adquiere:

- · Una tabla que contiene los datos sobre el Cliente.
- Puntos de vista de los datos.
- · Funciones de acceso para recuperar y actualizar la tabla.
- Un conjunto de funciones de usuario para permitir la visualización y captura de datos de los clientes.

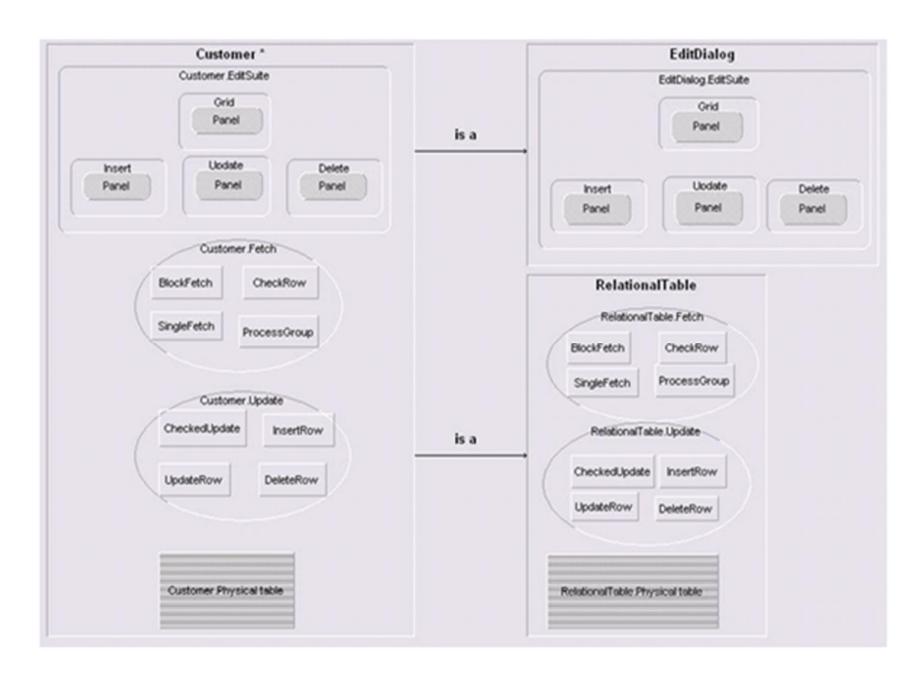

Figura 2.18 Funciones heredadas de una entidad.

La tercera fase de la construcción de la aplicación es personalizar los patrones implementados. Si pensamos en los patrones como clases de comportamiento, que se enlazo con la información de diseño, nuestros patrones implementados deben ser sub clasificados con el fin de satisfacer los requerimientos de la aplicación. Ejemplos de esto podrían ser de primer orden los elementos de la estructura del modelo, reemplazando parte del diseño del patrón con nuestro propio diseño o añadir lógica a la aplicación para agregar comportamientos al diseño. Aún más personalización implica el diseño de interfaz de usuario o la construcción de nuevas funcionalidades.

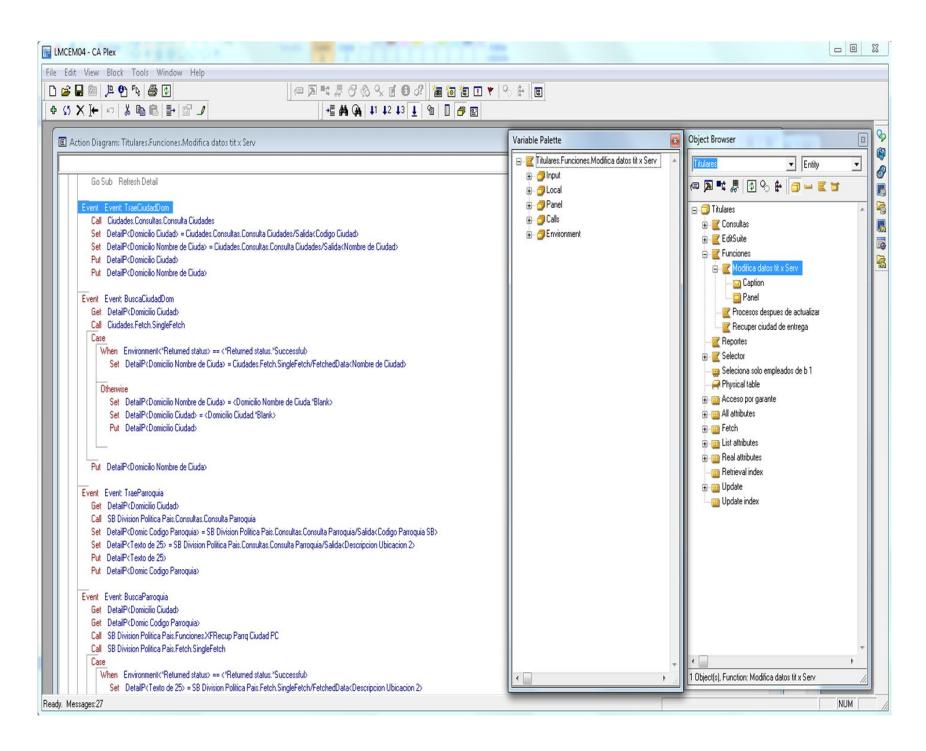

Figura 2.19 Diagrama de Acción donde se puede añadir o cambiar la lógica de la aplicación.

Esencialmente, cada función tendrá la lógica expresada en declaraciones procesales enlazado dentro de un esquema de acción. La mayor parte de esta lógica se heredará automáticamente del patrón de diseño. Puntos de edición apropiados están disponibles para el desarrollador para insertar lógica personalizada.

Con el Diseñador de paneles (abajo), el desarrollo da la capacidad de hacer cambios en el diseño de pantalla de la aplicación cuando está en construcción. El proceso de desarrollo dirigido por modelos significa que Plex proporciona automáticamente un diseño de panel predeterminado basado en los metadatos en el modelo. Como resultado de ello los

desarrolladores Plex raramente necesitan diseñar un panel a partir de cero. Tenga en cuenta la gama de colores del panel donde todos los controles visuales que componen el panel están disponibles, así como objetos lógicos, tales como eventos.

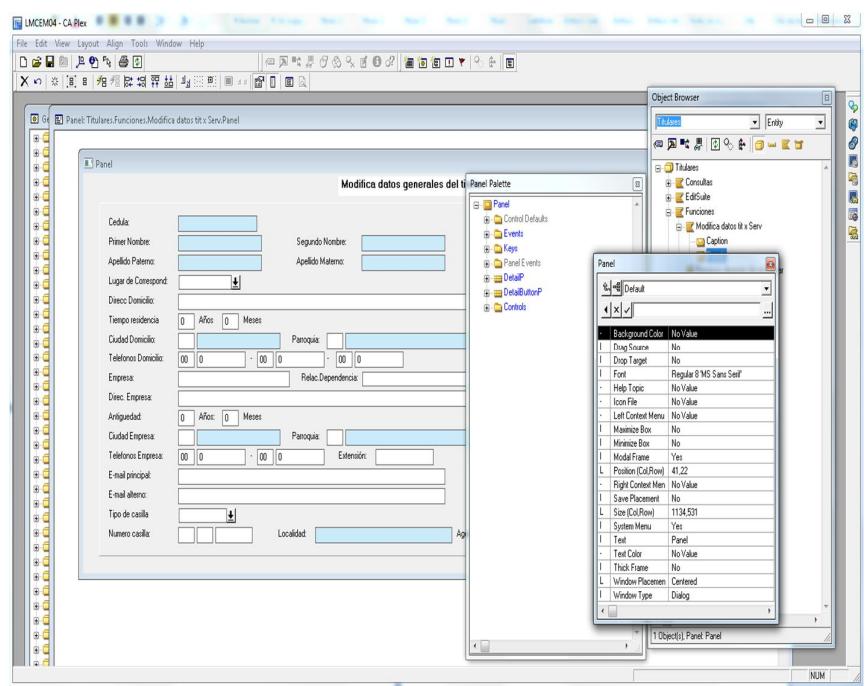

Figura 2.20 Diseño de Pantallas.

Una vez que el desarrollador ha pasado a través de una iteración de los tres pasos anteriores, el código de la aplicación se puede generar, compilar y testear.

El término "generador de aplicaciones" en lugar de "generador de código" a veces se utiliza para describir Plex. Se trata de hacer hincapié en el hecho de que Plex genera todo el código de la aplicación. Desarrolladores Plex raramente modifican el código generado y aun así normalmente sólo para ayudarse en la depuración o como una solución temporal. Donde hay una necesidad de usar el código fuente, el enfoque típico es para almacenar el código en el modelo y luego inyectarla en el punto apropiado en el código generado.

Una vez compilado, la aplicación se puede ejecutar directamente desde la ventana de Generación y compilación.

Esta imagen muestra la pantalla de Generación y compilación. El desarrollador selecciona los objetos necesarios, genera el código y envía a compilar. Plex invoca automáticamente la herramienta de construcción correspondiente. Por ejemplo, el código Java se compila con ANT Apache mientras que C # se compila con MSBuild.

Las nuevas aplicaciones rara vez se construyen en forma aisladas. Normalmente, una nueva aplicación debe volver a utilizarse o integrarse con aplicaciones y paquetes existentes. Cada vez más esto incluye a paquetes ERP de proveedores como SAP. CA Plex proporciona un rico conjunto de desarrollo de servicios, integración de aplicaciones e incluyendo capacidades de ingeniería inversa:

· Un lenguaje de modelamiento abstracto capaz de definir las interfaces de servicios que se pueden generar en múltiples tecnologías de implementación.

- · . NET WCF Generador de servicio para la generación de servicios basados en la tecnología de Windows Communication Foundation+de Microsoft (ver captura de pantalla más abajo)
- · Conectores EJB que proporcionan una interfaz para aplicaciones Java y J2EE.
- Importación de esquema de base de datos para permitir nuevas aplicaciones que se basan en una bases de datos existentes.
- · . COM, NET Conectores e interfaces de automatización OLE que permiten a las aplicaciones generadas en CA Plex para ser consumidos por los entornos compatibles de .NET, como Visual Basic.
- Capacidad de importación de objetos COM que permite a los desarrolladores de Plex para consumir componentes de terceros existente mediante el lenguaje de acción Plex nativa.
- · Capacidad para incrustar código 3GL codificado a mano dentro del código generado sin comprometer la independencia de la plataforma. Esto permite al desarrollador para llevar a cabo cualquier tarea de programación no soportada directamente en el lenguaje de acción nativo, incluyendo llamadas de Java existente, .NET o programas de Windows escritas con otras herramientas de desarrollo.
- Capacidades especiales para llamar fácilmente programas existentes de IBM.
- Una capacidad de importación / exportación de modelo XML que permite a los meta-datos para ser intercambiadas con otras herramientas de desarrollo tales como CA Erwin.

Esta imagen muestra la interfaz de asistente que se utiliza para generar los servicios que han sido modeladas previamente en Plex. En este ejemplo, el plug-in Servicio WCF ha sido seleccionado para la generación. WCF admite una serie de opciones de implementación, incluyendo servicios web de IIS, los servicios del sistema operativo Windows.

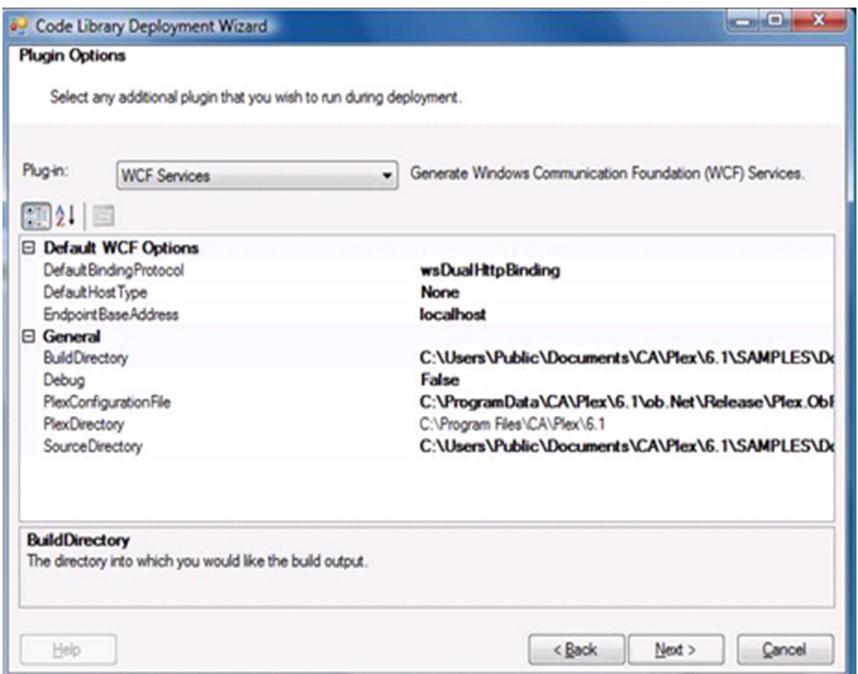

Figura 2.21 WCF automático.

Controlar la configuración de CA Plex involucra administrar diferentes versiones e implementaciones en un solo modelo.

Las instalaciones de gestión de configuración de CA Plex están diseñados para atender a las necesidades de los usuarios más

exigentes (por lo general los vendedores de productos de software), al tiempo que no impone sobrecarga en el usuario para los que la configuración es un problema menor.

Una aplicación de software puede comprender un diseño lógico, que se ejecuta en cualquier plataformas de hardware, en varios idiomas de países (cada uno con sus propios requisitos legales), y en muchos niveles de versión. De vez en cuando, las nuevas características se han desarrollado para los clientes específicos que añaden valor al producto corriente principal, y necesitan ser integrados en todas o algunas de las versiones actuales.

El sistema de gestión de configuración de CA Plex permite a los modelos de CA Plex a:

- · Apoyar muchas implementaciones del mismo diseño lógico, para diferentes plataformas de hardware y lenguas nacionales con solo cambiar un parámetro en la configuración.
- · Permitir nuevas características y funciones a ser desarrollado y probado con las versiones actuales en vivo, mientras se mantiene la integridad de esas versiones.
- · Permitir que cualquier versión en vivo para ser reconstruido en cualquier momento.
- CA Plex tiene tres sistemas de control de configuración complementarios:
- · Versiones se utilizan para controlar los cambios en la funcionalidad de una aplicación en el tiempo.
- · Las variantes se utilizan para controlar la ejecución de una aplicación en diferentes entornos de hardware y de software.
- · Las lenguas nacionales se utilizan para controlar la traducción de una solicitud en diferentes idiomas (Francés, Japonés, Inglés, y así sucesivamente).

## Plataformas CA Plex

El conjunto de herramientas de desarrollo es el entorno gráfico basado en Windows que se ejecuta en Windows 7 o Windows XP. Además, se requerirá una plataforma de destino adecuado para compilar y probar la aplicación. Por ejemplo, el código RPG generada debe ser compilado en la plataforma IBM.

El conjunto de herramientas de desarrollo es personalizable a través de una extensa API, además de la capacidad de importación, exportación a través de XML. Estas instalaciones permiten la creación de complementos para automatizar y extender la funcionalidad de la herramienta y apoyar el intercambio de metadatos con otras herramientas.

CA Plex proporciona un rico conjunto de opciones para el despliegue de aplicaciones en Windows, Linux, IBM y otras plataformas. Un beneficio clave de la herramienta es que el proceso de desarrollo es muy similar, con independencia de la plataforma de destino. Esto significa que los desarrolladores pueden crear y mantener aplicaciones para múltiples plataformas sin ser un experto en cada plataforma. Por ejemplo, un programador de CA Plex Java podría generar programas RPG sin necesidad de codificar o incluso entender la sintaxis RPG (y lo contrario también es cierto, un desarrollador de CA Plex RPG puede crear programas Java sin necesidad de escribir una sola línea de código en Java). Un equipo de proyecto CA Plex bien balanceada incluye normalmente al menos un desarrollador con un buen conocimiento de la plataforma subyacente. Por ejemplo, un equipo de proyecto CA Plex Java debe incluir al menos un desarrollador de Java con experiencia. Esto es porque la mayoría de los proyectos de desarrollo no triviales requieren el uso de un código fuente de codificación manual en el modelo o algún nivel de integración con los sistemas específicos de la plataforma, Apis o productos de terceros.

Las opciones de implementación se resumen en el siguiente diagrama y se describen con más detalle en las secciones siguientes.

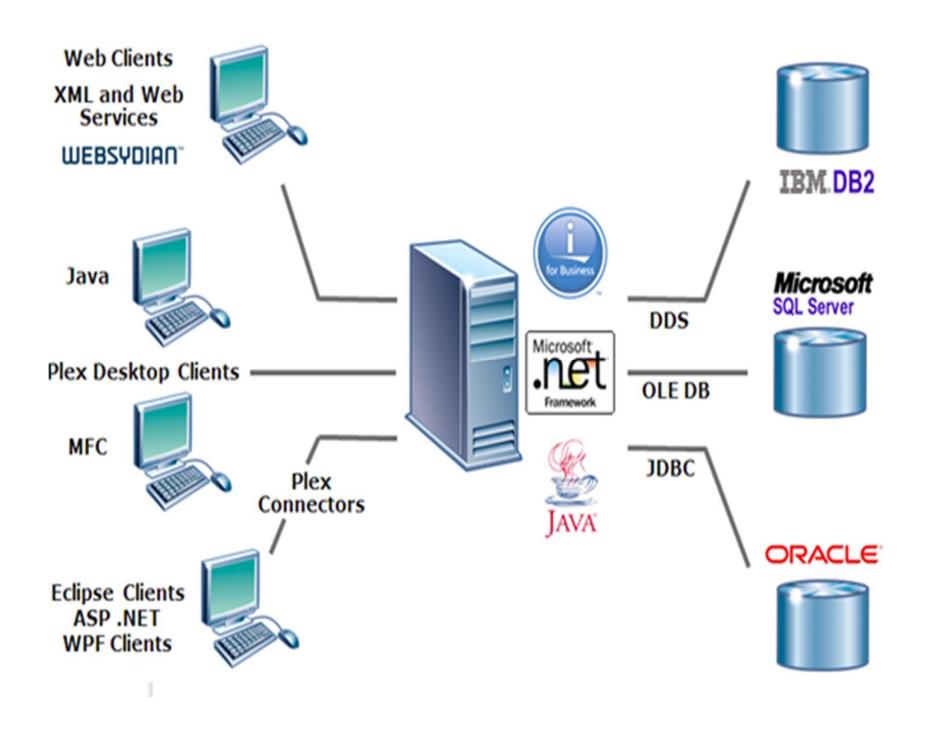

Figura 2.22 Plataforma de Ca Plex.

CA Plex soporta varios lenguajes de generación de código para la parte lógica del servidor y acceso a datos, soporte completo para el diseño y la generación de esquema de base de datos, no sólo la lógica del servidor.

Los tres principales lenguajes de generación de código del lado del servidor se enumeran a continuación. Estos servidores se pueden combinar en una variedad de n niveles y escenarios de aplicaciones dinámicas. Por ejemplo, un CA Plex. NET en Windows puede realizar llamadas a través de una aplicación RPG que se ejecuta en el IBM.

- · De Java. Es posible generar Código Java independiente de la plataforma y desplegar tanto en Java estándar (Java SE) y Java Enterprise (Java EE). JDBC se utiliza para el acceso a datos.
- · . NET. . Plataforma NET de Microsoft es compatible a través de C # con acceso a datos OLE DB.
- · RPG IV. Para i aplicaciones nativas de IBM, se proporciona RPG IV generación de código.

Como las aplicaciones de CA Plex utilizan API estándar de acceso a datos como OLE DB y JDBC que pueden apuntar a una amplia variedad de sistemas de gestión de base de datos. CA nos certifica oficialmente las bases de datos comerciales líderes en la industria, de Microsoft SQL Server, DB2 y Oracle. Muchos clientes de CA Plex han desplegado con éxito las aplicaciones más allá de este conjunto básico de bases de datos soportadas como ejemplo Mysql.

CA Plex ofrece una serie de opciones para el despliegue de aplicaciones a través de un navegador web, incluyendo modernas RIAs (Aplicaciones ricas en internet). Estas opciones incluyen:

· Usando el producto CM WebClient para generar un cliente ligero basado en HTML y AJAX. CM WebClient se puede utilizar para muchos tipos diferentes de aplicaciones web, incluyendo aplicaciones de comercio electrónico "Negocio a Cliente" y "Negocio a Negocio+. Esta opción integra el desarrollo web en el enfoque basado en

modelos CA Plex. Desarrollo Mobile App para iPhone, iPad, Android, BlackBerry y Windows Mobile 8 es compatible con la versión 1.8. [9]

- · Utilizando el generador de CA Plex Java para crear clientes Java Webstart basadas en Swing o applets de Java. Los applets de Java proporcionan ricas interfaces gráficas que se adaptan a entornos en los que se puede garantizar gran ancho de banda, tales como una Intranet corporativa. Esta opción no se utiliza normalmente para aplicaciones de comercio electrónico.
- · Uso de codificación de la capa de presentación web en tecnologías como ASP.NET o JSF. Esta opción puede ser apropiada cuando el equipo de desarrollo web es independiente del equipo de desarrollo CA Plex. En este escenario, el servicio EJB y CA Plex WCF proporcionan los conectores en una manera conveniente para los desarrolladores de CA Plex puedan definir una interfaz amigable al programa para ser utilizado por los desarrolladores web.

El Websydian WebClient es desarrollado por los Socios ADC Austin y Websydian A / S. Proporciona a los patrones de software CA Plex basados en modelos y sistemas de tiempo de ejecución los recursos necesarios para hacer frente a todos los desafíos de desarrollo de software basado en navegadores. Esto incluye la gestión de usuarios y sesiones, la protección de la integridad de datos y control de acceso de usuario basada en roles. El uso de diseños de panel creado en el modelo de CA Plex, WebClient genera automáticamente AJAX habilitado para aplicaciones web utilizando tecnologías de código abierto como

Eclipse y la biblioteca de JavaScript Dojo. Debido a que se basa en el generador de CA Plex Java, WebClient soporta una amplia variedad de servidores de aplicaciones Web, como IBM Websphere.

CA Plex proporciona un fuerte apoyo para la plataforma IBM Power Systems. Esto incluye:

- · Generación de código RPG IV y RPG/400.
- · Generación de código nativo DDS para objetos de base de datos, paneles e informes.
- · Un entorno de generación remota que permite aI IBM compilar y controlar programas sin salir del entorno de desarrollo de Windows basada en Ca Plex.
- · Java y generación SQL para IBM Power Systems.
- · Apoyo específico para llamar programas del IBM existentes, incluyendo los programas del sistema operativo, programas de codificación manual, programas generados por CA 2E (Synon) y herramientas de desarrollo de terceros.
- · Ingeniería reversa de bases de datos y aplicaciones de IBM, incluyendo los generados por la CA 2E.
- · Ingeniería inversa del código RPG en CA Plex.

Se resumen las ventajas alcanzables a través de un desarrollo basado en CA Plex como:

- · Aumento de la productividad a través del trabajo en un nivel de abstracción más que en el nivel de línea por línea.
- · Se mejora la productividad mediante el uso de los componentes del modelo (Patrones).
- · Apoya el desarrollo rápido de aplicaciones.
- · Mayor calidad de las aplicaciones y la flexibilidad proporcionada por un enfoque de modelo y con base de patrones.
- · Incrementa el mantenimiento eficientemente, alcanzado a través del trabajo en el modelo de nivel.
- · Un alto grado de independencia de la tecnología, los diferentes generadores se proporcionan para los diferentes entornos compatibles.
- · Eliminación de la necesidad de contar con equipos de expertos en C #, Java, RPG, C + +, DBMS, HTML, etc., ya que se requiere un solo conjunto de habilidades.

Estos beneficios pueden realizar un seguimiento a través de una serie de beneficios para el negocio, en función del uso y de la naturaleza y el alcance de la aplicación generada:

- · Reducción de los costos de desarrollo
- · Reducción del coste total de propiedad (incluido el mantenimiento)
- · Mejora de 'time to market'.
- · Mejora de la satisfacción del cliente
- · Mejora de la satisfacción de los empleados

· Mejora de la satisfacción del personal de desarrollo y retención.

Los Productos relacionados con CA están los siguientes:

- · CA Erwin para un ampliado modelado de datos.
- · CA Wily Introscope para la gestión del rendimiento de aplicaciones Java y. NET en producción.
- · CA 2E comparte una historia común con CA Plex y muchos usuarios CA 2E han adoptado CA Plex junto CA 2E o migrado sus modelos 2E a CA Plex.

CA 2E es una herramienta de desarrollo de aplicaciones de negocios que es ampliamente utilizado en el entorno IBM. CA Plex fue diseñado por el mismo equipo de CA 2E utilizando muchos de los mismos conceptos de diseño como en 2E, pero las amplía para incorporar las técnicas orientadas a objetos y despliegue multi-plataforma. Esto permite a los desarrolladores 2E aprender más fácilmente CA Plex.

Entre las similitudes tenemos las siguientes:

- · Modelado de Datos.- Tanto en 2E y Plex es posible implementar un enfoque basado en datos.
- · Modelado de Lenguaje.- CA Plex permite a los desarrolladores describir sus modelos de datos usando exactamente la misma gramática y verbos como 2E (se refiere a, propiedad de, conocido por y tiene). CA Plex extiende este lenguaje familiar y eficaz.
- · Diseño de Objetos.- CA Plex utiliza la mayor parte de los mismos diseños de objetos como 2E - entidades (archivos), funciones, campos, vistas y así sucesivamente.
- · CA Plex tiene tipos de objetos adicionales para apoyar la funcionalidad no proporcionados por 2E.
- · Diagramas de acción CA Plex utiliza diagramas de acción para describir la lógica de procedimiento de una manera muy similar a 2E.

Entre las diferencias tenemos las siguientes:

- Generadores de código multiplataforma CA Plex soporta Java, C #, C++ y RPG IV.
- Interfaz gráfica CA Plex soporta el diseño de interfaces gráficas de usuario, no sólo a pantallas de 5250.
- · Orientación de Objetos CA Plex soporta herencia múltiple a través de las jerarquías de clase de profundidad ilimitada.
- · Diagramación CA 2E no cuenta con instalación de diagramación. CA Plex lo hace.
- Bibliotecas Patrón Tipos de funciones de CA 2E y plantillas proporcionan algunas de las funciones de una biblioteca modelo, pero sólo admite una tal biblioteca que se construye en la herramienta. CA Plex soporta cualquier número de bibliotecas de motivos, cada uno de los cuales puede ser optimizado para un entorno o industria en particular. Patrones de CA Plex se construyen utilizando CA Plex. Así,

usted puede modificar cualquier aspecto de ellos o crear sus propios patrones en cualquier momento.

CA Plex se beneficia de un ecosistema de socios en todo el mundo que ofrecen servicios y capacitación para el producto. Es posible obtener una lista de empresas asociadas, entrando a la página de producto de CA Plex.

Además, varios socios producen ofertas de productos complementarios:

- · CM FIRST proporciona el CM WebClient para CA Plex, así como la migración automática de la CA 2E a Plex.
- · Websydian ofrece Websydian TransacXML para servicios de procesamiento de documentos XML y web como importación de servicios web. Además Websydian proporciona la solución de implementación web llamada Websydian Express.
- · CM FIRST proporciona soluciones de gestión de cambios y de modelo para el CA Plex.
- · Jumar Soluciones proporciona un puente con el popular producto CA Erwin para el modelado de datos.
- · Desynit proporciona los patrones YouEye para desarrollar interfaces graficas de usuario con un aspecto moderno.
- **2.2. Ventajas y desventajas de las diferentes herramientas que hay en el mercado.**
	- **2.2.1. Ventajas y desventajas de Hats.**

Tabla 2. Ventajas de HATS.

| Ventajas                    |                                                                                                    |
|-----------------------------|----------------------------------------------------------------------------------------------------|
| Aplicaciones de<br>terminal | Transforman<br>interfaz<br>de<br>la<br>usuario<br>de<br>las<br>aplicaciones de pantalla verde.                                                                 |
| Servicios web               | lógica empresarial<br>de<br>Amplía la<br>central<br>las<br>aplicaciones verdes y VT como servicios web o<br>JavaBeans.                                         |
| Personalización             | flujo<br>de trabajo personalizable<br>Proporciona<br>y<br>navegación de aplicaciones.                                                                          |
| Kit<br>de<br>herramientas   | Ofrece desarrollo visual basado en asistentes que<br>incluye el diseño de páginas visuales y la edición de<br>macros.                                          |
| Despliegues                 | aplicaciones a<br>IBM WebSphere<br>Direcciona<br>Application Server e IBM WebSphere Portal Server,<br>además de un número de dispositivos y clientes.          |
| <b>ROI</b>                  | Elevado ROI con una inversión mínima respecto a<br>otras alternativas, gracias al aprovechamiento 100%<br>del código (no necesita fuentes ni DDS).             |
| Inversión                   | Permite preservar la inversión en aplicaciones IBM,<br>y poderlas utilizar en un entornos Web, manteniendo<br>toda su robustez.                                |
| Productividad               | productividad<br>mejor<br>Incrementa la<br>con<br>una<br>funcionalidad, accesibilidad y navegación y el acceso<br>externo de clientes, proveedores, empleados. |
| Funcionalidades             | funcionalidades<br>Incorpora<br>nuevas<br>como:<br>componentes GUI, gráficos, acceso a archivos de<br>ofimática, botones de navegación, creación macros.       |
| Migración                   | La migración puede ser por fases y con total<br>convivencia con otras aplicaciones, tanto HATS<br>como tradicionales.                                          |
| Porlets                     | Creación de portlets y Servicios Web.                                                                                                    |
| Consistencia                | Total consistencia con la estrategia de ciclo de<br>desarrollo y herramientas de IBM Rational.                                                                 |

Entre las desventajas tenemos al ser un desarrollo de Synon 2E y no de RPG directamente, no le sacara el 100% de provecho al mezclar tecnología de diferentes fabricantes.

El clima de los negocios de hoy en día puede tornar a las interfaces tradicionales en algo obsoleto y difícil de usar. Pero las aplicaciones que por sí mismas cuentan con un registro de seguimiento comprobado y estable, representan una tremenda inversión de negocios, con un excelente valor y puede ser caro y riesgoso reemplazarlas. Para actualizar estas aplicaciones con un mínimo riesgo, puede reutilizar estos activos críticos mejorando sus interfaces de usuario.

# **2.2.2. Ventajas y desventajas de NewLook.**

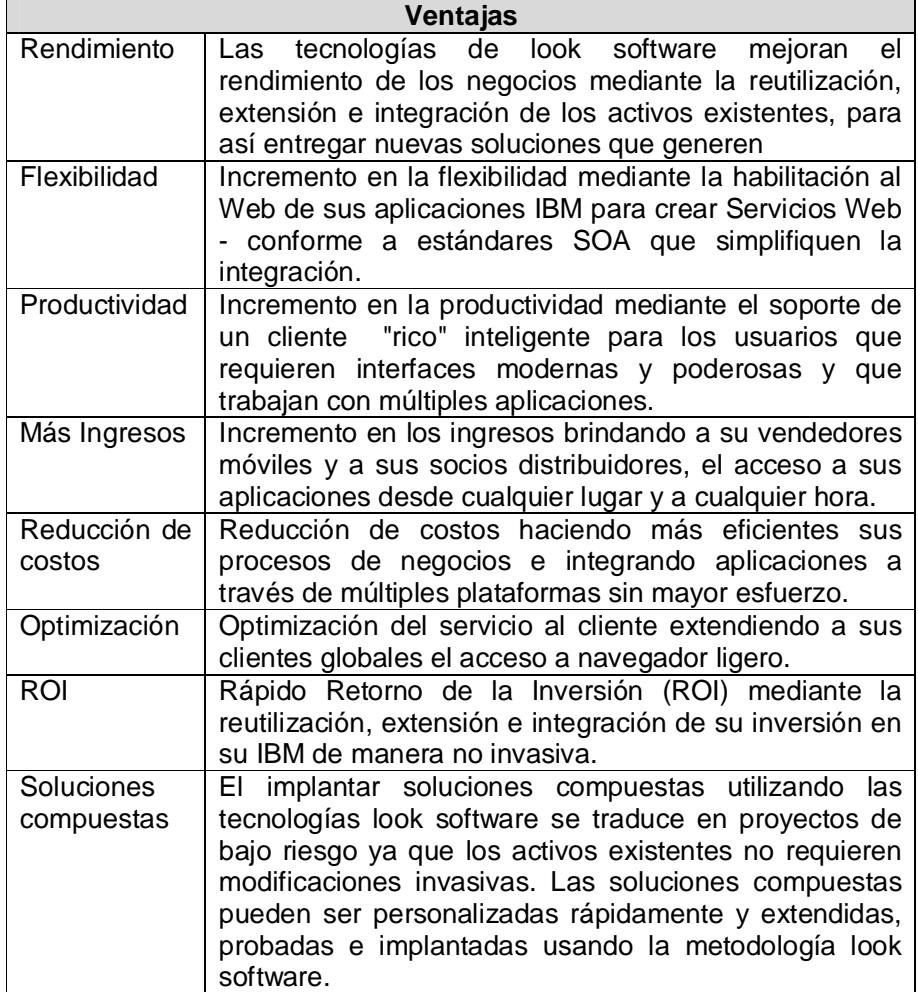

Tabla 3. Ventajas de NewLook.

Entre las desventajas tenemos las mismas que tiene Hats, al tener un desarrollo de Synon 2E y no de RPG, no le sacara el 100% de provecho al mezclar tecnología de diferentes fabricantes.

### **2.2.3. Ventajas y desventajas de Ca Plex.**

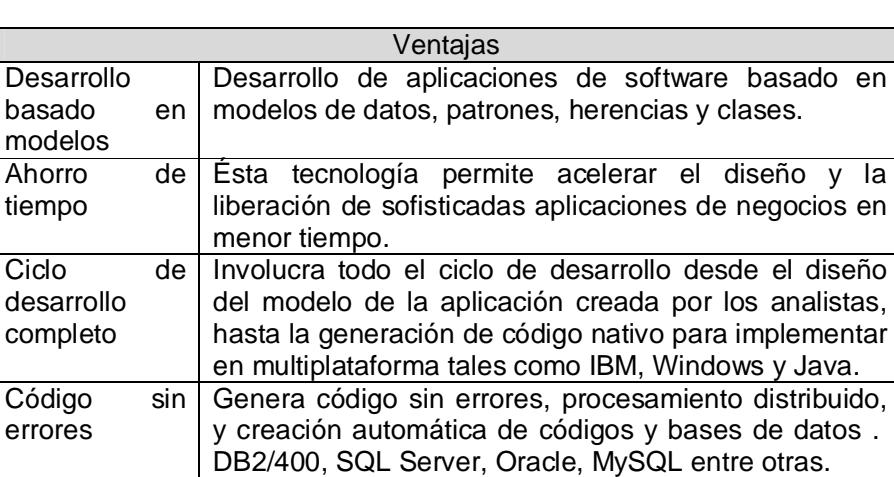

Integra las aplicaciones existentes y permite poner en producción todas estas aplicaciones en ambientes

Beneficia enormemente a la empresa usuaria por la economía en mantenimiento de aplicaciones que crea por el diseño estructurado de las aplicaciones, independencia del lenguaje de programación, la

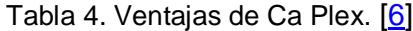

Entre las desventajas encontradas podemos enumerar las siguientes:

plataforma y de los desarrolladores.

· Curva de aprendizaje un poco o larga.

Web.

· Poca mano de obra.

Integra las aplicaciones existentes

Mantenimiento

fácil

- · El canal de ca trabaja en conjunto con el cliente. Al ser una herramienta que funciona en modo Windows, está recibiendo constante mantenimiento.
- Para proyectos importantes, los especialistas deben tener bastante experiencia para encontrar soluciones a problemas realizados por usuarios inexpertos.

#### **2.3. Arquitectura de Ca Plex.**

El término "ARAD" sirve para describir las herramientas de desarrollo que complementan las técnicas RAD con un desarrollo basado en modelos, patrones y generación de código. [5]

CA Plex toma dos procedimientos muy poderosos y los combina para obtener lo mejor de ambos mundos. La primera es la Ingeniería de la Información, donde se utilizan los diagramas entidad relación para impulsar el desarrollo desde una perspectiva de los datos. La segunda es la Orientación a Objetos. Desarrollo de aplicaciones con CA Plex suele comenzar con la creación de un modelo de datos de tipo Entidad Relación y la aplicación de técnicas orientadas a objetos tales como la abstracción y la herencia.

## Ca Plex ofrece:

· Un entorno de desarrollo grafica basado en Windows, con el diseño de pantalla, un editor de lenguaje de acción, implementación neutral, un diagramador y herramientas de análisis de impacto.

- · Un repositorio multidesarrollo con una función de gestión de la configuración para el almacenamiento de los modelos de diseño a través de múltiples versiones, idiomas y plataformas.
- · Los generadores de código que crean automáticamente en el lenguaje C #, Java, C + +, HTML, Java, RPG o código necesario SQL, junto con RIA, HTML y GUI clientes, pantallas verdes, programas de servidor y objetos de base de datos.

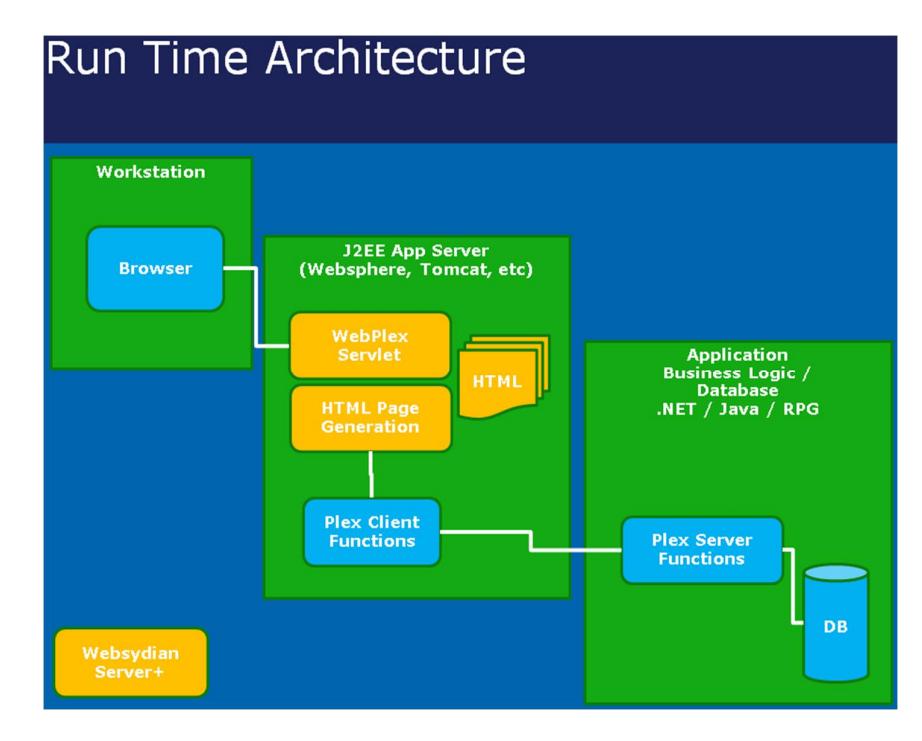

Figura 2.23 Arquitectura en tiempo de ejecución.

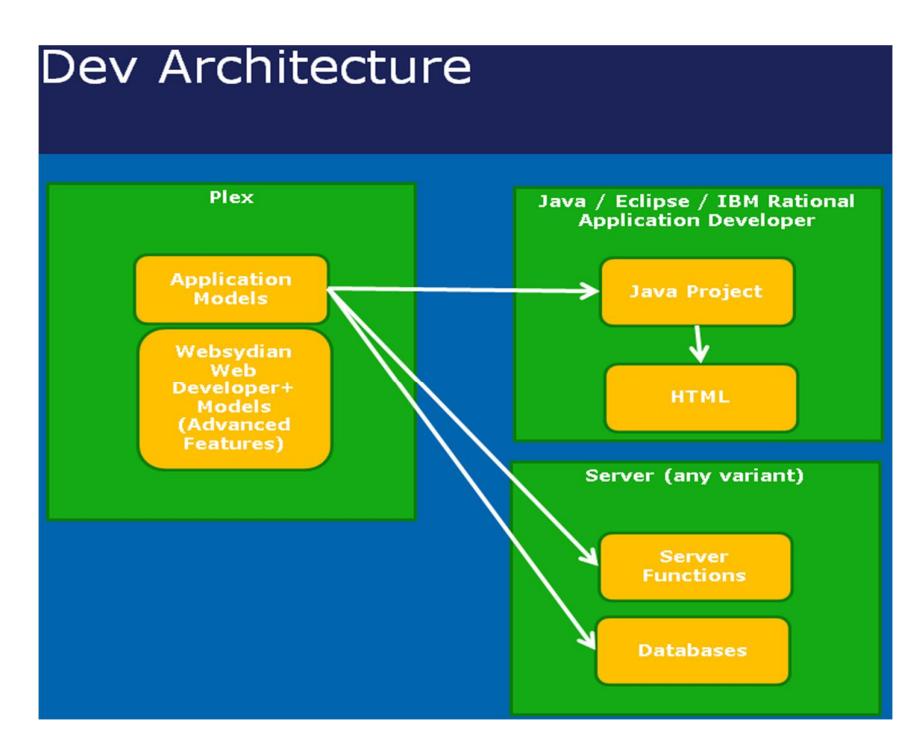

Figura 2.24 Arquitectura en ambiente desarrollo.

## **2.4. Tipo de licenciamiento de Ca Plex.**

Ca Technologies ofrece un servicio especializado, permitiendo incrementar la productividad de su personal y reducir los riesgos en los proyectos con el soporte especializado.

## **2.4.1. Niveles de mantenimiento de Soporte de Ca.**

Soporte de Ca ofrece un mantenimiento estándar e incluye soporte en línea, soporte telefónico directo durante horario laboral, soporte 24x7 para casos de gravedad 1, actualizaciones de productos y nuestro proceso de soporte proactivo llamado Go Live con CA Technologies.

Soporte de Ca Plus incorpora un ingeniero designado con un número de teléfono directo y mejores tiempos de respuesta.

Soporte de Ca Premier incorpora todas las funcionalidades de Soporte de Ca Plus, así soporte y planificación en el sitio a corto plazo.

Ofertas de valor agregado de Soporte de Ca.

CA Soporte de alta seguridad brinda protección adicional para los datos sensibles que comparte con CA durante las interacciones con soporte para diversos productos de CA al mantener esos archivos en un sistema con acceso autorizado sólo para ciudadanos de EE.UU.

Soporte CA Extended le permite seguir obteniendo beneficios de CA en actualizaciones o transiciones de productos una vez que el soporte del producto es discontinuado por la versión que está utilizando.

Para comprar un nivel de mantenimiento o una oferta de valor agregado Soporte de Ca necesita Soporte de Ca básico.

Todas las ofertas de Soporte de Ca incluyen acceso a Go Live con CA Technologies, una experiencia completa que reúne servicios, soporte, capacitación, agregados de negocios y comunidades en un proceso sencillo y simple que lo ayudará a empezar rápidamente, implementar las soluciones de CA Technologies sin problemas y seguir obteniendo beneficios más allá de la implementación inicial.
Para proyectos importantes, los especialistas deben tener bastante experiencia para encontrar soluciones a problemas realizados por usuarios inexpertos.

#### **2.5. Benchmarking de las diferentes herramientas usadas en el mercado.**

Las herramientas actuales se están volviendo tan sofisticadas que los usuarios de negocios sin experiencia en programación pueden desarrollar fácilmente aplicaciones robustas. La importancia de las herramientas de la comunidad IBM Power Systems no puede ser subestimada, pero, al igual que los restaurantes, el entrar y salir depende en función de lo que los clientes necesitan y lo que están pidiendo a los desarrolladores a hacer en este momento. La mayoría de los desarrolladores utilizan una variedad de herramientas para diferentes tareas, mezclar y combinar en función de los requerimientos del proyecto. Entre las diez más importantes según un artículo de la revista digital mcpressonline.com las iremos nombrando en este capítulo: [2]

Una de las mejores en el grupo, que según la mayoría estaría de acuerdo, es IBM Rational Developer para Power Systems. Usted puede desarrollar para todos los sistemas operativos que se ejecutan en IBM, y Linux desde un banco de trabajo Eclipse que integra una rica familia de herramientas. Es un completo entorno de desarrollo de aplicaciones destinado a ser utilizado con los compiladores IBM Power Systems y encaja perfectamente con Rational Team Concert.

- · Una de las herramientas más populares para los programadores de RPG en el nuevo milenio es WebSmart PHP desde Business Computer Design International (BCD). Estamos hablando de aplicaciones web multiplataforma. Ahora se pueden hacer cosas increíbles con aplicaciones PHP, así que aprender a crear aplicaciones en PHP no significa que usted está limitado a las aplicaciones Web, pero si ya sabes RPG, esta herramienta probablemente va a serla mejor ayuda.
- Look Software y su NewLook, que ya describimos sobre la herramienta en capítulos anteriores.
- · Otra empresa que ve beneficios en la plataforma .NET es ASNA. Producto de la compañía Monarch que migra aplicaciones RPG a .NET en lo que la empresa dice que es un proceso de "probado y altamente automatizado" migración de pantallas verdes aun navegador con ASP.NET. Eso fue antes de que la compañía lanzó ASNA Wings. El empleo de la nueva tecnología de IBM Rational Open Access para RPG, Wings deja la lógica RPG intacta en IBM, mientras modernizamos tradicionales interfaces 5250 de pantalla verde. Wings no requiere una gran cantidad de análisis o la migración de la lógica de negocio y sólo cambia la capa de presentación por lo que la lógica de fondo y acceso a la base de datos se mantienen intactos. Se empieza por la modernización de las pantallas que son de la mayor importancia, y los demás se presentan usando Wings 'incorporados en el emulador de

terminal 5250. Una de las cosas buenas de las Wings es que se puede utilizar una herramienta estándar como Visual Studio con ASNA Visual RPG para .NET, VB.NET o C # para ampliar y mejorar la interfaz de usuario.

- LANSA es otra compañía que ha estado en el negocio de modernización durante algún tiempo. Esta empresa reconoció pronto que las pantallas verdes se van por el camino de los dinosaurios y puso una gran inversión en tecnología que les permite a las empresas a modernizar y, eventualmente, reemplazar sus aplicaciones antiguas. Rechazó la solución que IBM ofrece con Rational Open Access para RPG, prefiriendo en su lugar sus soluciones ya maduras de modernización. La empresa cuenta con un enfoque gradual para la modernización. Ofrece aXes como una herramienta que permite ir a la Web de manera rápida, eficaz e impresionante. aXes transforma las pantallas 5250 a páginas Web. Funciona muy bien si usted necesita obtener las aplicaciones en la web para ayer y planea tener tiempo para ampliar y mejorar la apariencia de la aplicación en el futuro.
- Tal vez el adoptante más firme y decidida de RPG OA es Profound Logic. La compañía Profound Logic parece haber roto profundamente el paradigma en la modernización de aplicaciones, utilizando su manejador que se integra muy bien con IBM OA. Liberar las actualizaciones y nuevas versiones de sus productos con la frecuencia de hasta una vez por semana,

aunque Profound Logic admitiría que el viaje ha sido un reto. Sin embargo, ahora se sube a la colina y se compromete a ofrecer una de las soluciones de modernización más útiles y técnicamente sofisticados del mercado. Con un simple re compilación, la pantalla verde no sólo ahora se ve como una interfaz gráfica de usuario (es una interfaz gráfica de usuario), pero los elementos de la pantalla puede ser manipulada en formas que habrían requerido cambios al código fuente sólo hace unos meses. Una solución basada en navegador, Profound Logic opera en sistemas IBM i ejecutan V4R3 o posterior. Todos los componentes están instalados en el servidor y se utilizan a través de una interfaz de navegador. Una vez que se activa la interfaz de usuario Profound, puede iniciar el Diseñador visual.

· Entre las compañías de soluciones de modernización de aplicaciones más creativas a levantarse casi de la nada es CNX Corp. con su marco de desarrollo Web "RPG-centric". La compañía comenzó como un proveedor de servicios y soluciones AS/400, desarrolló su propia ATOMIC suite de la gestión de pedidos y aplicaciones de control de inventario que trabaja con ERP, y comenzó a buscar una herramienta de desarrollo de aplicación web que trabajen con aplicaciones RPG. Al no encontrar nada satisfactorio en el mercado, los fundadores CNX decidieron construir su propia herramienta. El resultado es Valence, un marco de trabajo, o una colección de herramientas que permiten a los desarrolladores de la interfaz a sus aplicaciones IBM con escritorios gráficos, ordenadores portátiles, teléfonos inteligentes, e incluso dispositivos de pantalla táctil. Valence funciona de forma nativa en IBM utilizando ILE RPG y Apache Web Server, por lo que no necesita saber nada acerca de WebSphere Application Server, Java o PHP. El RPG Toolkit Valence permite a programas RPG para comunicarse con los navegadores, enviar datos de archivo físico o arreglo RPG al navegador Web.

- · En referencia a la multitud de código abierto, la siguiente que se tiene es Coraltree Systems Ltd. y Renaissance Framework. Ahora en V5, Renaissance Framework es la plataforma para un desarrollo de código abierto, para la creación y despliegue de aplicaciones escalables basadas en CGI, seguras en IBM. Renaissance es una colección de programas ILE RPG, programas de servicio, el código JavaScript y HTML diseñado para permitir a los desarrolladores crear rápidamente aplicaciones de calidad basados en el navegador para un servidor IBM. Las aplicaciones se ejecutan en el servidor IBM Apache HTTP utilizando procedimientos CGIDEV2 para entregar páginas Web. Los desarrolladores no sólo pueden descargar y utilizar el marco de trabajo de forma gratuita, sino también incorporarlo en cualquier aplicación comercial bajo la licencia MPL V1.1 de fuente abierta.
- Magic Software, que sigue ofreciendo su solución de integración ampliamente conocido iBOLT, pero también proporciona a los desarrolladores la plataforma de aplicaciones uniPaaS 2. De acuerdo con Magic, uniPaaS combina un motor de aplicación empresarial en un único

marco de desarrollo y apoyo para la implementación en diferentes sistemas operativos. uniPaaS 2 apoya el desarrollo de .NET para aplicaciones basadas en Windows sin dejar de ofrecer soporte multiplataforma para múltiples plataformas de servidores, incluyendo IBM i, AIX, y otros. Sólo la versión para Windows del motor de despliegue uniPaaS fue portado a .NET Framework, por lo uniPaaS 2 aplicaciones seguirán apoyando los nosistemas operativos de Windows, incluyendo IBM y AIX.

GeneXus permite la construcción de aplicaciones y desplegar en múltiples plataformas, incluyendo móvil. La nueva versión incluye HTML 5 y es de fácil despliegue de aplicaciones en la nube. Además, cuenta con un generador de dispositivo inteligente que permite el apoyo de las tabletas y los teléfonos inteligentes, como el iPhone, iPad, BlackBerry, y los sistemas operativos Android. GeneXus cree que los usuarios en el futuro van a determinar el camino de la tecnología y que los empleadores tendrán que atender a sus necesidades. [2]

## **CAPÍTULO 3**

# **3. IMPLEMENTACIÓN DE LA SOLUCIÓN EN LA BANCA DE TARJETAS DE CRÉDITO.**

#### **3.1. Desarrollo de software en modo Shell vs modo GUI.**

#### **3.1.1. Consulta de Saldos Versión Ca 2E.**

En este caso se ha puesto como ejemplo de una manera gráfica poner como ejemplo el desarrollo de software en los 2 entornos, de una migración de un módulo llamado Consulta de Saldos que abarca todo lo relacionado a datos de la tarjeta, titular de la cuenta, saldos, moras, millas, documentos beneficios.

· Menú Principal

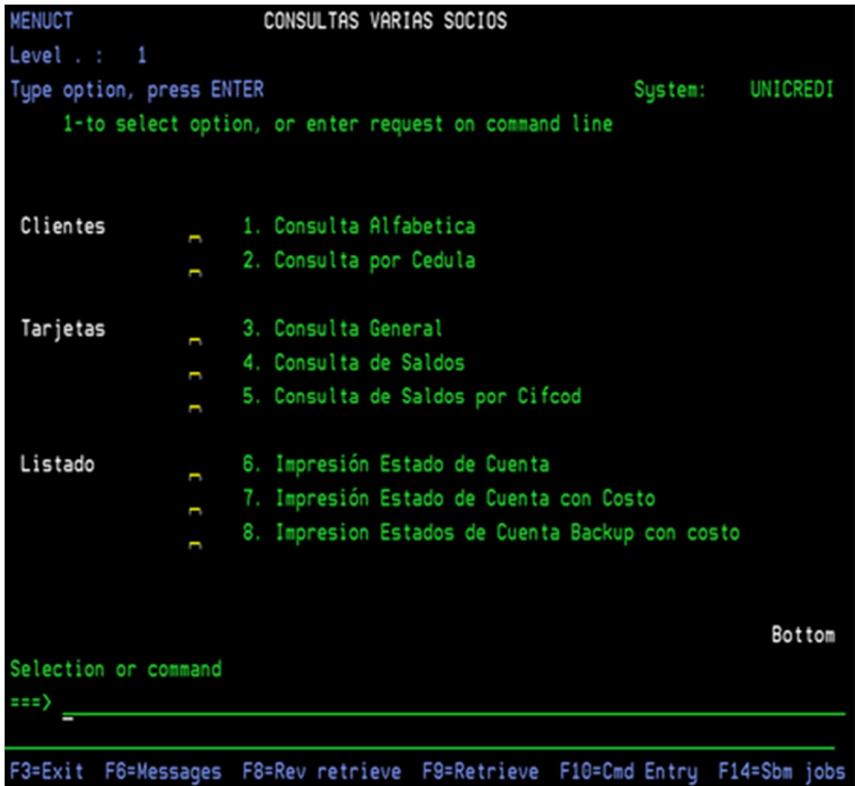

Figura 3.1 Pantalla de menú principal.

· Opción Consulta por Cédula

| PACIFICARD S.A.<br><b>SSOVDFR</b> |                                                                                                    | Consulta Clientes por Cedula |                                                           | 22/05/14 10:25:23<br><b>DISPLAY</b>                                                        |
|-----------------------------------|----------------------------------------------------------------------------------------------------|------------------------------|-----------------------------------------------------------|--------------------------------------------------------------------------------------------|
| Cedula                            |                                                                                                    |                              |                                                           |                                                                                            |
| 0920465143                        |                                                                                                    |                              |                                                           | D=Envios Courier                                                                           |
|                                   |                                                                                                    |                              |                                                           | C=Cliente S=Solic. T=Trj.Tit. A=Trj.Adic. G=Tit.Garan. E=Establ. R=Refer.                  |
|                                   |                                                                                                    |                              |                                                           | ? Cedula               Sexo   Solic.   Trj.Tit.   Trj.Adic.   Tit.Garan.   Establ.   Refer |
| 0920465143                        | M <sub>2</sub> and the state of the state of the state of the state of the state of the state of the state of the state of the state of the state of the state of the state of the state of the state of the state of the state of the s<br>9 | $\mathbf 1$                  | 0<br>0                                                    | 0<br>S                                                                                     |
| <b>VELASCO</b>                    | <b>RUGEL</b>                                                                                                    | <b>JOSE</b>                  |                                                           | RODOLFO St Normal                                                                          |
| 0920465192                        | $M$ 1                                                                                                    | $\overline{O}$               | 0<br>0                                                    | 0<br>S                                                                                     |
| <b>PUMA</b>                       | NAULA                                                                                                    | JAVIER                       |                                                           | ALEJANDRO St Normal                                                                        |
|                                   | $M$ 2                                                                                                    | $\bullet$ $\bullet$          | $\boldsymbol{\Theta}$<br>$\Theta$ and the set of $\Theta$ | $\mathbf{0}$<br>S                                                                          |
| 0920465234                        |                                                                                                    |                              |                                                           |                                                                                            |
| <b>RUGEL</b>                      | RETTO                                                                                                    | VICENTE                      | <b>SEGUNDO</b>                                            | St Normal                                                                                  |
| 0920465333                        | <b>F</b> 5                                                                                                    | $\mathbf 1$                  | $\boldsymbol{\Theta}$<br>0                                | $\boldsymbol{\Theta}$<br>S                                                                 |
| RIASCOS                           | SILVA                                                                                                    | VERONICA                     | ROXANA                                                    | St Normal                                                                                  |
|                                   |                                                                                                    |                              |                                                           |                                                                                            |
| F3=Salir                          |                                                                                                    |                              |                                                           |                                                                                            |

Figura 3.2 Pantalla Consulta por cédula.

· Opción T – Tarjetas del Titular

| PACIFICARD S.A.<br><b>TAU9DFR</b>                                               | Consulta tarjetas del Titular                                                                                                    |                                                    | 12/02/15 9:48:52<br><b>DISPLAY</b> |
|---------------------------------------------------------------------------------|----------------------------------------------------------------------------------------------------|----------------------------------------------------|------------------------------------|
| Socio: 0920465143 JOSE<br>Nombre en plastico: JOSE VELASCO<br>Conyuge           | VELASCO                                                                                                    | <b>RUGEL</b><br>Registra Cta. Prepago Docum. Pend. |                                    |
| D=Datos Titular   T=Tarjetas adic   A=Solicitudes adic.   E=Tarjetas especiales |                                                                                                    |                                                    |                                    |
| Tarjeta                                                                         | Tipo Marca F. Ingres F. Vencim C Bco Riesgo LC Loc No. L/C MG<br>4324489106459935 HP VISA 25/09/07 28/03/15 0 C Banco N 10 459935 N |                                                    |                                    |
|                                                                                 | Status Normal Razon No Devol.Pla Trj. Normal<br>Cant. adicionales: Max. 4 con tri. 0                                                |                                                    | Si Renov                           |

Figura 3.3 Pantalla tarjetas del titular.

· Opción S - Saldos por la tarjeta.

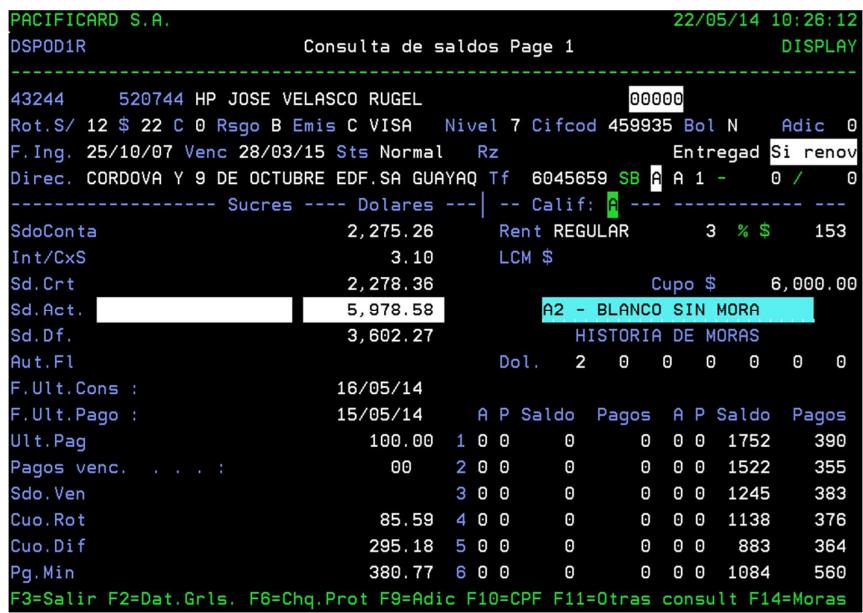

Figura 3.4 Consulta de saldos por tarjeta I.

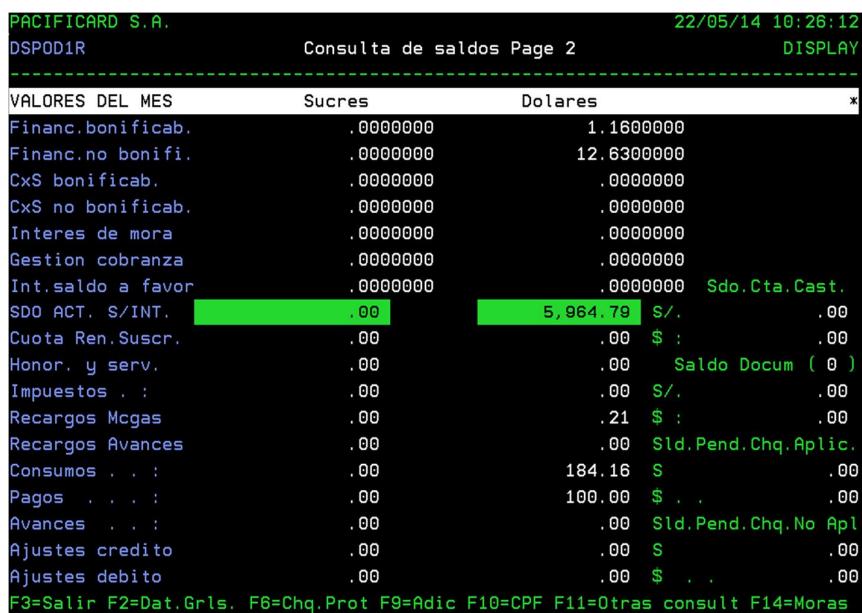

Figura 3.5 Consulta de saldos por tarjeta II.

## · Opción F2 - Datos Generales.

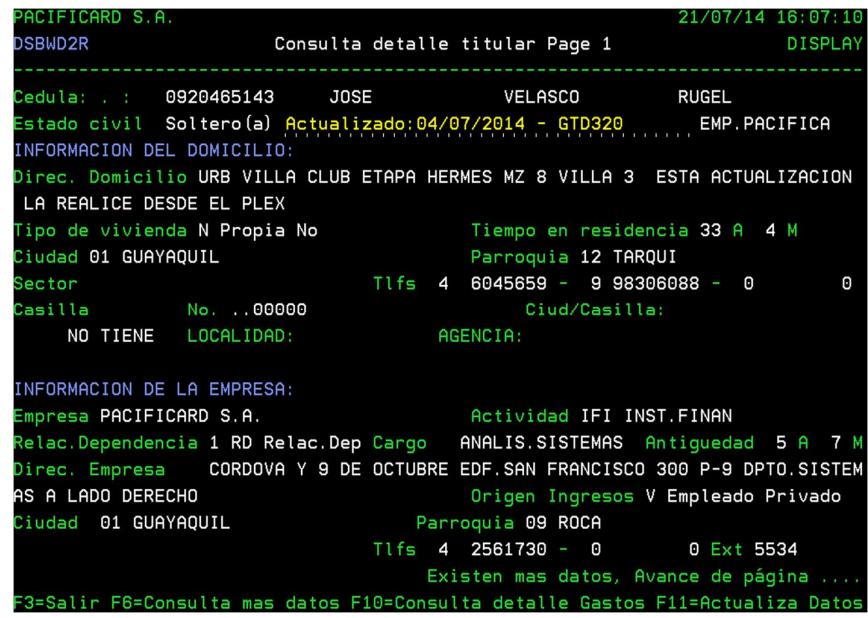

Figura 3.6 Consulta detalle del Titular I.

| PACIFICARD S.A.<br><b>DSBWD2R</b>                                 | çonsulta detalle titular Page 2 | 22/05/14 10:26:52<br><b>DISPLAY</b>                                            |
|-------------------------------------------------------------------|---------------------------------|--------------------------------------------------------------------------------|
| Cedula: .: 0920465143 JOSE                                        | VELASCO                         | <b>RUGEL</b>                                                                   |
| Garante . :                                                       |                                 |                                                                                |
| INFORMACION DEL PARIENTE:                                         |                                 |                                                                                |
| Nombre de Pariente : ROSALIA VELASCO RUGEL Parentesco Hermano (a) |                                 |                                                                                |
| Direccion pariente : CDLA.PRADERA AV.EDMUNDO GRANIZO S/N Y NA     |                                 |                                                                                |
| Ciudad pariente : 23 Teléfono Pariente 4 2977491                  |                                 |                                                                                |
|                                                                   |                                 |                                                                                |
|                                                                   |                                 | F.Ultima act. ingresos 10/07/13                                                |
|                                                                   |                                 | Existen mas datos, Retroceda página                                            |
|                                                                   |                                 | F3=Salir F6=Consulta mas datos F10=Consulta detalle Gastos F11=Actualiza Datos |

Figura 3.7 Consulta detalle del Titular II.

· Opción F11 – Actualiza Datos

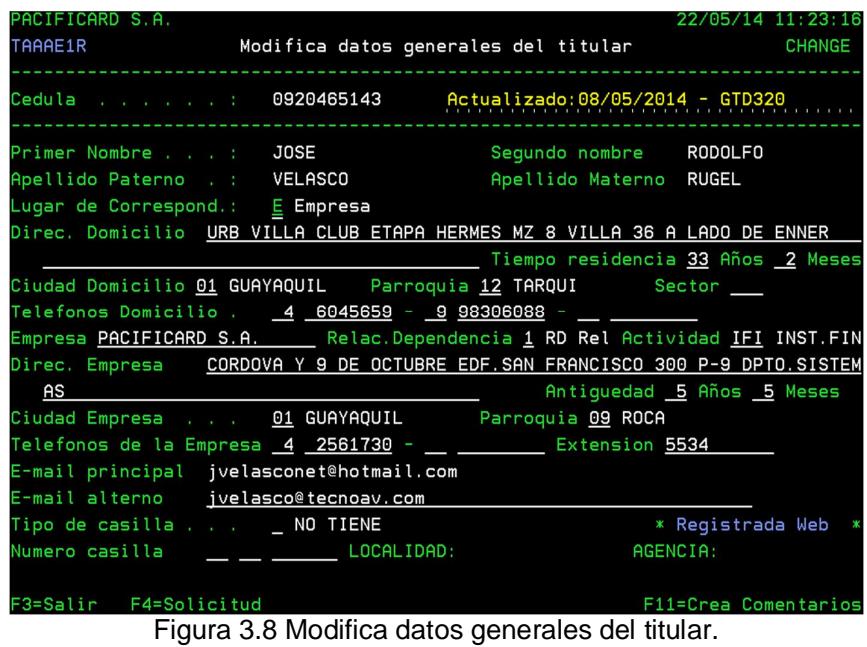

· Opción F11- Crea comentarios

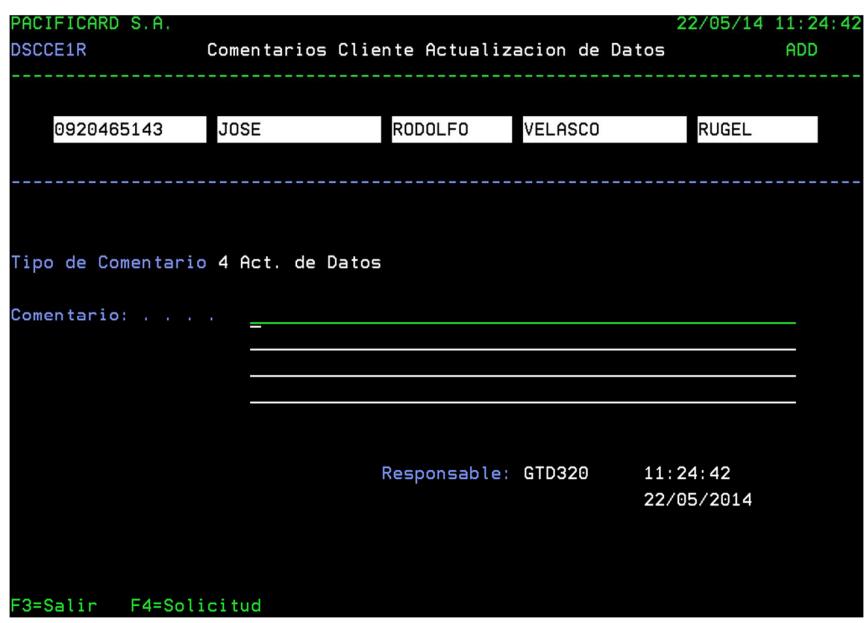

Figura 3.9 Comentarios del cliente cuando actualiza datos.

· Opción F6 - Consulta más datos

| PACIFICARD S.A.<br>DSL4D1R                                  | Consulta datos del cliente                |                           | 22/05/14 10:27:20<br><b>DISPLAY</b> |
|-------------------------------------------------------------|-------------------------------------------|---------------------------|-------------------------------------|
| 0920465143<br>Cedula<br>Nombre : : VELASCO                  | <b>RUGEL</b>                              | <b>JOSE</b>               | <b>RODOLFO</b>                      |
| Nombre en tarjeta :<br>Pais de nacionalidad :               | <b>JOSE VELASCO</b><br><b>ECU ECUADOR</b> |                           | Genero : M Masculino                |
| Actividad/profesion . :<br>Fecha de Nacimiento . : 17/03/81 | 094 INGENIERO                             |                           | Nivel de Estudios U Universitaria   |
| Estado Civil Denomination                                   | S Soltero(a)                              | Cant.Cargas<br>0          |                                     |
|                                                             |                                           |                           | * Registrada Web *                  |
| E-mail principal :                                          | jvelasconet@hotmail.com                   |                           |                                     |
| E-mail alterno                                              | jvelasco@tecnoav.com                      |                           |                                     |
| Trato del cliente :                                         | Ninguno                                   |                           |                                     |
| Status del cliente . :                                      | N Normal                                  |                           |                                     |
| Tarjetas titulares . :                                      | 1                                         | Tarjetas Adicionales . :  | 0                                   |
| Titulares garantizados:                                     | 0                                         | Solicitudes presentadas : | 9                                   |
| Establec, relacionados:                                     | 0                                         |                           |                                     |
| F3=Salir F6=DatosAdicionales                                |                                           | F9=DirectorioTelefonico   | F10=Pob. Ident                      |

Figura 3.10 Pantalla de consulta de datos del cliente.

· Opción F14 - Moras 7 a 12 meses

| PACIFICARD S.A.                                                               |          |     |       |                       |                                  |                       |     |                |   |                |                                     |       |     |
|-------------------------------------------------------------------------------|----------|-----|-------|-----------------------|----------------------------------|-----------------------|-----|----------------|---|----------------|-------------------------------------|-------|-----|
| DSPOD1R<br>Co                                                                 |          |     |       |                       |                                  |                       |     |                |   |                | Moras/Protest. anteriores a 6 meses |       |     |
|                                                                               |          |     |       |                       |                                  |                       |     |                |   |                | A P Saldo Pagos A P Saldos Pagos    |       |     |
| 43244 520744 HP JOSE VELA                                                     |          | 700 |       | 0                     |                                  | $\mathbf{0}$          | 1 0 |                |   | 636            |                                     | 0     |     |
| Rot.S/ 12 \$ 22 C 0 Rsgo B Emi                                                |          |     | 8 0 0 |                       | $\Theta$                         | 0                     |     | 0 <sub>0</sub> |   | 591            | 268                                 |       | 0   |
| F. Ing. 25/10/07 Venc 28/03/15                                                |          |     | 9 0 0 |                       | $\Theta$                         | $\boldsymbol{\Theta}$ |     | 0 <sub>0</sub> |   | 691            | 850                                 |       | v   |
| Direc. CORDOVA Y 9 DE OCTUBRE                                                 | 10 0 0   |     |       | $\boldsymbol{\Theta}$ |                                  | 0                     |     | 0 <sub>0</sub> |   | 5233           | 403                                 |       | ค   |
| ------------------- Sucres --                                                 | 11 0 0   |     |       |                       | $\Theta$ and the set of $\Theta$ | $\boldsymbol{\Theta}$ | 00  |                |   | 4815           | 380                                 |       |     |
| SdoConta                                                                      | 12 0 0   |     |       | 0                     |                                  | $\Theta$              |     | 00             |   | 4871           | 388                                 |       |     |
| Int/CxS                                                                       |          |     |       |                       |                                  |                       |     |                |   |                |                                     |       |     |
| Sd.Crt                                                                        | F3=Salir |     |       |                       |                                  |                       |     |                |   |                |                                     |       | 0   |
| Sd.Act.                                                                       |          |     |       |                       |                                  |                       |     |                |   |                |                                     |       |     |
| Sd.Df.                                                                        |          |     |       |                       |                                  |                       |     |                |   |                |                                     |       |     |
| Aut.Fl                                                                        |          |     |       |                       |                                  |                       |     |                |   |                |                                     |       |     |
| F.Ult.Cons :                                                                  | 16/05/14 |     |       |                       |                                  |                       |     |                |   |                |                                     |       |     |
| F.Ult.Pago:                                                                   | 15/05/14 |     |       |                       |                                  |                       |     |                |   |                | A P Saldo Pagos A P Saldo           | Pagos |     |
| Ult.Pag                                                                       |          |     |       | 100.00 1 0 0          |                                  | 0                     |     |                | 0 | $0$ $\theta$   | 1752                                |       | 390 |
| Pagos venc. :                                                                 |          | 00  |       |                       | 2 0 0                            | 0                     |     |                | 0 | 00             | 1522                                |       | 355 |
| Sdo. Ven                                                                      |          |     |       | 300                   |                                  | 0                     |     |                | 0 | $0$ $\theta$   | 1245                                |       | 383 |
| Cuo. Rot                                                                      | 85.59    |     |       | 400                   |                                  | 0                     |     |                | 0 | 0 <sub>0</sub> | 1138                                |       | 376 |
| Cuo.Dif                                                                       | 295.18   |     |       | 500                   |                                  | 0                     |     |                | 0 | 00             | 883                                 |       | 364 |
| Pq.Min                                                                        | 380.77   |     |       | 600                   |                                  | 0                     |     |                | 0 | 00             | 1084                                |       | 560 |
| F3=Salir F2=Dat.Grls. F6=Chq.Prot F9=Adic F10=CPF F11=Otras consult F14=Moras |          |     |       |                       |                                  |                       |     |                |   |                |                                     |       |     |

Figura 3.11 Pantalla que Consulta las moras de 7 a 12 meses.

· Opción F6 – Menú otras consultas.

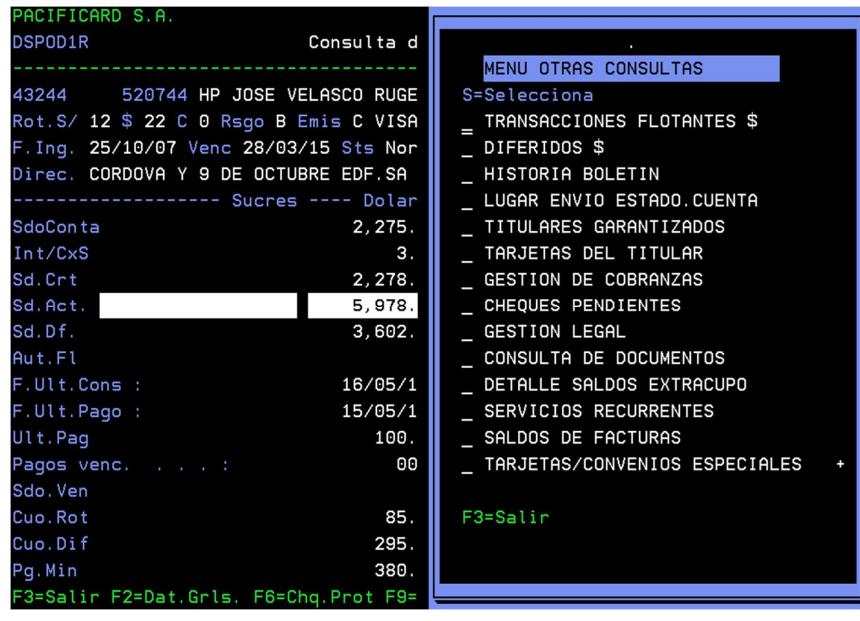

Figura 3.12 Pantalla que muestra Menú Otras Consultas.

· Opción Transacciones Flotantes.

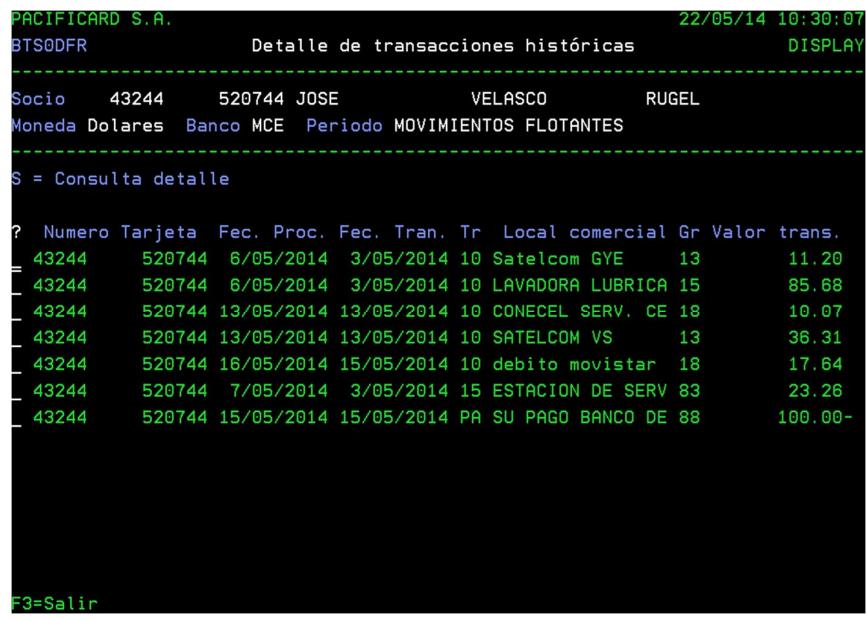

Figura 3.13 Pantalla que Consulta los consumos en el mes de la tarjeta.

- **3.1.2 Modulo Consulta de Saldos Versión Ca Plex.**
	- · Menú Principal

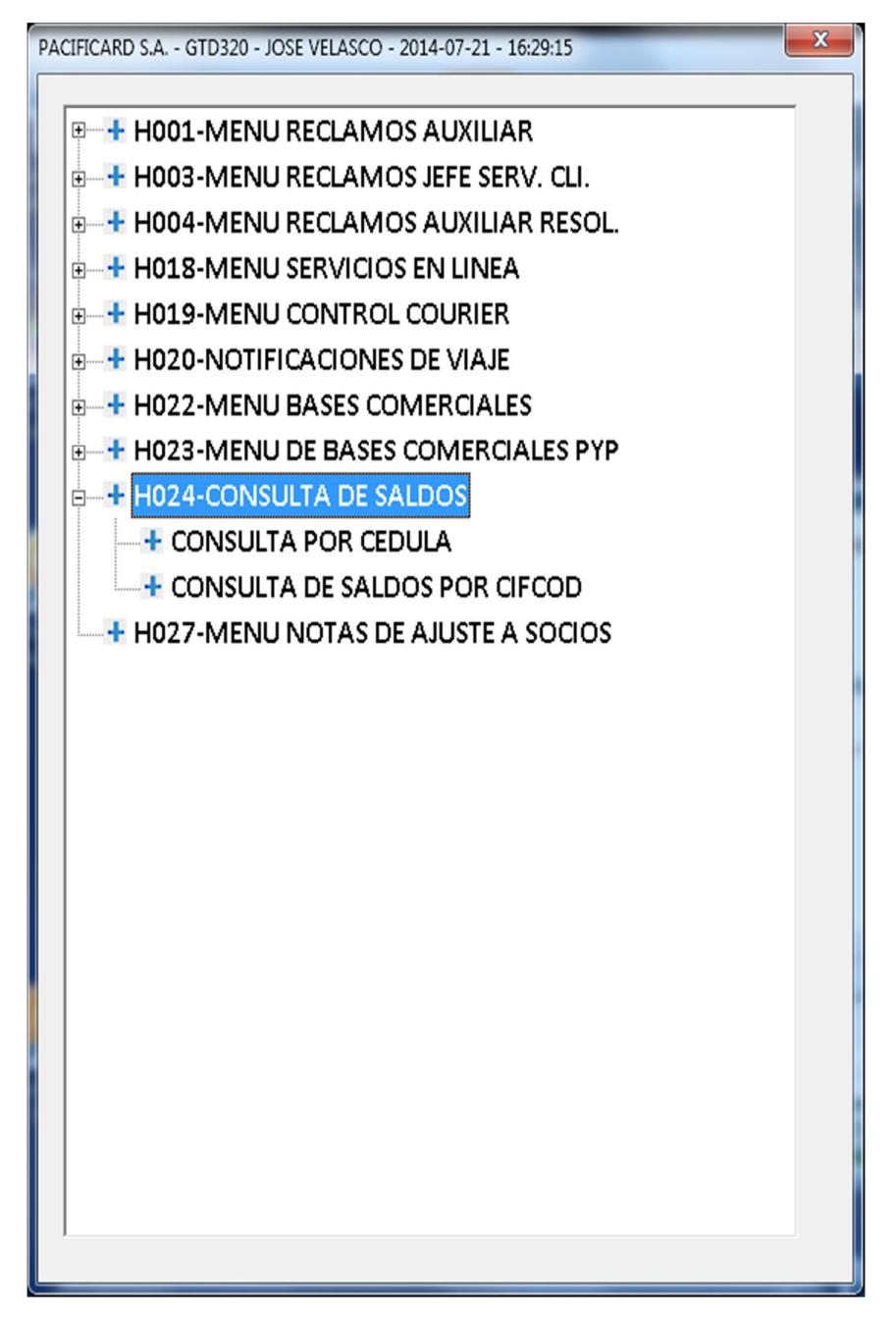

Figura 3.14 Pantalla del Menú Principal de Plex.

· Opción Consulta por Cedula.

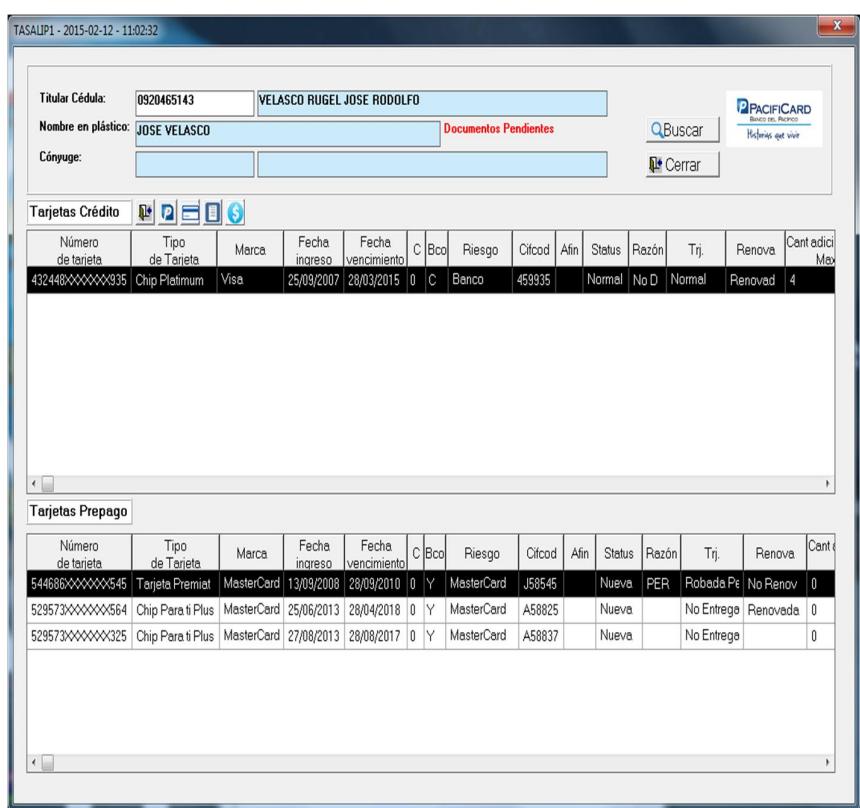

Figura 3.15 Pantalla de Consulta de clientes por cédula.

· Opción Saldos por tarjeta.

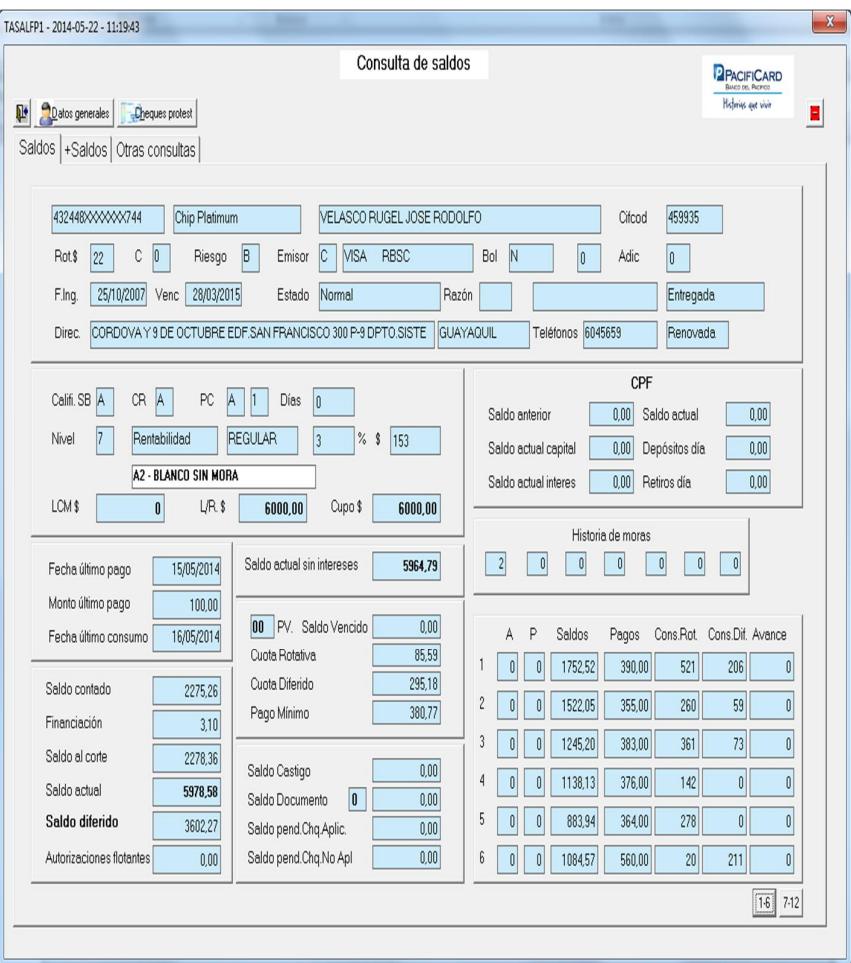

Figura 3.16 Pantalla de Consulta de saldos por tarjeta.

· Opción Moras de 7 a 12 meses

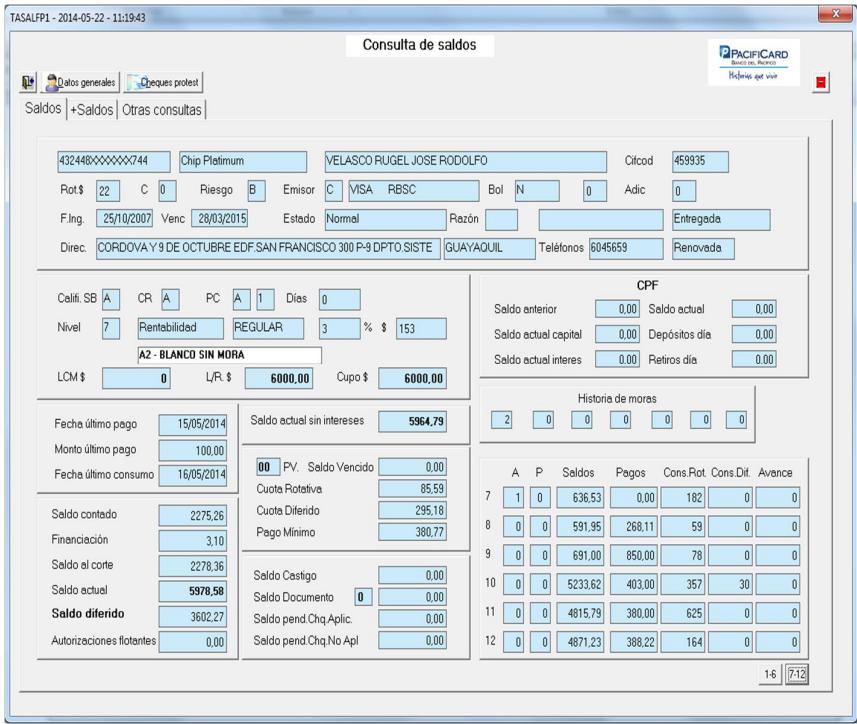

Figura 3.17 Pantalla de Consulta de saldos por tarjeta Botón Moras 7 – 12 meses.

· Opción Menú Otras Consultas.

|                         |                                                |                                                                                                  |                                                   |                                                                        |                                                                                                    | PRCIFICARD<br>Bayon res. Parlent  |
|-------------------------|------------------------------------------------|--------------------------------------------------------------------------------------------------|---------------------------------------------------|------------------------------------------------------------------------|----------------------------------------------------------------------------------------------------|-----------------------------------|
|                         |                                                |                                                                                                  |                                                   |                                                                        |                                                                                                    | Historias que vivir               |
|                         |                                                |                                                                                                  |                                                   |                                                                        |                                                                                                    |                                   |
| Cliente:                |                                                |                                                                                                  |                                                   |                                                                        |                                                                                                    |                                   |
| Tarjeta:                |                                                |                                                                                                  |                                                   |                                                                        |                                                                                                    |                                   |
|                         |                                                |                                                                                                  |                                                   |                                                                        |                                                                                                    |                                   |
| Moneda:                 |                                                | MCE                                                                                              |                                                   |                                                                        |                                                                                                    |                                   |
| Detalle<br>u            |                                                |                                                                                                  |                                                   |                                                                        |                                                                                                    |                                   |
|                         | Fecha                                          | Fecha                                                                                            |                                                   | Local                                                                  |                                                                                                    | Valor                             |
|                         |                                                |                                                                                                  |                                                   |                                                                        |                                                                                                    | transacción<br>11,20              |
|                         |                                                |                                                                                                  |                                                   |                                                                        |                                                                                                    | 85.68                             |
| 432448\0000000744       | 13/05/2014                                     | 13/05/2014                                                                                       | 10                                                | CONECEL SERV. CELU                                                     | 18                                                                                                    | 10,07                             |
| 432448\\\\\\\\744       | 13/05/2014                                     | 13/05/2014                                                                                       | 10                                                | SATELCOM VS                                                            | 13                                                                                                    | 36,31                             |
| 432448 <<<<<<<<<<<<<<<< | 16/05/2014                                     | 15/05/2014                                                                                       | 10                                                | debito movistar                                                        | 18                                                                                                    | 17.64                             |
| 432448 <<<<<<<<<<<<<<   | 07/05/2014                                     | 03/05/2014                                                                                       | 15                                                | ESTACION DE SERVIC                                                     | 83                                                                                                    | 23,26                             |
| 432448 0000000744       | 15/05/2014                                     | 15/05/2014                                                                                       | PA                                                | SU PAGO BANCO DEL                                                      | 88                                                                                                    | $-100,00$                         |
|                         |                                                |                                                                                                  |                                                   |                                                                        |                                                                                                    |                                   |
|                         |                                                |                                                                                                  |                                                   |                                                                        |                                                                                                    |                                   |
|                         |                                                |                                                                                                  |                                                   |                                                                        |                                                                                                    |                                   |
|                         |                                                |                                                                                                  |                                                   |                                                                        |                                                                                                    |                                   |
|                         |                                                |                                                                                                  |                                                   |                                                                        |                                                                                                    |                                   |
|                         |                                                |                                                                                                  |                                                   |                                                                        |                                                                                                    |                                   |
|                         |                                                |                                                                                                  |                                                   |                                                                        |                                                                                                    |                                   |
|                         |                                                |                                                                                                  |                                                   |                                                                        |                                                                                                    |                                   |
|                         | Tarjeta<br>432448\00000744<br>432448\\\\\\\744 | 0920465143<br>432448\0000000744<br>Dolares<br>Ver tarjeta<br>Proceso<br>06/05/2014<br>06/05/2014 | Banco:<br>Transacción<br>03/05/2014<br>03/05/2014 | Consulta de saldos<br>Marca: Visa<br>Periodo:<br><b>TR</b><br>10<br>10 | VELASCO RUGEL JOSE RODOLFO<br>Movimientos flotantes<br>Comercial<br>Satelcom GYE<br>LAVADORA LUBRICADO | Chip Platimum<br>Giro<br>13<br>15 |

Figura 3.18 Pantalla de Consulta de saldos por tarjeta - Pestaña Otras Consultas – Transacciones del Mes.

## · Opción Diferida.

|                                      |                           | Consulta de saldos<br><b>PRCIFICARD</b><br>Bayon res. Burley's |                                                    |                                            |                |                 |                      |                  |                |                                  |                    |                |
|--------------------------------------|---------------------------|----------------------------------------------------------------|----------------------------------------------------|--------------------------------------------|----------------|-----------------|----------------------|------------------|----------------|----------------------------------|--------------------|----------------|
| Datos generales<br>Cheques protest   |                           |                                                                |                                                    |                                            |                |                 |                      |                  |                |                                  | Histories get vive | н              |
| Saldos   +Saldos Otras consultas     |                           |                                                                |                                                    |                                            |                |                 |                      |                  |                |                                  |                    |                |
| <b>MENU OTRAS CONSULTAS</b>          | Cliente:                  | 0920465143<br>VELASCO RUGEL JOSE RODOLFO                       |                                                    |                                            |                |                 |                      |                  |                |                                  |                    |                |
| <b>TRANSACCIONES FLOTANTES \$</b>    | Tarieta:                  | Visa<br>432448 XXXXXX744<br>Chip Platimum<br>Marca:            |                                                    |                                            |                |                 |                      |                  |                |                                  |                    |                |
| <b>DIFERIDOS \$</b>                  |                           |                                                                |                                                    |                                            |                |                 |                      |                  |                |                                  |                    |                |
| <b>HISTORIA BOLETIN</b>              | Moneda:                   | Dolares                                                        | Tot, Pend:                                         | 3602.27                                    |                | Tot Val.Cuotas: |                      |                  | 347.97         |                                  |                    |                |
| <b>LUGAR ENVIO ESTADO.CUENTA</b>     | D Det. Diferidos          |                                                                | Det. Cuotas<br>F Cuotas Fact.                      | PIR Rangos Dif.                            |                | Ver Tarjeta     |                      |                  |                |                                  |                    |                |
| <b>TITULARES GARANTIZADOS</b>        | Fecha                     | Fecha                                                          | Local                                              | Número                                     |                | Adic. Recap     | PL<br>TC             | <b>STS</b>       | Facturado      | Cuotas                           | Valor              | Valor 4        |
| <b>COMENTARIOS DEL CLIENTE</b>       | transacción<br>14/07/2011 | proceso<br>18/07/2011                                          | <b>BASSIL HAND TAILORE</b>                         | tarieta<br>455178\0000000007               | $\overline{0}$ | 3               | 03                   | Cancelar         | 296.33         | endiente<br>$\mathbf{0}$         | pendiente<br>0.00  | cuota<br>98.77 |
| <b>GESTION DE COBRANZAS</b>          | 16/01/2012                | 16/01/2012                                                     | E.MAULME C.A.                                      | 455178 00000000706                         | $\overline{0}$ | 3               | O <sub>3</sub>       | Cancelar         | 192.02         | 0                                | 0.00               | 64.00          |
| <b>CHEQUES PENDIENTES</b>            | 07/05/2012                |                                                                | 08/05/2012 HOSPITAL CLINICA SA                     | 4551790000000705 0                         |                | 6               | 01                   | Cancelar         | 1445.62        | 0                                | 0.00               | 240.93         |
| <b>GESTION LEGAL</b>                 |                           |                                                                | 18/05/2012 22/05/2012 PACIFICARDBOX                | 4551790000000705 0                         |                | 3               | 03                   | Cancelar         | 78.00          | 0                                | 0.00               | 26.00          |
| <b>CONSULTA DE DOCUMENTOS</b>        | 15/06/2012                |                                                                | 15/06/2012 AVANCES PACIFICARD                      | 432448000000456 0                          |                | 3               | 01                   | Cancelar         | 2563.50        | 0                                | 0.00               | 854,50         |
| DETALLE SALDOS EXTRACUPO             | 11/08/2012                |                                                                | 13/08/2012 LA GANGA PIZZA VILLA                    | 432448 0000000456                          | l n            | 6               | O3                   | Cancelar         | 115.98         | 0                                | 0,00               | 19,33          |
| <b>SERVICIOS RECURRENTES</b>         | 07/12/2012                | 10/12/2012                                                     | COMANDATO CENTRO                                   | 4324480000000456                           | $\overline{0}$ |                 | 12<br>O <sub>3</sub> | Anulado          | 1328.21        | $\mathbf{0}$                     | 0.00               | 110.68         |
| TARJETAS/CONVENIOS ESPECIALES        | 07/12/2012                |                                                                | 03/09/2013 COMANDATO CENTRO                        | 432448\000000456 0                         |                |                 | 12<br>03             | Activo           | 142.38         | 5                                | 101,71             | 20.34          |
| <b>TARJETAS DEL TITULAR</b>          |                           |                                                                | 31/07/2013 31/07/2013 DIFERIDO SALDO ACT           | 432448\000000456 0                         |                | 24              | 01                   | Activo           | 2387.20        | 14                               | 3342.71            | 238.74         |
| <b>HISTORICO MEMBRESIAS</b>          | 31/07/2013                |                                                                | 01/08/2013 PACIFICARDBOX                           | 432448\000000456 0                         |                | 3               | O <sub>3</sub>       | Cancelar         | 30.45          | $\theta$                         | 0.00               | 10.15          |
| <b>RENTABILIDAD CLIENTES</b>         | 02/12/2013                |                                                                | 02/12/2013 CONSTRUBELLA S.A.                       | 432448\660000456 0                         |                | 3               | O3                   | Cancelar         | 211,68         | 0                                | 0.00               | 70 5E          |
| <b>CONSULTA PREMIOS POR CAMPA#AS</b> | 10/02/2014                |                                                                | 11/02/2014   SUPERMAXI LA JOYA                     | 432448\000000456 0                         |                | 3               | O3                   | Cancelar         | 73.66          | 0                                | 0,00               | 24.55          |
| <b>CONSULTA GESTIÓN UPGRADE CLIE</b> | 02/04/2014                |                                                                | 03/04/2014   SUPERMAXI LA JOYA                     |                                            |                | 3               | O <sub>3</sub>       | Activo           | 39.92          | 1                                | 19.96              | 19.9E          |
| <b>VISITAS PRIORITY</b>              | 13/04/2014<br>03/05/2014  | 14/04/2014                                                     | SUPERMAXI LA JOYA<br>05/05/2014   MEGAMAXI VILLAGE | 432448\0000000744 0<br>432448\0000000744 0 |                | 3<br>3          | O3<br>O3             | Activo<br>Activo | 46,17<br>22.76 | $\overline{c}$<br>$\overline{c}$ | 92.35<br>45.54     | 46,17<br>22,76 |
| <b>DETALLE VISITAS SALAS VIP</b>     |                           |                                                                |                                                    |                                            |                |                 |                      |                  |                |                                  |                    | ٠              |
|                                      | $\leftarrow$              |                                                                |                                                    |                                            |                |                 |                      |                  |                |                                  |                    | ٠              |

Figura 3.19 Pantalla de Consulta de saldos por tarjeta - Pestaña Otras Consultas – Diferidos.

- **3.2. Técnicas para integrar el desarrollo actual y su futuro desarrollo de aplicaciones.**
	- **3.2.1. Ca Plex.**

Ca Plex es un ambiente de desarrollo de trabajo en grupo basado en modelos que utiliza tecnología de patrones para diseñar y construir aplicaciones críticas de negocios, a partir de modelos diseñados por desarrolladores, Ca Plex utiliza generadores para entregar eficiente código nativo para el AS/400, Windows NT, Java. Ca Plex se preocupa de crear procesos distribuidos, diseño y creación de base de datos-DB2/400, SQL Server, Oracle. Ca Plex integra sus existentes aplicaciones y permite liberarlas para Internet. Es una herramienta de desarrollo altamente innovadora que permite acelerar el proceso de diseño, desarrollo e implementación de las aplicaciones multiplataforma para ambientes:

CA Plex genera aplicaciones que soporta estándares de la industria para las siguientes tecnologías:

- · .NET
- · XML
- · J2EE
- · J2SE
- · WAP
- Servicios Web
- Microsoft SQL Server
- **Oracle**
- D<sub>B2</sub>
- · Linux.

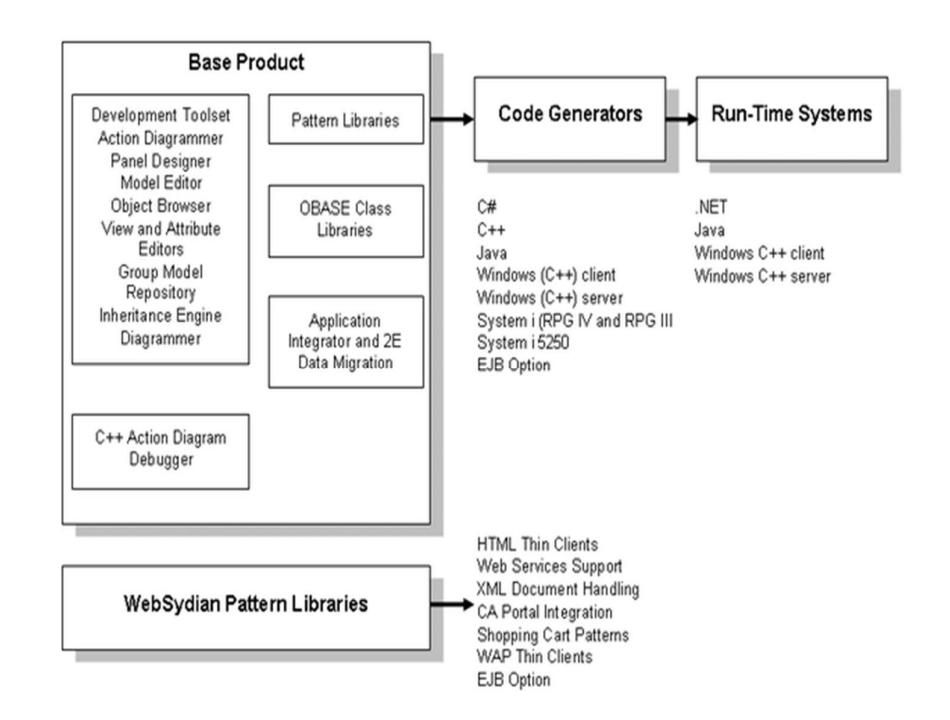

Figura 3.20 Framework Ca Plex.

Es así como hace posible adoptar nueva tecnología con un riesgo mínimo y un costo reducido.

#### **3.2.2. Instalar la base del producto.**

Debe instalar el producto base para empezar a trabajar con el producto y el desarrollo de sus aplicaciones.

Pasos para instalar el producto base de CA Plex en una estación de trabajo de desarrollo:

- Inserte el CD del producto CA Plex en una unidad de CD-ROM.
- · Aparecerá la ventana del CD de instalación de CA Plex.
- Haga clic en el botón Leer para leer la documentación de CA Plex, y revisar la instalación y actualización de la información.
- Haga clic en el botón Instalar para comenzar la instalación.
- Inicie una de las siguientes instalaciones desde el menú que aparece:

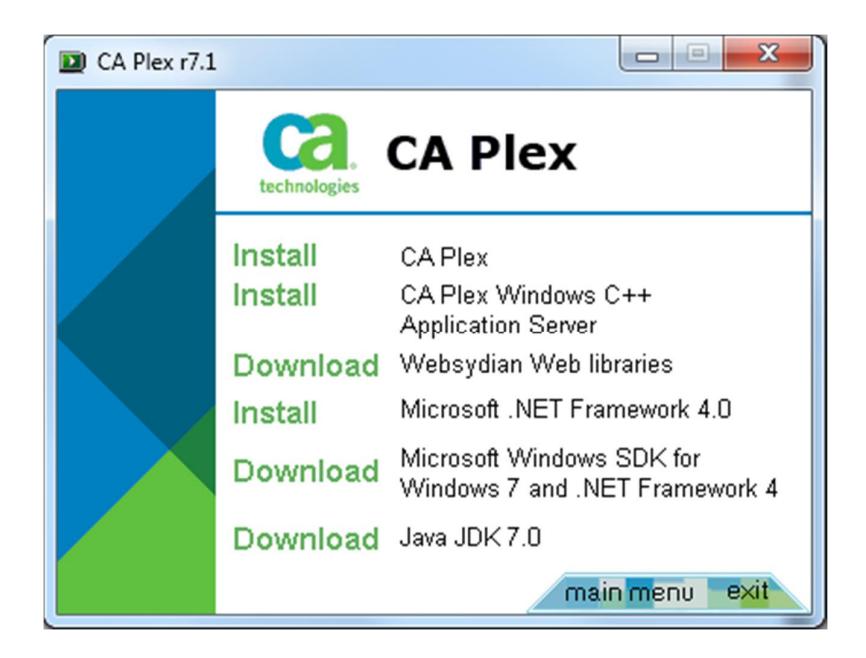

Figura 3.21 Menú del Disco de instalación de Ca Plex.

Se instala el producto base CA Plex, Bibliotecas Web Websydian, Microsoft. NET Framework 4.0, Microsoft Windows SDK para Windows 7 y. NET Framework 4, Instala el programa web de Microsoft. NET Framework SDK versión 4.0, Java JDK 7.0.

- · Microsoft Visual Studio 2005
- El compilador Microsoft Visual Studio 2005 C + + debe estar instalado para generar y crear código  $C + +$  (objetos winc y WinNTC) en CA Plex. La edición estándar, la edición Professional, y otras ediciones superiores de Visual Studio son compatibles con CA Plex.
- · CA Plex sólo requiere una instalación típica de Visual Studio de Microsoft. Para obtener más información acerca de las diferentes configuraciones, consulte la documentación de Visual C+ +.

Componentes de Plex para el IBM Power Systems.

Los siguientes archivos del CD del producto que están como archivos binarios se deben instalar en el servidor:

- · Biblioteca PLEX700 que contiene la configuración remota y en tiempo de ejecución.
- · YTUTORIAL (biblioteca de CA Plex Tutorial).
- · YTUTREFER (biblioteca de CA Plex Tutorial de referencia).
- · APPINTOBJ (biblioteca de CA Plex Integrador de aplicaciones).
- Mínimos Requerimientos para un IBM Power Systems.
- Los mínimos requerimientos para un IBM incluyen los siguientes:
- · Librería PLEX700, contiene la configuración remota y objetos runtime.
- · TCP/IP
- i5/OS V5R3 o superior.
- · Compilador RPG/400.
- · Compilador DDS.
- · Suficiente espacio para generar y compilar objetos del IBM.

#### **3.2.3. Plataforma de desarrollo e implementación de Ca Plex.**

Ambiente de desarrollo.

· El ambiente de desarrollo de Plex es soportado por las siguientes

plataformas:

Tabla 5. Ambiente desarrollo de Ca Plex.

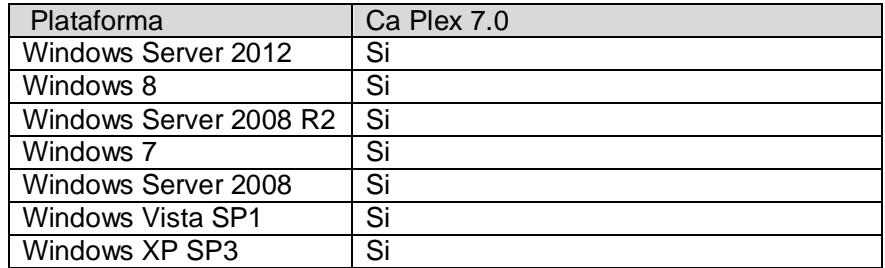

Plataforma de Implementación Windows Client (C++)

· Aplicaciones clientes generadas por Plex de 32-bit C++ pueden ser implementadas en las siguientes plataformas:

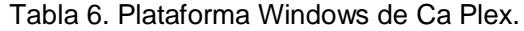

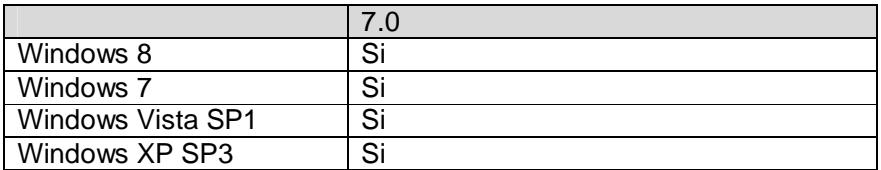

· Microsoft Visual Studio.

## Tabla 7. Compilador Visual Studio 2005.

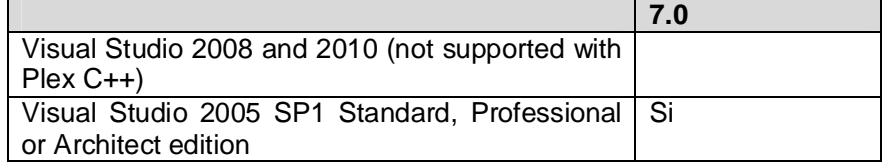

· Integrador de aplicaciones de Plex.

## Tabla 8. Integrador de aplicaciones.

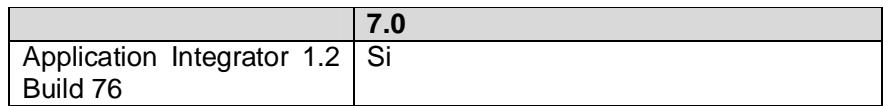

· ODBC.

### Tabla 9. ODBC.

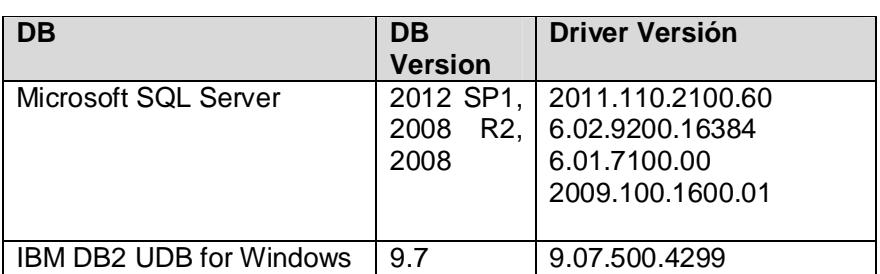

Para ver la versión completa, favor revisar Anexo 1 - Matriz de compatibilidad para versiones soportadas de CA Plex.

· Ambiente de trabajo.

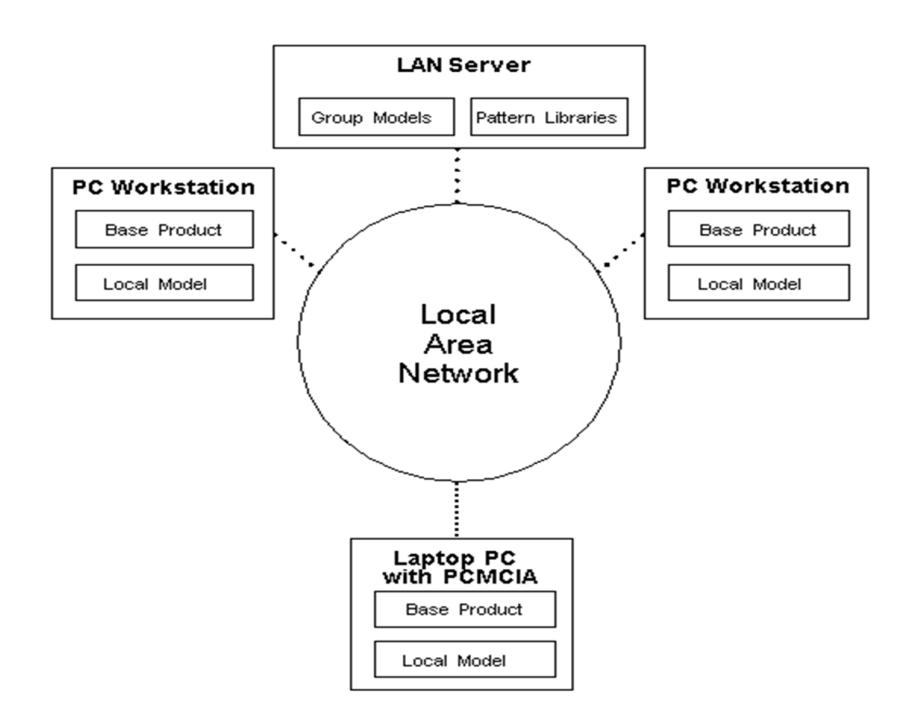

Figura 3.22 Ambiente de trabajo de Plex.

Sus modelos de grupo y bibliotecas del modelo residen en el servidor LAN. Los modelos locales residen en las estaciones de trabajo de cada desarrollador. Ellos también pueden residir en una computadora portátil con una conexión a la red. Cuando se esté trabajando en un modelo de grupo, solo necesita estar conectado a la red.

## **3.2.4. Ejemplo de Entidad en Ca 2E y como pasarla a CA Plex.**

Hay varias técnicas de como migrar las aplicaciones de Ca 2E a Ca Plex. En este proyecto vamos a indicar la forma manual. Hay otras técnicas que automatizan la migración, pero es imposible que todo sea automático.

| <b>CREDIMDL</b><br><b>*PGMR</b>                        | Op: GTD320 | JRVELASCA 12/02/15 17:10:40    |
|--------------------------------------------------------|------------|--------------------------------|
| EDIT DATABASE RELATIONS                                |            | Sistema de Tarjetas de Credito |
| Ciudades<br>$\Rightarrow$                              | * Rel lvl: |                                |
| Typ Object                                             | Relation   | Seq Typ Referenced object      |
| <b>FIL Ciudades</b>                                    | Known by   | FLD Codigo Ciudad              |
| FIL Ciudades                                           | Refers to  | FIL Regiones MasterCard        |
| FIL Ciudades                                           | Has        | FLD Nombre de Ciudad           |
| FIL Ciudades<br>.                                      | Has        | FLD Indicador de oficina       |
| FIL Ciudades                                           | Refers to  | 999 FIL Ciudades               |
| For: Oficina                                           |            | Sharing: *ALL                  |
|                                                        |            |                                |
|                                                        |            |                                |
|                                                        |            |                                |
|                                                        |            |                                |
|                                                        |            |                                |
|                                                        |            |                                |
|                                                        |            |                                |
|                                                        |            |                                |
|                                                        |            |                                |
|                                                        |            |                                |
|                                                        |            | Más                            |
| $ Z(n) $ =Details F=Functions E(n)=Entries S(n)=Select |            | F23=More options               |
| F5=Reload F6=Hide/Show F7=Fields<br>F3=Exit            |            | F17=Services                   |

Figura 3.23 Entidad Ciudades Ca 2E.

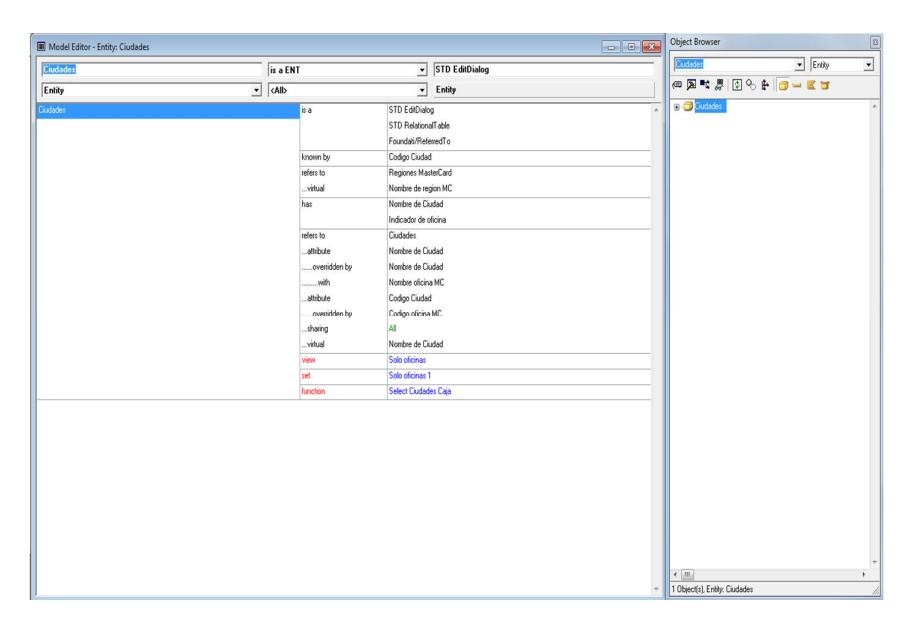

Figura 3.24 Entidad Ciudades Ca Plex.

|   |                                           | Op: GTD320                                                              | JRVELASCA 12/02/15 17:15:05      |
|---|-------------------------------------------|-------------------------------------------------------------------------|----------------------------------|
|   | <b>EDIT FUNCTIONS</b>                     | Sistema de Tarjetas de Credito                                          |                                  |
|   | Fille name. : Ciudades                    |                                                                         | <b>1ST LEVEL</b><br>$**$<br>$**$ |
|   |                                           |                                                                         |                                  |
| ? | Function                                  | Function type                                                           | Access path                      |
|   | Acta Entrega-Recepción CE Print file      |                                                                         | Solo oficinas                    |
|   | Acta-Entreg recep detalle Print object    |                                                                         | Solo campos atributos            |
|   |                                           | BT Emite estado de cuenta Execute external function *NONE               |                                  |
|   | BT Emite estados cuenta - Retrieve object |                                                                         | Solo oficinas                    |
|   | Carga arreglo ciu.xOfici. Retrieve object |                                                                         | Acceso por codigo oficina        |
|   |                                           | CE Rec. Oficxciudad entrg Execute external function *NONE               |                                  |
|   | Change Ciudades Change object             |                                                                         | Update index                     |
|   | CJ Cons. pagos afectar IC Display file    |                                                                         | Solo oficinas                    |
|   | Create Ciudades                           | Create object                                                           | Update index                     |
|   | Delete Ciudades                           | Delete object                                                           | Update index                     |
|   | Edit Ciudades<br>Edit file                |                                                                         | Solo campos atributos            |
|   |                                           | Ingr. Oficina a procesar Prompt & validate record Solo campos atributos |                                  |
|   | LE Crea lote x oficina                    | Retrieve object                                                         | Solo oficinas                    |
|   |                                           |                                                                         | Más                              |
|   |                                           | SEL: Z=Details P=Parms F=Action diagram S=Device D=Delete 0=Open        |                                  |
|   |                                           | T=Structure A=Access path G/J=Generate function H=Generate HTML         |                                  |
|   |                                           | F3=Exit F5=Reload F7=File details F9=Add functions F23=More options     |                                  |
|   |                                           | F11=Next View F17=Services F21=Copy *Template function                  |                                  |

Figura 3.25 Funciones perteneciente a Entidad Ciudades 2E.

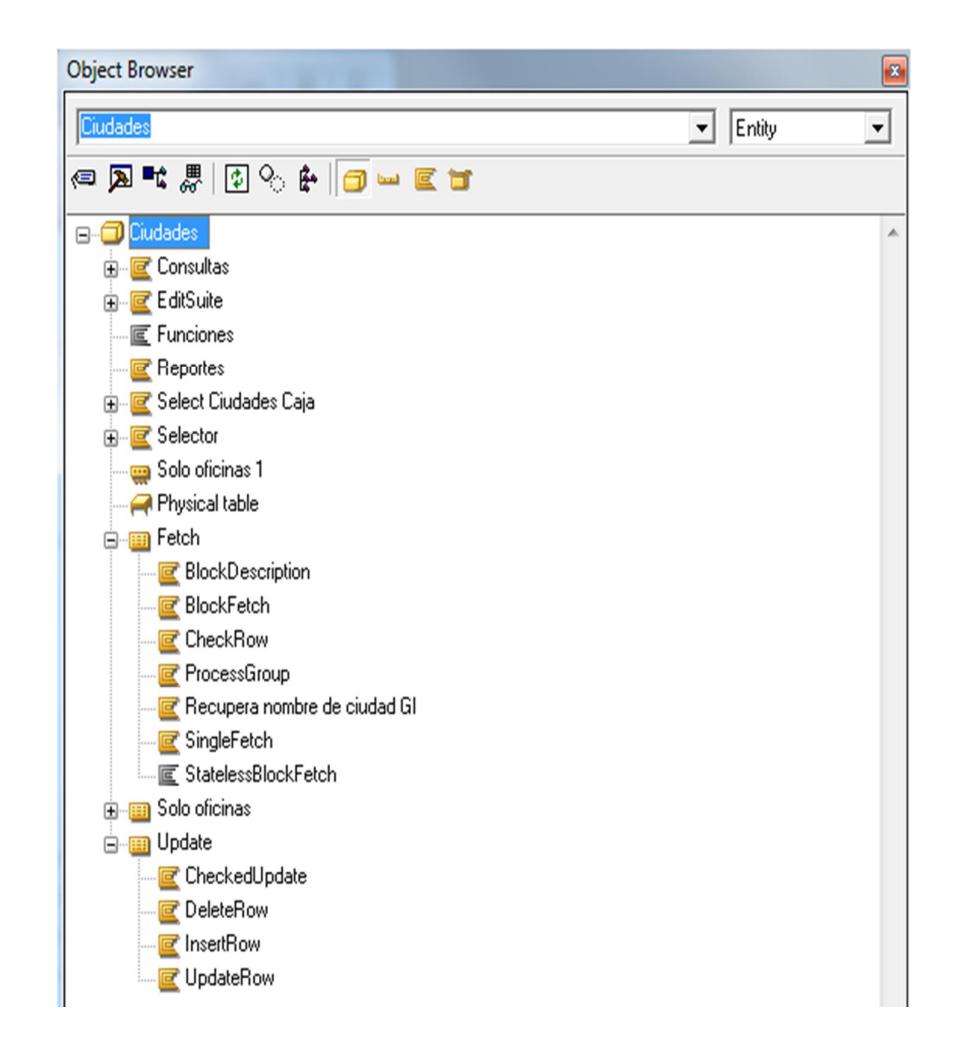

Figura 3.26 Tablas, vistas y funciones perteneciente a Entidad Ciudades Ca Plex.

|                                                                          | Op: GTD320                    |              |       |                                                            | JRVELASCA 12/02/15 17:19:22 |
|--------------------------------------------------------------------------|-------------------------------|--------------|-------|------------------------------------------------------------|-----------------------------|
| EDIT FILE DETAILS                                                        |                               |              |       | Sistema de Tarjetas de Credito                             |                             |
| File name : Ciudades                                                     |                               |              |       |                                                            |                             |
| Attribute REF                                                            | Field reference file. : *NONE |              |       |                                                            |                             |
| Documentation sequence. . :                                              |                               |              |       |                                                            | Source library. : CREDIGEN  |
| GEN format prefix : AO                                                   |                               |              |       | Distributed $\ldots$ $\ldots$ $\ldots$ $\lceil Y,N \rceil$ |                             |
| Assimilated physical. :                                                  |                               |              |       |                                                            |                             |
| Record not found message. : Ciudades                                     |                               |              | NF I  | Msgid. : USR0029                                           |                             |
| Record exists message : Ciudades                                         |                               |              | EX    | Msgid. : USR0030                                           |                             |
|                                                                          |                               |              |       |                                                            |                             |
| ? Typ Access path                                                        | Source mbr Key Index options  |              |       |                                                            | Auto add                    |
| PHY Physical file                                                        | <b>DSAOREP</b>                | NONE         |       |                                                            | ATR ONLY                    |
| UPD Update index                                                         | DSAOREL0 UNIQUE IMMED         |              |       |                                                            | ATR ONLY                    |
| RTV Retrieval index DSAOREL1 UNIQUE IMMED                                |                               |              |       |                                                            | <b>ALL</b>                  |
|                                                                          |                               |              |       |                                                            | ATR ONLY                    |
| RTV Solo campos atributos PLX DSAOREX1                                   |                               | UNIQUE IMMED |       |                                                            | ATR ONLY                    |
| RTV Solo oficinas                                                        | DSAOREL3                      |              |       | UNIQUE IMMED DYNSLT                                        | ATR ONLY                    |
| RSQ Acceso por codigo oficina DSAOREL2                                   |                               | <b>FIFO</b>  | IMMED |                                                            | ATR ONLY                    |
|                                                                          |                               |              |       |                                                            |                             |
|                                                                          |                               |              |       |                                                            |                             |
| SEL: Z-Details, G/J-Generate, E-STRSEU, D-Delete, L-Locks, O-Overrides   |                               |              |       |                                                            |                             |
| H-Hold/Release, T-Trim, V-Virtualize, U-Usage, F-Func refs., N-Narrative |                               |              |       |                                                            |                             |
| F3=Exit F7=Functions F17=Services F18=Triggers F20=Narrative             |                               |              |       |                                                            |                             |
|                                                                          |                               |              |       |                                                            |                             |

Figura 3.27 Tabla física y vistas usadas en Entidad Ciudades 2E.

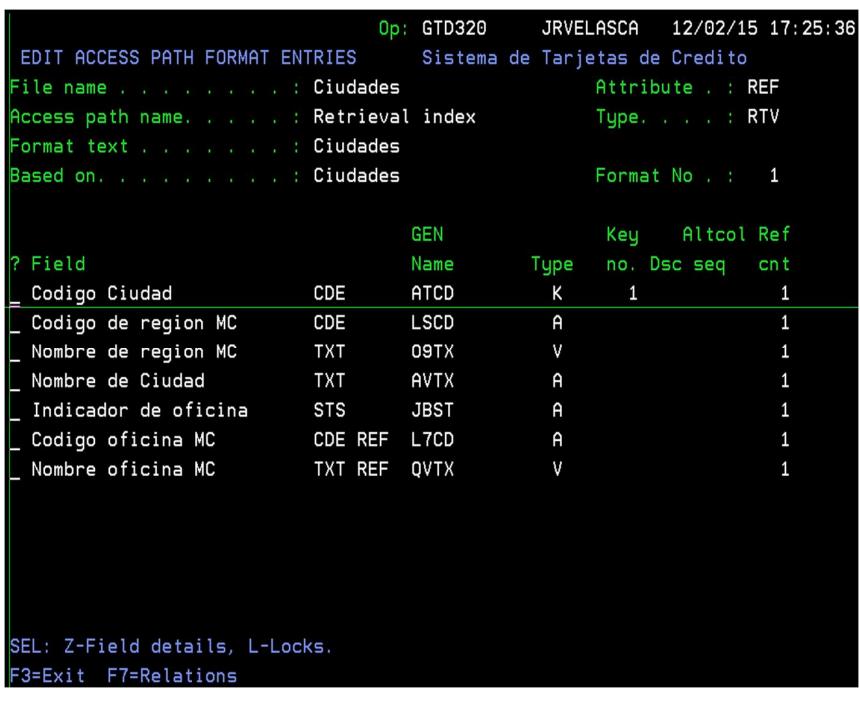

Figura 3.28 Campos que integran la vista 2E.

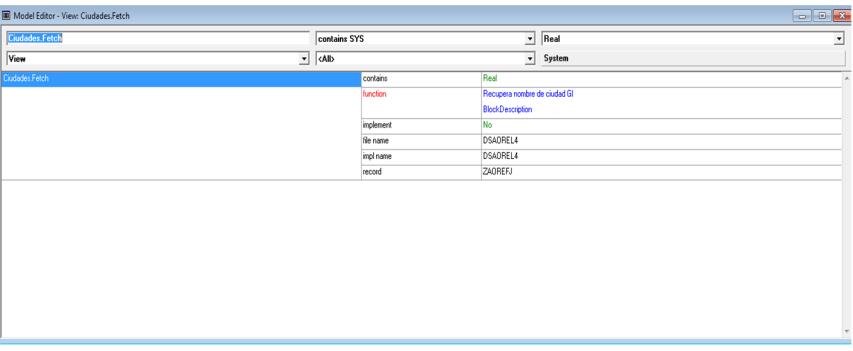

Figura 3.29 Vista migrada de Ca 2E a Ca Plex.

|                                                                | Op:            | GTD320 |              | JRVELASCA |                   | 12/02/15 17:29:36 |
|----------------------------------------------------------------|----------------|--------|--------------|-----------|-------------------|-------------------|
| EDIT ACCESS PATH FORMAT ENTRIES Sistema de Tarjetas de Credito |                |        |              |           |                   |                   |
| File name Ciudades                                             |                |        |              |           | Attribute . : REF |                   |
| Access path name. : Physical file                              |                |        |              |           | Type. : PHY       |                   |
| Format text Ciudades                                           |                |        |              |           |                   |                   |
| Based on. Ciudades                                             |                |        |              |           | Format No . : 1   |                   |
|                                                                |                |        |              |           |                   |                   |
|                                                                |                | GEN    |              |           | Key Altcol Ref    |                   |
| ? Field                                                        |                | Name   |              |           | Type no. Dsc seq  | cn t              |
| Codigo Ciudad                                                  | CDE            | ATCD   | $\mathsf{A}$ |           |                   | 1                 |
| Codigo de region MC                                            | CDE            | LSCD   | A            |           |                   | 1                 |
| Nombre de Ciudad                                               | TXT            | AVTX   | $\mathsf{A}$ |           |                   | 1                 |
| Indicador de oficina                                           | STS            | JBST   | A            |           |                   | 1                 |
| Codigo oficina MC                                              | <b>CDE REF</b> | L7CD   | A            |           |                   | 1                 |
|                                                                |                |        |              |           |                   |                   |
|                                                                |                |        |              |           |                   |                   |
|                                                                |                |        |              |           |                   |                   |
|                                                                |                |        |              |           |                   |                   |
|                                                                |                |        |              |           |                   |                   |
|                                                                |                |        |              |           |                   |                   |
|                                                                |                |        |              |           |                   |                   |
| SEL: Z-Field details, L-Locks.                                 |                |        |              |           |                   |                   |
| F3=Exit                                                        |                |        |              |           |                   |                   |

Figura 3.30 Campos que integran la tabla (Entidad).

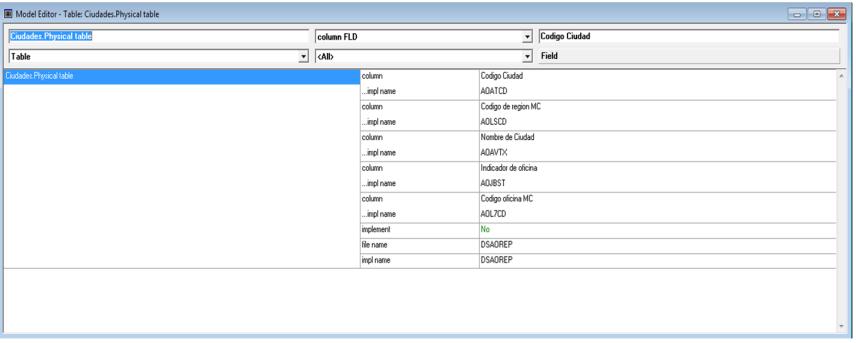

Figura 3.31 Campos que integran la vista en Ca Plex.

| EDIT FIELD CONDITIONS       | Sistema de Tarjetas de Credito                       |
|-----------------------------|------------------------------------------------------|
| Field name. : Codigo Ciudad | Attr. : CDE                                          |
| Position                    |                                                      |
| the committee of the first  |                                                      |
| Enter condition :           | and type to add new condition.                       |
|                             | type $\cdot : \Box$ (Type: CMP, RNG)                 |
|                             |                                                      |
| ? Condition                 | Type Op File/From value Display/To value<br>МN       |
| Ambato                      | CMP EQ 04                                            |
| Celular                     | CMP EQ 09                                            |
| _ codigo nacional estab.    | CMP EQ 98                                            |
| Codigo nacional socio       | CMP EQ 99                                            |
| Cuenca                      | CMP EQ 07                                            |
| En blanco                   | CMP EQ *BLANK                                        |
| Galapagos                   | CMP EQ 58                                            |
| GUAYAQUIL                   | CMP EQ 01                                            |
| _ Igual a ?                 | CMP EQ ?                                             |
| Ingreso algo                | CMP GT *BLANK                                        |
| La Libertad                 | CMP EQ 16                                            |
| NO blanco                   | CMP NE *BLANK                                        |
| No es Quito                 | CMP NE 02                                            |
|                             | SEL: Z-Details, D-Delete, U-Where used, N-Narrative. |
| F3=Exit                     |                                                      |

Figura 3.32 Creación de campos en 2E.

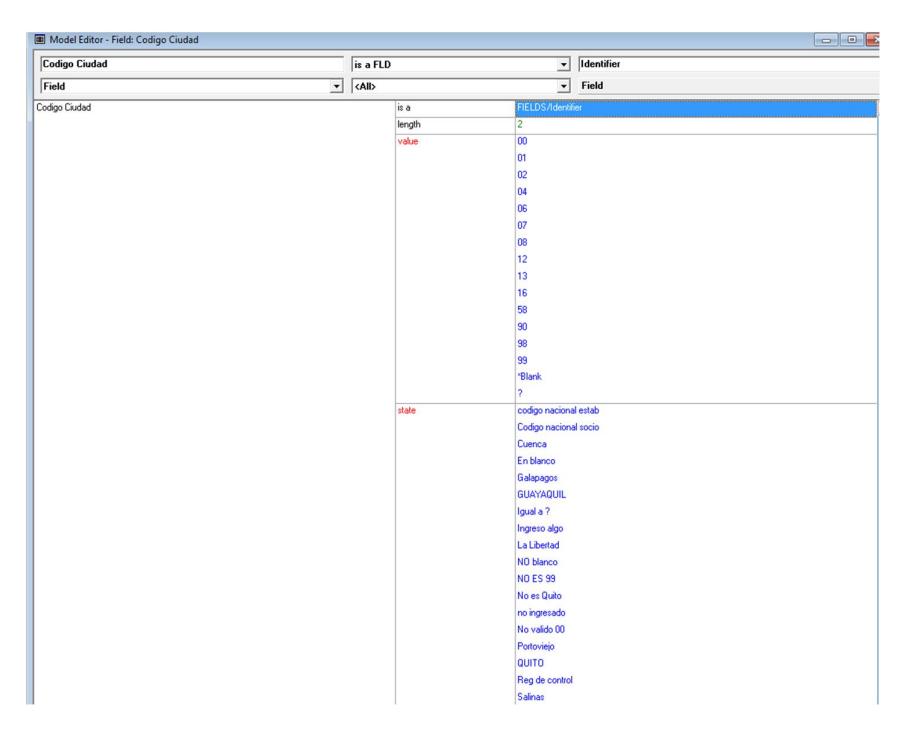

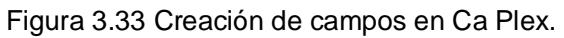

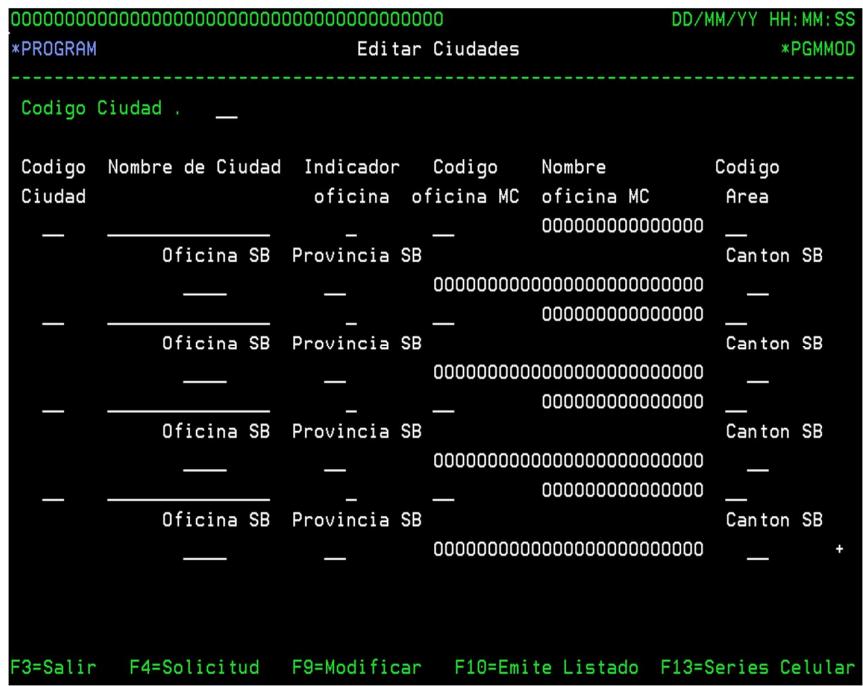

Figura 3.34 Programa de Mantenimiento de Ciudades 2E.

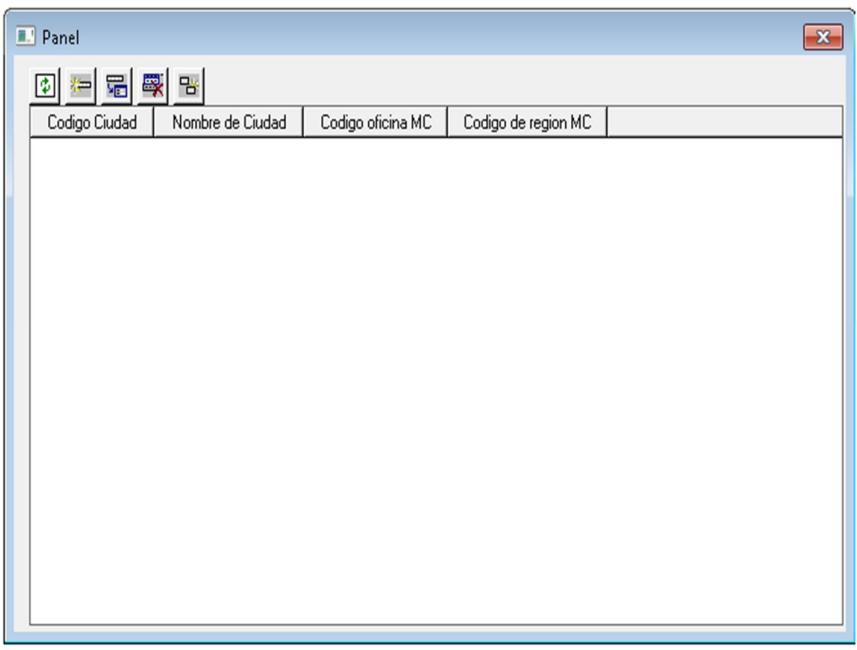

Figura 3.35 Programa de Mantenimiento de Ciudades Plex.

| DC Sesión A - (24 x 80)                                                                                 | $-8$                                 |
|----------------------------------------------------------------------------------------------------|--------------------------------------|
| Archive Edición Vota Comunicación Acciones Ventana Ayuda                                                |                                      |
| <b>BDDANEDIAL</b>                                                                                       |                                      |
|                                                                                                    |                                      |
|                                                                                                    |                                      |
|                                                                                                    |                                      |
| EDIT ACTION DIAGRAM<br>View<br>CREDIMDL<br>Ciudades                                                     |                                      |
| $FIND=$<br>Edit Ciudades                                                                                |                                      |
| I (C, I, S) F=Insert construct<br>I(X, 0)F=Insert alternate case                                        |                                      |
| $I(A, E, Q, x, +, -, =, =A) F= Insert action$<br>IMF=Insert message                                     |                                      |
| > Edit Ciudades                                                                                         |                                      |
| ŀ                                                                                                    |                                      |
| Initialize                                                                                              |                                      |
| =REPEAT WHILE                                                                                           |                                      |
| $-xALWAYS$                                                                                              |                                      |
| Load first subfile page                                                                                 |                                      |
| PGM. *Reload subfile = CND. *NO                                                                         |                                      |
| Conduct screen conversation<br>=REPEAT WHILE                                                            |                                      |
| -PGM. *Reload subfile is *NO                                                                            |                                      |
| Display screen                                                                                          |                                      |
| Process response                                                                                        |                                      |
| -ENDWHILE                                                                                               |                                      |
| -ENDWHILE                                                                                               |                                      |
| .Closedown                                                                                              |                                      |
|                                                                                                    |                                      |
|                                                                                                    |                                      |
| F3=Prev block<br>F5=User points<br>F6=Cancel pending moves<br>F23=More options                          |                                      |
| F7=Find<br>F8=Bookmark<br>F9=Parameters<br>F24=More keys                                                |                                      |
|                                                                                                    |                                      |
|                                                                                                    |                                      |
|                                                                                                    |                                      |
|                                                                                                    |                                      |
|                                                                                                    |                                      |
| $a \times 11$<br>06/002<br>Siro hacia amba o hacia abajo más allá del primer o último registro en el ar |                                      |
| e                                                                                                    | 39:15<br>$E_2$ . P the<br>23/07/2014 |

Figura 3.36 Interpretación de lenguaje de programación 2E.

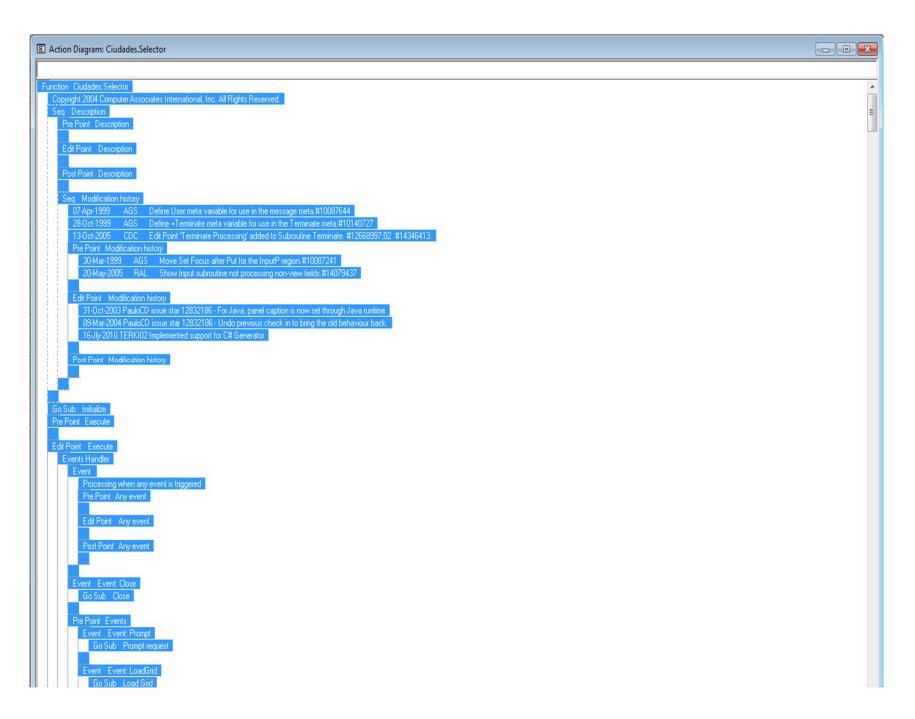

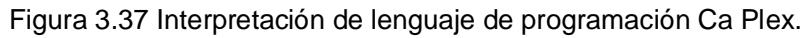

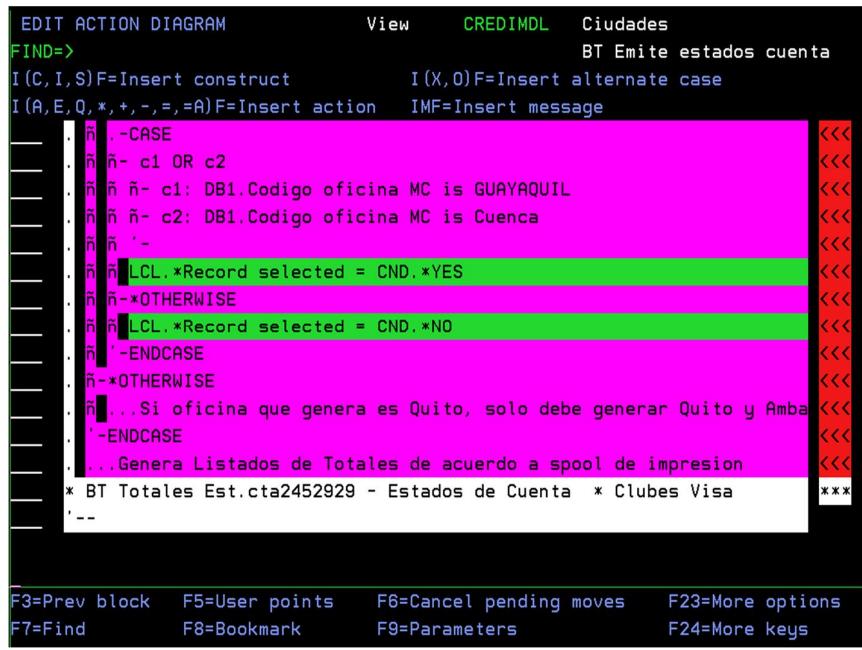

Figura 3.38 Ejemplo de código introducido 2E.
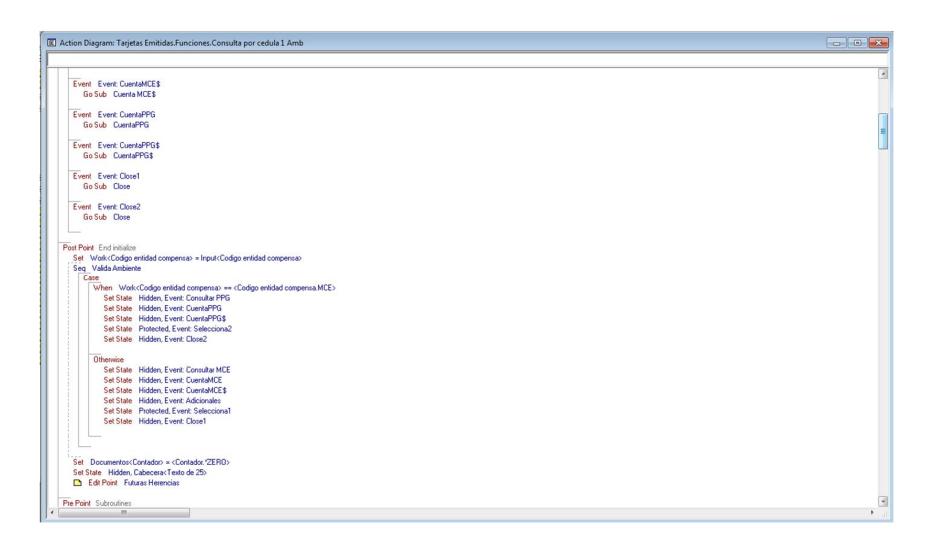

Figura 3.39 Ejemplo de código introducido Ca Plex.

#### **3.3. Contingencia.**

#### **3.3.1. Contingencia a nivel de Desarrollo de Aplicaciones.**

Ca Plex es un ambiente de desarrollo de trabajo en grupo basado en modelos que utiliza tecnología de patrones para diseñar y construir aplicaciones críticas de negocios, a partir de modelos diseñados por desarrolladores

En ambiente desarrollo tenemos un Modelo de grupo, donde cada semana se saca una copia al mismo, el cual es administrado por el DBA.

Todos los desarrolladores nos conectamos al modelo de Grupo y creamos en primer caso una modelo local de trabajo, o actualizamos con nuestro desarrollo en el modelo local, al modelo de grupo.

Si un modelo local, se daña o tiene inconvenientes, el modelo local tiene dos opciones de respaldo, donde lo único que se hace es cambiarle la extensión del archivo respaldado y ponerle la extensión del modelo local actual.

Los dos modelos de respaldo local son:

- · Uno que se graba cada cierto tiempo, por estándar cada hora, aunque podemos cambiarle la frecuencia en las opciones del Framework.
- · El otro es el respaldo desde la última vez que abrimos el modelo.

En último caso, se crea otro modelo local, trayendo del modelo de grupo una instancia.

Si en algún momento el modelo de grupo llega a corromperse, cosa que podría darse, se puede partir del modelo local, haciendo uso del XML que trae Ca Plex y del modelo local crear otro modelo de grupo, hasta nivelar el desarrollo anterior. Es un trabajo delicado y tedioso, pero se logra recuperar el avance. Si el modelo local y de grupo se llega a perderse, allí tendríamos la opción de Soporte a Ca para por medio de uso del Integrador de Aplicaciones tratar de recuperar en algo el desarrollo.

Actualmente la implementación está en dos servidores centralizado Windows 2008 R2 de 64 bits donde los usuarios finales se conectan por medio de Servicio de escritorio remoto. Un servidor funcionando a la vez, si en algún problema falla el primero, entra a funcionar el segundo.

#### **3.3.3. Pruebas del Modo Shell y Modo GUI.**

En las pruebas realizadas se puso a Ca Plex como modo GUI y Ca

2E como modo Shell.

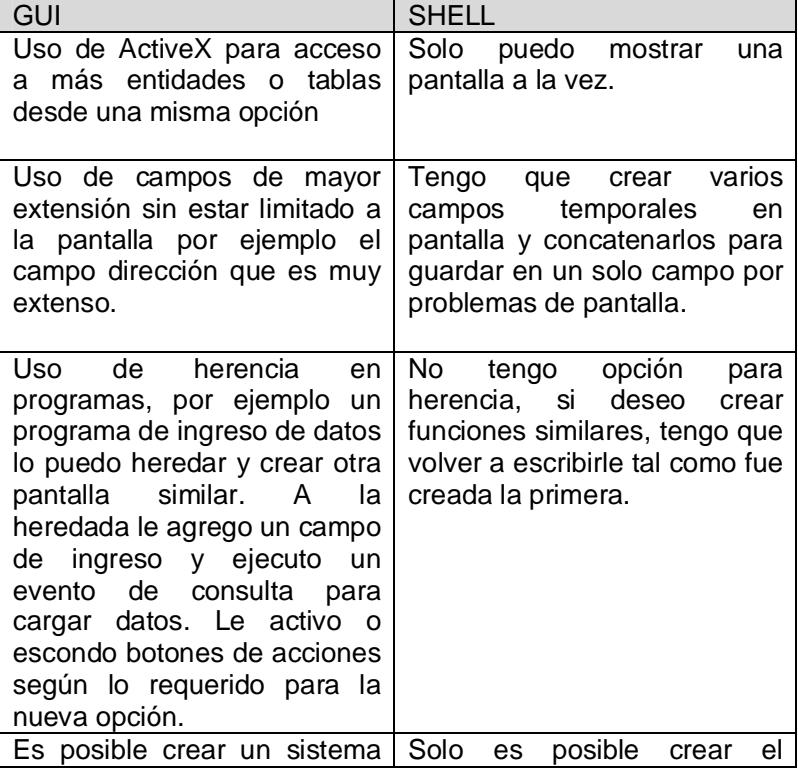

Tabla 10. Pruebas interfaz gráfica versus versión Shell.

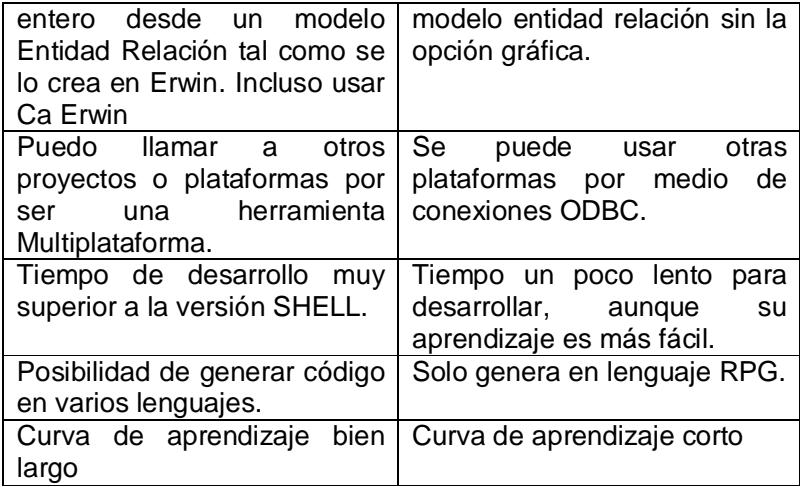

# **CAPÍTULO 4**

#### **4. ANÁLISIS COSTO BENEFICIO DE LA SOLUCIÓN**

**4.1. Caso de Estudio, Implementación de Ca Plex en una empresa que maneja tarjetas de crédito con tecnología Synon (2E) y CL (Lenguaje de control).** 

La empresa encontró, en la solución de CA, un sistema de información completo para llevar adelante sus procesos de negocios, con alto grado de complejidad y excelente relación costo más beneficio.

Pacificard, empresa emisora y procesadora de tarjetas de crédito Visa y MasterCard, una de las más grandes del Ecuador, eligió la solución PLEX de CA.

La empresa inició una modificación en su funcionamiento para mejorar sus servicios y a la vez, cumplir con los organismos de control internos y externos.

Para alcanzar este objetivo, procura un proyecto de reingeniería que significa un cambio cultural en la empresa.

Para llevar adelante este importante desafío de desarrollo corporativo en forma integral, la empresa cuenta con herramientas de CASE (Ingeniería de Software Asistida por Computadora, por sus siglas en inglés) como gran aliado: Ca 2E y Ca Plex.

Ca Plex (Desarrollo de aplicaciones basado en Patrones) se presenta como la alternativa más eficiente y económica frente a la compra e implementación de grandes ERP. Sus características de Multiplataforma, basado en Patrones, Multilenguaje, manejo de versiones, trabajo en grupo, entre otras, le permiten a las compañías lograr mayor productividad y retorno de la inversión.

La empresa posee un Sistema de tarjeta de Crédito como una solución ERP que permitiera gestionar todos los procesos de negocio de la empresa totalmente integrados. Este software, denominado STC (Sistema de tarjeta de crédito), realizado en el lenguaje Ca 2E fue parametrizado y adaptado con este objetivo.

El Sistema no fue pensado para resolver situaciones puntuales. El objetivo fue lograr un Sistema de Información Integral de excelente calidad, robusto, confiable, estable y seguro. Con Plex se está logrando un producto escalable independiente de la plataforma.

En este proyecto se está trabajando actualmente con varios recursos en el desarrollo.

En los avances de algunos módulos se ha realizado la comparación y concluido que estamos en un escalón más alto del imaginado; es una satisfacción muy grande para el personal que está participando en el proyecto, de esta manera, la Empresa cumple con lo requerido por la PCI y por los organismos de control externos, y se presenta muy competitiva frente a empresas que prestan los mismos servicios en esta localidad.

Estamos muy contentos con los resultados obtenidos, pero no sólo por cumplir con los objetivos sino también por el equipo de trabajo que se formó en relación al poder personalizar la solución PLEX para la empresa.

Fue muy gratificante poder colaborar con el proyecto y también poder observar lo bien que trabajaron los equipos de capacitación de los módulos que se iban implementando+

Sin duda CA se encuentra trabajando en el camino correcto, los programas para agregados de negocios, las herramientas que ponen a su disposición, y las soluciones enfatizan y fortalecen la generación de negocios‰

Estamos convencido que estamos ante un verdadero caso de éxito, una poderosa solución como PLEX. Con toda esta combinación, la empresa ahora puede contar con un Sistema de Información de excelencia.

#### **4.2. Análisis Costos-Beneficio.**

Analizando los costos y beneficios de usar esta herramienta nos damos cuenta que son muchos, entre las cuales tenemos las oportunidades de crecimiento, hacen que el trabajo repetitivo sea una oportunidad de crecimiento exponencial sin límites conocidos.

Al realizar el análisis, vemos que los costos son algo elevado, sobre todo en la inversión inicial, entre los cuales podemos enumerar de la siguiente manera:

- · Costo elevado de las licencias.
- · Riesgo de inversión alta, por no tener mano de obra capacitada o mano de obra dispuesta a capacitarse.
- · En esta parte del continente pocas personas están dispuestas a invertir tiempo en aprender la herramienta por desconocimiento del uso de la misma.
- · La curva de aprendizaje es bien elevada, esto es que se necesita más tiempo para poder ser un programados rápido o usarla de la manera más eficiente.
- · Muchos programadores no están dispuestos a que una herramienta les muestre el camino de lo que tienen que hacer y cómo hacerlo, por eso desisten en aprenderla.
- · Poca información gratuita en internet, solo hay por medio de los canales asociados de CA, y grupos de usuarios de todo el mundo que nos ayudamos.
- · Al tener poca mano de obra, se puede caer en la dependencia de un programador para poder realizar los trabajos que los nuevos requerimientos exigen.
- Invertir en actualizaciones, ya que como es una herramienta que funciona en ambiente Windows, es necesario mantenerse al día con los nuevos cambios que Microsoft propone en sus sistemas operativos.
- · Al contratar programadores expertos en otras herramientas, estos muchas veces no están dispuestos a tener que empezar desde cero, ya que Ca Plex empieza desde cero, hasta llegar a un nivel avanzado siguiendo sus patrones de desarrollo.
- · Hay que invertir dinero para poder asistir a la comunidad mundial que se da por lo general en Estados Unidos, aunque en Ecuador se dio en el año 2007 en el Hotel Oro Verde.

Entre los beneficios tenemos los siguientes:

- · Una vez pasada la curva de aprendizaje, el trabajo se vuelve muy fácil.
- · Al tener el código un mismo lenguaje, cualquier otro programador puede continuar con el trabajo si el primero faltase.
- · La herramienta cada día muestra nuevas actualizaciones, que hacen estar a la par con la tecnología sin tener que estar aprendiendo una lógica diferente.
- · El desarrollar software se vuelve divertido y fácil, ya que puedes rehusar lo que ya se desarrolló una vez en cualquier otra plataforma.
- · Como programador te hace sentir valorado y siempre tienes propuesta de trabajo, inclusive se puede obtener una certificación internacional en esta herramienta.
- · Uno de los beneficios mejor valuados es que la herramienta es multiplataforma, no me genera dependencia de la base de datos, tampoco del programador.

## **CONCLUSIONES Y RECOMENDACIONES**

#### **CONCLUSIONES**

- 1. La migración de módulos se la realizó por departamentos de acuerdo a la necesidad del usuario.
- 2. Las aplicaciones antiguas, que los usuarios de muchos años están acostumbrados, no se están migrando, por no generar expectativas ni nerviosismos por desconocimiento del manejo de modo gráfico.
- 3. Se está desarrollando a nivel de entidades en los 2 modelos, el de Ca 2E y el de Ca Plex manteniéndolos siempre actualizados. También en campos y listas de valores que poseen los campos, de esta manera se puede desarrollar en las 2 herramientas.
- 4. Todas las entidades del Modelo en Ca Plex, tendrán sus respectivos mantenimientos en Ca Plex, para cuando sea necesarios simplemente se los hereda y se personaliza a la necesidad del usuario.
- 5. Las aplicaciones actuales están compiladas con Visual Studio 2005, en su versión %+++. En otra fase se implementaría el cambio a versión Java para luego posteriormente realizar su cambio a versión HTML de acuerdo a las necesidades y carga de trabajo. Mientras tanto la salida web se la realiza con Visual Studio .Net.
- 6. El haber realizado esta tesis en la herramienta Ca Plex que Pacificard posee; ratifica que tanto como empresa y desarrolladores se puede dar paso a los nuevos requerimientos de negocios que Pacificard tiene sin inconvenientes de plataforma o lenguajes de programación.
- 7. La reducción de costos y la optimización de recursos son dos de las principales prioridades en los presupuestos tecnológicos en las empresas como es Pacificard, esto hace que la tecnología se preocupe de que la interoperabilidad entre plataformas puedan mantener comunicación y acceso en el menor tiempo posible de forma abierta sin dependencia ni complicaciones.

#### **Recomendaciones**

- 1. Ente las recomendaciones sería mantener siempre respaldado el modelo de grupo y local, para poder regresar a alguna versión anterior, si por algún error del Windows o de la red se nos llega a dañar el modelo con el cual se está trabajando.
- 2. Eliminar nombres de objetos que no tienen asignados funciones o entidades para tratar de hacer más liviano en tamaño el modelo local.
- 3. Implementar los parches de rutinas en Ca Plex para el sistema operativo Windows, estos arreglan problemas presentados por los usuarios a nivel mundial, muchas ocasionadas por actualizaciones del sistema operativo.
- 4. Aunque la herramienta Ca Plex es herramienta CASE que pretende minimizar el esfuerzo y conocimiento del programador si es necesario tener conocimientos

básicos de XML, SOAP y WSDL, Java, Visual Basic antes de incursionar en la programación de la herramienta.

- 5. El incursionar en una herramienta nueva siempre implica un precio, especialmente si no existe soporte suficiente en la misma, el poner en marcha cualquier tipo de requerimiento toma más tiempo del previsto, y el ponerse en contacto con un soporte es más complicado cuando la casa proveedora del software no se encuentra cerca, tiene diferente zona horaria, y además diferente lenguaje. Todos estos son puntos a notar al adquirir una herramienta no tan conocida como Ca Plex.
- 6. Antes de compilar y generar las funciones realizadas en Ca Plex, es necesario tener bien configurado la herramienta para el lenguaje deseado y no obtener errores de compilación.

#### **Glosario**

Análisis de impacto.- Es la acción de cambiar un valor a un objeto, esto es como por ejemplo cambiar la extensión al campo teléfono de 9 a 10 caracteres de longitud y ver que programas van a tener que volverse a compilar para que tomen la nueva extensión y no se corrompa el programa.

Tripleta.- Se denomina tripleta a la combinación de Objeto + Verbo + Objeto, con esto darle una funcionalidad en el framework de Ca Plex. Casi todos los objetos nuevos se crean de esta manera. Todos los objetos de usuario son heredados de los programas ya construidos e incorporados en la herramienta.

Generación y Compilación.- Una vez que se crea el programa, este se puede generar y compilar llamando según sea el caso a Java, Punto Net, RPG según sea el requerimiento. Esto lo hace automáticamente siempre y cuando existan los programas compiladores.

Librerías Runtime.- Como todos los programas distintos a Microsoft, Ca Plex contiene un grupo de programas de ambiente, que permiten que se ejecute los programas en producción, sin estos las aplicaciones no se pueden ejecutar.

Diagrama de acción.- Todos las funciones, exceptos las APIS, tienen un diagrama de acción, donde se puede ingresar código propio del lenguaje de Plex.

Source Code.- Es un lenguaje de programación que puede ser propio del Windows, javascript, vbscript, y este ser usado en el diagrama de acción.

Librería Foundation.- Librería básica para crear un programa en Ca Plex, trae muchos objetos que se necesitan para tener conexiones a base de datos, ActiveX, y componentes propios.

Group Model.- Es un modelo de grupo de trabajo, donde se encuentra todos los programas creados en Ca Plex. Por lo general está en un servidor. Los desarrolladores se conectan al modelo de grupo para descargar los últimos cambios y también para subir los cambios locales que ellos han realizados y estén disponibles para el resto. Este modelo es muy delicado, ya que si llega a corromperse es una tarea difícil recuperarlo aunque hay trucos para lograr recuperarlo.

Local Model.- Es una copia del Modelo de grupo, por lo general siempre está instalado en la máquina del desarrollador. El desarrollador en este modelo implementa los nuevos cambios y luego los sube al modelo de grupo. Si se daña este modelo, puede crear otro a partir del modelo de grupo, aunque si no logró actualizar el modelo de grupo, no podrá recuperar los últimos cambios locales.

Tripleta.- Se denomina tripleta a la combinación de Objeto + Verbo + Objeto, con esto darle una funcionalidad.

Patrones.- Una entidad o dominio que agrupa muchas características y puede ser heredado por nuevos patrones.

WEBCLIENT.- Librerías web que se incluye en el proyecto de Ca Plex para generar páginas web.

WEBSPHERE.- WebSphere es una familia de productos de software privado de IBM, WebSphere Application Server (WAS).

ECLIPSE.- Es un programa informático compuesto por un conjunto de herramientas de programación de código abierto multiplataforma para desarrollar lo que el proyecto llama "Aplicaciones de Cliente Enriquecido", opuesto a las aplicaciones "Cliente-liviano" basadas en navegadores.

Applets.- Programa escrito en lenguaje java. Los applets de Java pueden ejecutarse en un navegador web utilizando la Java Virtual Machine (JVM), o en el AppletViewer de Sun.

Priority Pass.- Tarjeta para acceso a salas VIP de los aeropuertos internacionales.

% ich client+- Aplicaciones clientes con activex incorporados.

## **BIBLIOGRAFÍA**

[1] Chris Smith, CA Plex Could Be the Best Development Tool of All, Reader Says,http://www.mcpressonline.com/dev-tools/ca-plex-could-be-the-bestdevelopment-tool-of-all-reader-says.html, 27 de Enero del 2015.

[2] Chris Smith, Power i Forecast: Top 10 Development Tools, http://www.mcpressonline.com/dev-tools/power-i-forecast-top-10-developmenttools.html, fecha de consulta Septiembre 2014

[3] Pacificard, Tipos de tarjetas, http://www.pacificard.com.ec, fecha de consulta Julio del 2014

[4] Computer Associates, Versiones actuales de sistemas operativos soportadas por Ca Plex, Https://support.ca.com/phpdocs/7/258/258\_CompMatrix\_SuppRel.pdf, fecha de consulta Diciembre del 2014

[5] Ca, Soporte del Producto Ca Plex, Http://support.ca.com/, fecha de consulta Diciembre del 2014.

[6] Tecnoav, Desarrollo-rapido-de-aplicaciones, http://tecnoav.com/desarrollo-rapidode-aplicaciones, fecha de consulta Diciembre del 2014.

[7] Looksoftware, Software should be simple and effective, http://www.looksoftware.com/products/newlook.aspx, fecha de consulta Diciembre del 2014.

[8] IBM, Rational Host Access Transformation Services, http://www-03.ibm.com/software/products/es/rhats, fecha de consulta Diciembre del 2014.

[9] IBM, Build Web and Mobile Applications from CA Plex Models, http://www.cmfirstgroup.com/products/cmwebclient/, fecha de consulta Diciembre del 2014.

#### **ANEXOS**

# **Anexo 1 - Matriz de compatibilidad para versiones soportadas de CA Plex.**

Última Actualización: 19/12/2014

CA Plex opera con muchas soluciones de terceros. Ver la documentación del producto para requerimientos de sistemas y ayuda en línea para otros requerimientos de ambientes.

Nota: Soporte para CA Plex r6.1 deberá ser descontinuado el 30 de Junio del 2015. Soporte para Plex r6.0 fue descontinuado el 1 de abril del 2013. [4]

## **Plataforma de desarrollo de Ca Plex.**

El ambiente de desarrollo de Plex es soportado por las siguientes plataformas:

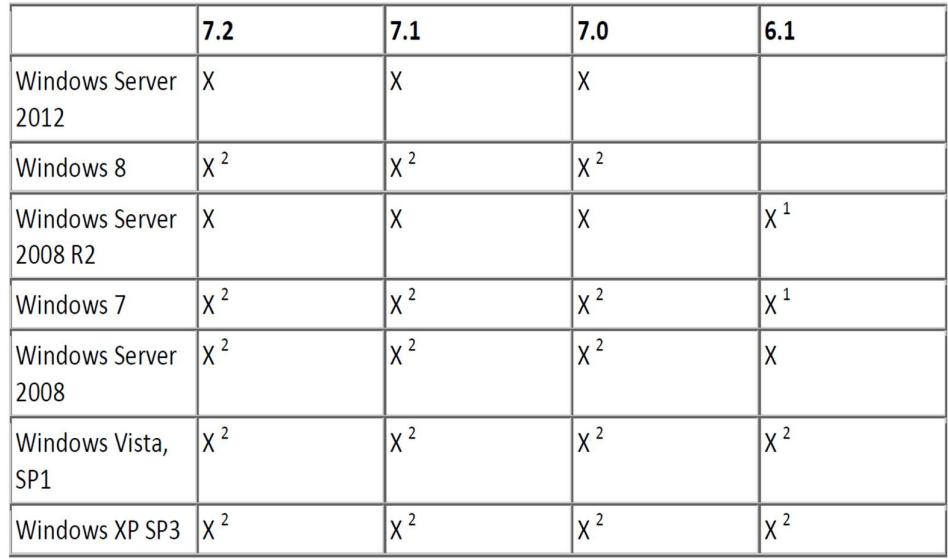

1 Probado con edición de 32-bit de Windows.

2 Probado con edición de 32-bit y 64-bit de Windows.

Para notas en compatibilidad de CA Plex con Windows 7 y Windows Server 2008

R2 ver articulo Base TEC495228.

Nota: La versión Server Core de Windows no es soportada para desarrollo o implementación de Aplicaciones Plex.

## **Plataformas de Implementación Cliente Windows (C++)**

Aplicaciones Clientes generadas por Plex 32-bit C++ (WinC) pueden ser implementadas en las siguientes plataformas clientes:

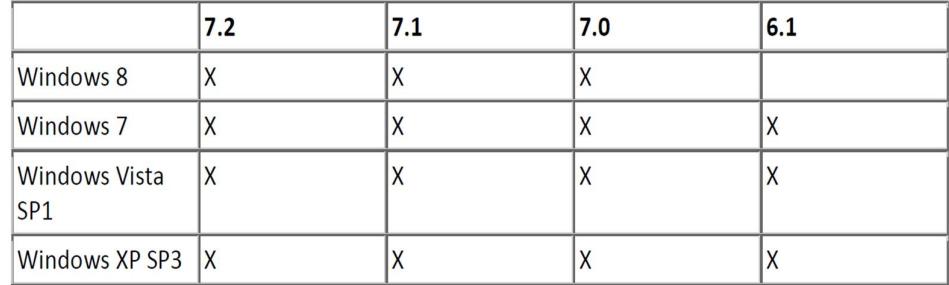

#### **Versiones Microsoft Visual C++**

Antigua versión de Visual Studio podría obtenerse desde Microsoft mediante una suscripción por compra de la versión actual y requerir una bajada de versión. Por favor verificar términos y condiciones con Microsoft. Antiguas versiones quizás estén disponibles por otros vendedores. La edición de Visual Studio Express no es compatible con el compilador Plex C++, porque este no incluyes las librerías MFC.

Visual Studio 20005 Servicio Pack 1 está disponible como descarga separada desde Microsoft y deberá ser instalada después de Visual Studio 2005. En adición, en Windows Vista, Windows Server 2008 R2 y Windows 7, el "Visual Studio 2005 Servicio Pack 1 actualización para Windows Vista" deberá ser instalado.

Todas las pruebas internas de aplicaciones de CA Plex WinC y WinNTC se llevan a cabo utilizando el idioma Inglés instalación de Visual Studio 2005.

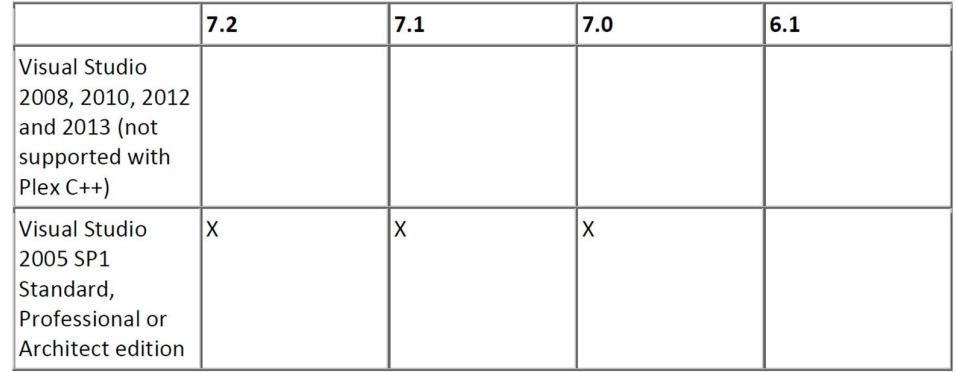

## **Funciones Cliente y servidoras Microsoft .NET C#.**

Visual Studio no es necesaria para el desarrollo C #; Sin embargo, Visual Studio 2010, 2012 o 2013 puede ser útil para la depuración y otras actividades de desarrollo, en cuyo caso la edición Express es requisito mínimo para este propósito. Si va a generar e implementar clientes WPF o servicios WCF entonces el .NET Framework es el requisito mínimo.

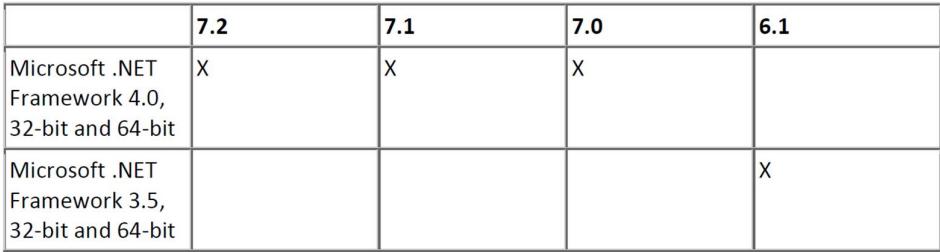

# **Plex - IBM Compatibilidad**

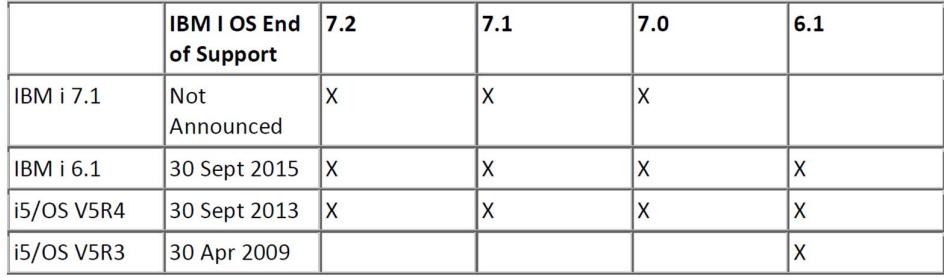

i OS, i5/OS y OS/400 Versiones

# **Ambiente Plex – Java**

Ambiente de Desarrollo Java, el generador de Plex Java es probado con:

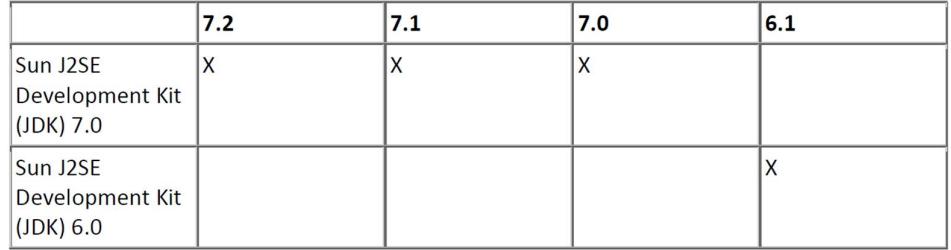

Plataforma de implementación de Cliente Java

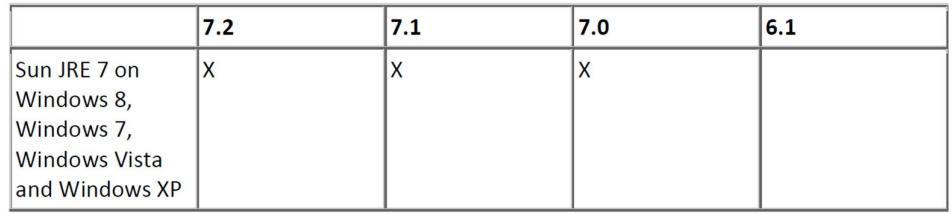

## **Plataforma de Implementación de Java Server**

Generar Java server funciones con Plex ha sido probado con las siguientes JRE

versiones.

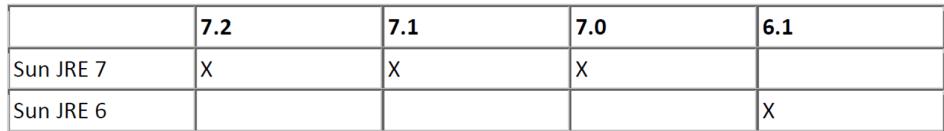

Integrador de Aplicaciones Plex

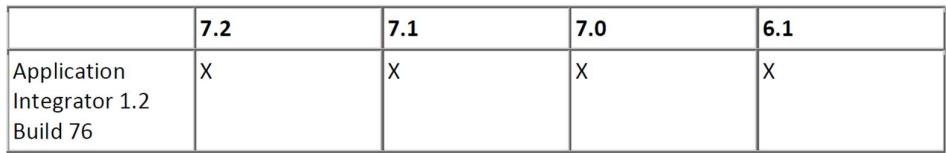

# **Prueba de Base de datos con Plex r7.2, r7.1 y r7.0**

La siguiente base de datos ha sido probada con Plex r7.2, r7.1 and r7.0:

Proveedor OLE DB en general, CA recomienda el uso de proveedor nativo OLE DB en vez de proveedor OLE DB para ODBC.

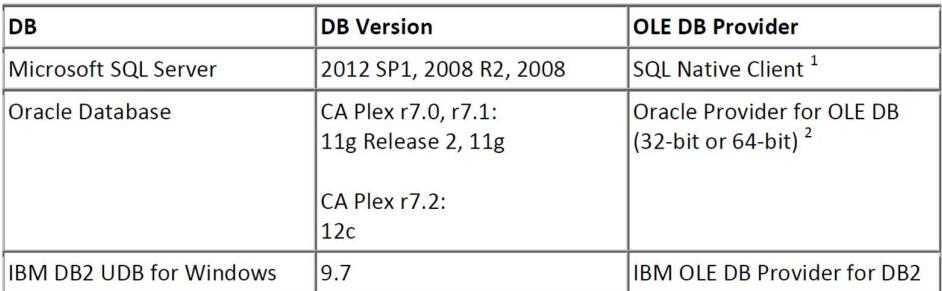